IBM WebSphere Commerce per IBM @server iSeries 400

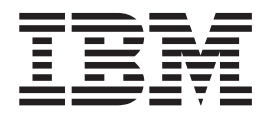

# Guida all'installazione

*Versione 5.4*

IBM WebSphere Commerce per IBM @server iSeries 400

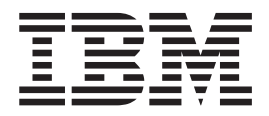

# Guida all'installazione

*Versione 5.4*

#### **Nota:**

Prima di utilizzare queste informazioni e il prodotto supportato, consultare il paragrafo ["Informazioni particolari" a](#page-108-0) [pagina 95.](#page-108-0)

#### **Prima edizione (marzo 2002)**

Questa edizione si applica alla versione 5.4 di IBM WebSphere Commerce per IBM @server iSeries 400 ed a tutti i rilasci e le modifiche successive, se non diversamente indicato nelle nuove edizioni. Accertarsi di utilizzare l'edizione corretta per il livello del prodotto.

Ordinare le pubblicazioni tramite il rappresentante IBM o presso la filiale IBM di zona. Le pubblicazioni non sono disponibili all'indirizzo riportato di seguito.

Come ultima pagina del manuale è stato predisposto un foglio riservato ai commenti del lettore. Se il foglio è stato rimosso, i commenti possono essere inviati al seguente indirizzo:

SELFIN S.p.A. Translation Assurance Via F. Giordani, 7 80122 Napoli ITALY

Tutti i commenti e i suggerimenti inviati potranno essere utilizzati liberamente dall'IBM o dalla Selfin e diventeranno esclusiva delle stesse.

**© Copyright International Business Machines Corporation 1996, 2001. Tutti i diritti riservati.**

# **Indice**

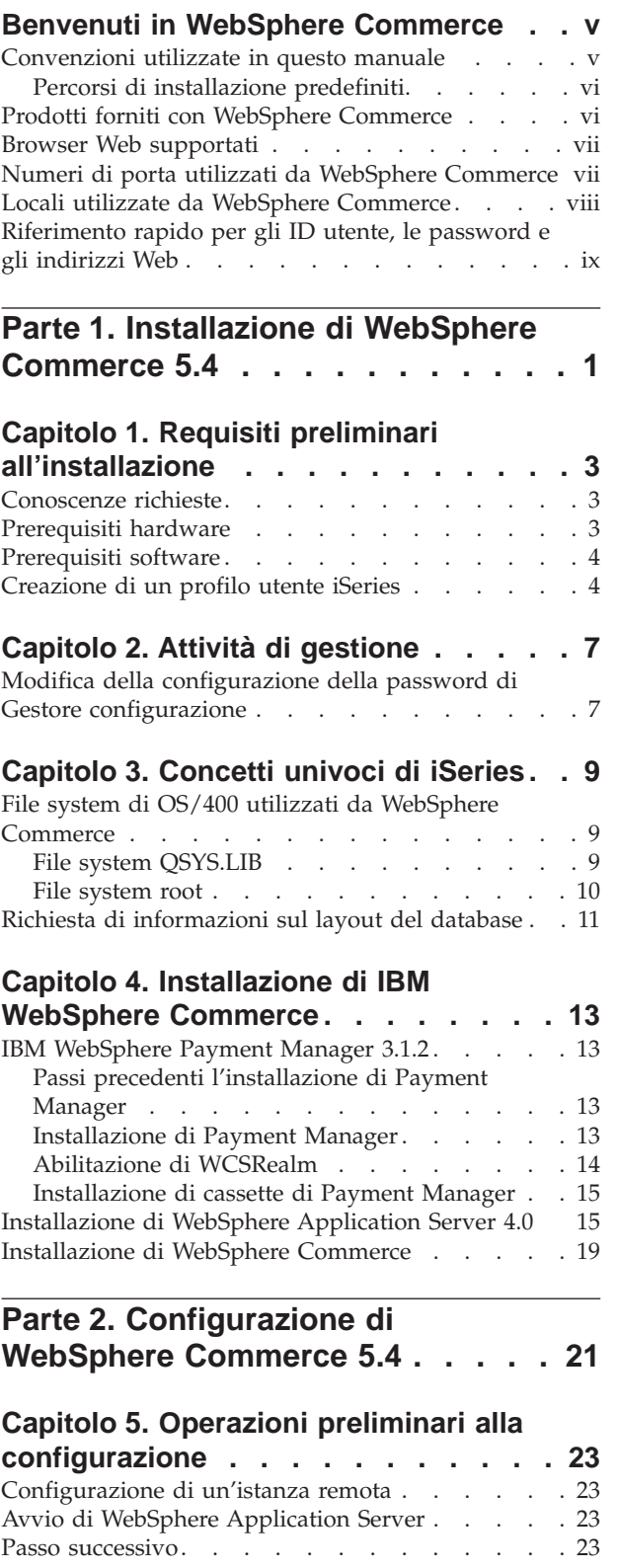

# **[Capitolo 6. Creazione o modifica di](#page-38-0)**

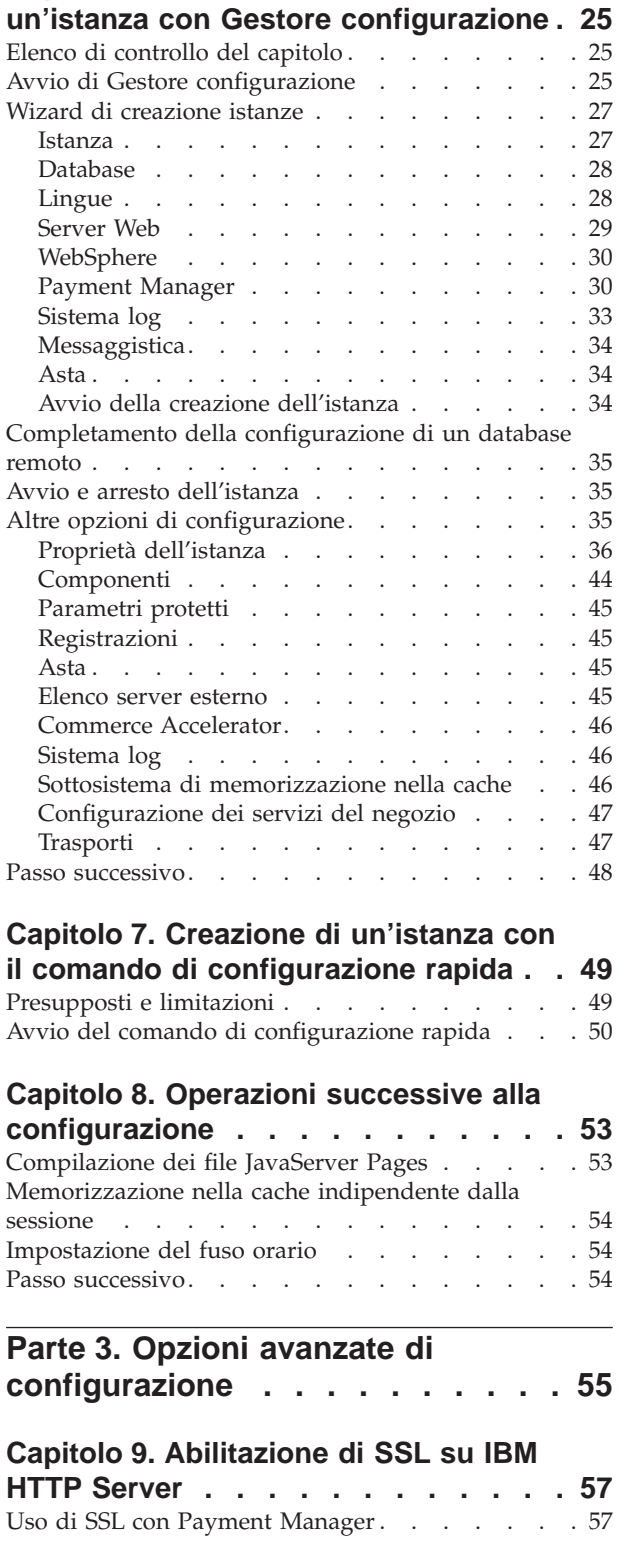

# **[Capitolo 10. Creazione di più istanze di](#page-72-0)**

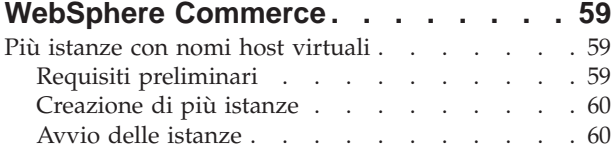

## **[Capitolo 11. Abilitazione della](#page-76-0) [protezione di WebSphere Application](#page-76-0)**

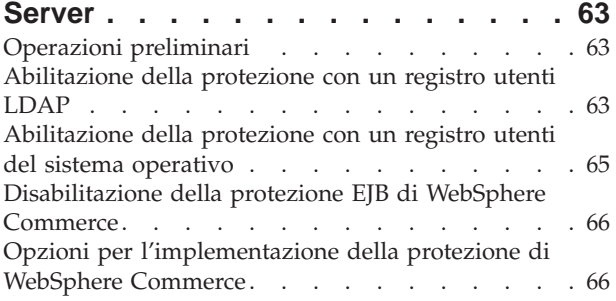

**[Parte 4. Appendici](#page-82-0) . . . . . . . . . [69](#page-82-0)**

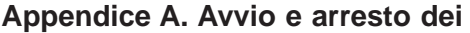

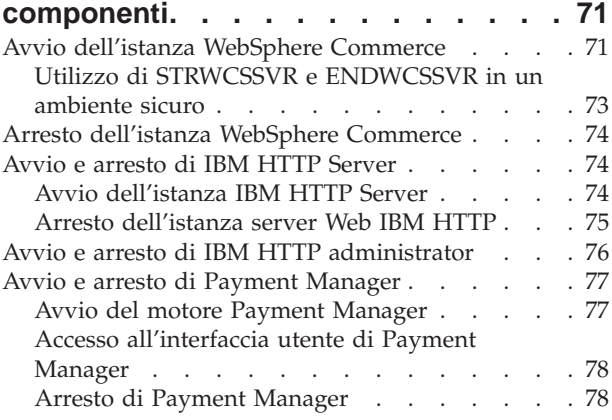

## **[Appendice B. Disinstallazione dei](#page-94-0)**

**[componenti di WebSphere Commerce . 81](#page-94-0)**

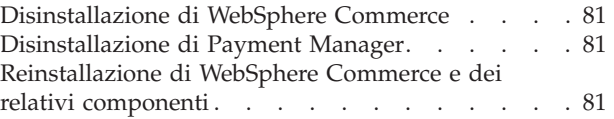

### **[Appendice C. Eliminazione di](#page-96-0) [un'istanza di WebSphere Commerce . . 83](#page-96-0)**

[Eliminazione di un'istanza di Payment Manager . . 85](#page-98-0)

#### **[Appendice D. Risoluzione dei problemi 87](#page-100-0)**

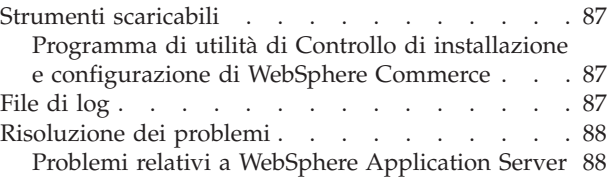

## **[Appendice E. Dove reperire](#page-102-0)**

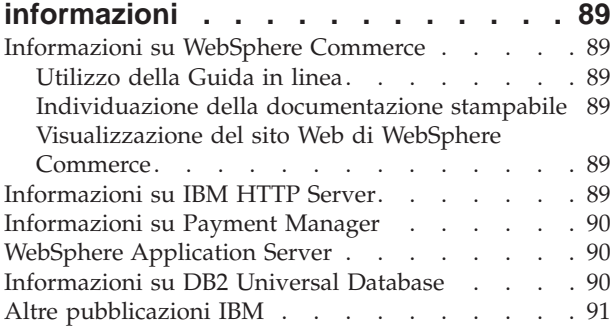

## **[Appendice F. Specifiche del](#page-106-0)**

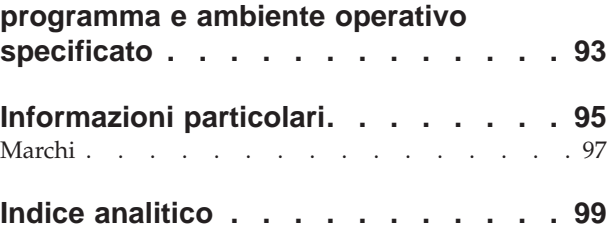

# <span id="page-6-0"></span>**Benvenuti in WebSphere Commerce**

In questo manuale viene descritto come installare e configurare WebSphere Commerce 5.4 per IBM @server iSeries 400. E' indirizzato a responsabili di sistema o a responsabili dell'esecuzione dell'installazione e della configurazione.

Se è stato installato WebSphere Commerce Suite Versione 5.1, seguire la procedura di migrazione descritta in *WebSphere Commerce Guida alla migrazione*. Questo manuale sarà disponibile nella sezione Librerie tecniche della pagina Web di WebSphere Commerce.

Per conoscere le ultime modifiche apportate al prodotto, consultare i file README nella directory principale del CD WebSphere Commerce Disco 1. Inoltre, una copia di questo manuale e di tutte le relative versioni aggiornate sono disponibili come file PDF nella sezione Libreria →Libreria tecnica del sito Web di WebSphere Commerce:

- Business Edition: http://www.ibm.com/software/webservers/commerce/wc\_be/lit-tech-general.html
- Professional Edition: http://www.ibm.com/software/webservers/commerce/wc\_pe/lit-tech-general.html

# **Convenzioni utilizzate in questo manuale**

Questa pubblicazione utilizza le seguenti convenzioni tipografiche:

- v **Grassetto** indica i comandi o i controlli della GUI (Graphical User Interface) come i nomi dei campi, le icone o le scelte di menu.
- v Monospazio indica gli esempi di testo da immettere esattamente come sono mostrati, nomi file e nomi e percorsi di directory.
- v *Corsivo* viene utilizzato per enfatizzare le parole. Inoltre indica i nomi per i quali è necessario sostituire i valori appropriati per il sistema utilizzato. Quando vengono visualizzati i seguenti nomi, sostituire il valore di sistema come indicato:

*nome\_host*

Il nome host completo del server Web di WebSphere Commerce (ad esempio, server1.torolab.ibm.com è un nome completo).

*nome\_istanza*

Il nome dell'istanza di WebSphere Commerce utilizzata al momento.

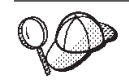

Questa icona indica un Suggerimento: ulteriori informazioni che aiutano a completare un'attività.

#### **Importante**

Queste sezioni evidenziano soprattutto le informazioni importanti.

**Avvertenza**

Queste sezioni evidenziano soprattutto le informazioni relative alla protezione dei dati.

# <span id="page-7-0"></span>**Percorsi di installazione predefiniti**

Quando questa pubblicazione fa riferimento ai percorsi di installazione, utilizza i seguenti nomi di percorso predefiniti:

/QIBM/ProdData/WebCommerce

Il percorso di installazione di WebSphere Commerce.

**Importante:** Non modificare questo percorso. Se si cerca di utilizzare un percorso diverso, WebSphere Commerce non funzionerà.

/QIBM/ProdData/WebAsAdv4 Il percorso di installazione di WebSphere Application Server 4.0.

/QIBM/ProdData/Java400/jdk13

Il percorso di installazione di IBM Developer's Kit per iSeries 400, Java Technology Edition 1.3.

/QIBM/ProdData/PymSvr

Il percorso di installazione di IBM WebSphere Payment Manager 3.1.2.

**Nota:** WebSphere Commerce è supportato solo nella directory predefinita.

## **Prodotti forniti con WebSphere Commerce**

Vengono di seguito elencati i prodotti forniti con WebSphere Commerce:

- Componenti WebSphere Commerce
	- WebSphere Commerce Server
	- WebSphere Commerce Accelerator
	- WebSphere Catalog Manager
	- Console di gestione di WebSphere Commerce
	- Product Advisor
	- Blaze Rules Server e Blaze Innovator Runtime
	- Client Macromedia LikeMinds
- WebSphere Application Server 4.0
- IBM WebSphere Payment Manager 3.1.2, che include:
	- Payment Manager SET Cassette 3.1.2
	- Payment Manager Cassette per CyberCash 3.1.2
	- Payment Manager Cassette per VisaNet 3.1.2
	- Payment Manager Cassette per BankServACH 3.1.2
- IBM WebSphere Commerce Analyzer 5.4
- Brio Broadcast Server 6.2
- IBM SecureWay Directory Server 3.2.1
- Segue SilkPreview  $1.0^m$
- WebSphere Commerce 5.4 Recommendation Engine powered by LikeMinds™
- QuickPlace 2.9.8

• Sametime 2.5

# <span id="page-8-0"></span>**Browser Web supportati**

E' possibile accedere agli strumenti di WebSphere Commerce e alla guida in linea utilizzando Microsoft Internet Explorer 5.5 da una macchina che esegue il sistema operativo Windows sulla stessa rete della macchina WebSphere Commerce. E' necessario utilizzare la versione completa di Internet Explorer 5.50.4522.1800 (nota anche come Internet Explorer 5.5 Service Pack 1 and Internet Tools) con gli ultimissimi aggiornamenti sulla sicurezza di Microsoft; le versioni precedenti non supportano la completa funzionalità degli strumenti di WebSphere Commerce.

Gli acquirenti possono accedere al sito Web utilizzando uno dei seguenti browser Web, tutti testati con WebSphere Commerce:

- Qualsiasi versione di Netscape Navigator supportata con Netscape Communicator 4.6 o versione successiva, inclusi Netscape Navigator 4.04 e 4.5.
- Netscape Navigator 3.0 e 4.0 o superiore per Macintosh
- Microsoft Internet Explorer 4 e 5 o versioni successive
- AOL 5 e 6 o versioni successive

# **Numeri di porta utilizzati da WebSphere Commerce**

Di seguito viene riportato un elenco dei numeri di porta utilizzati da WebSphere Commerce o dai relativi componenti. Verificare che queste porte non vengano utilizzate per applicazioni diverse da WebSphere Commerce. Se nel sistema è presente un firewall configurato, accertarsi che sia possibile accedere a queste porte.

#### **Numero porta Utilizzata da**

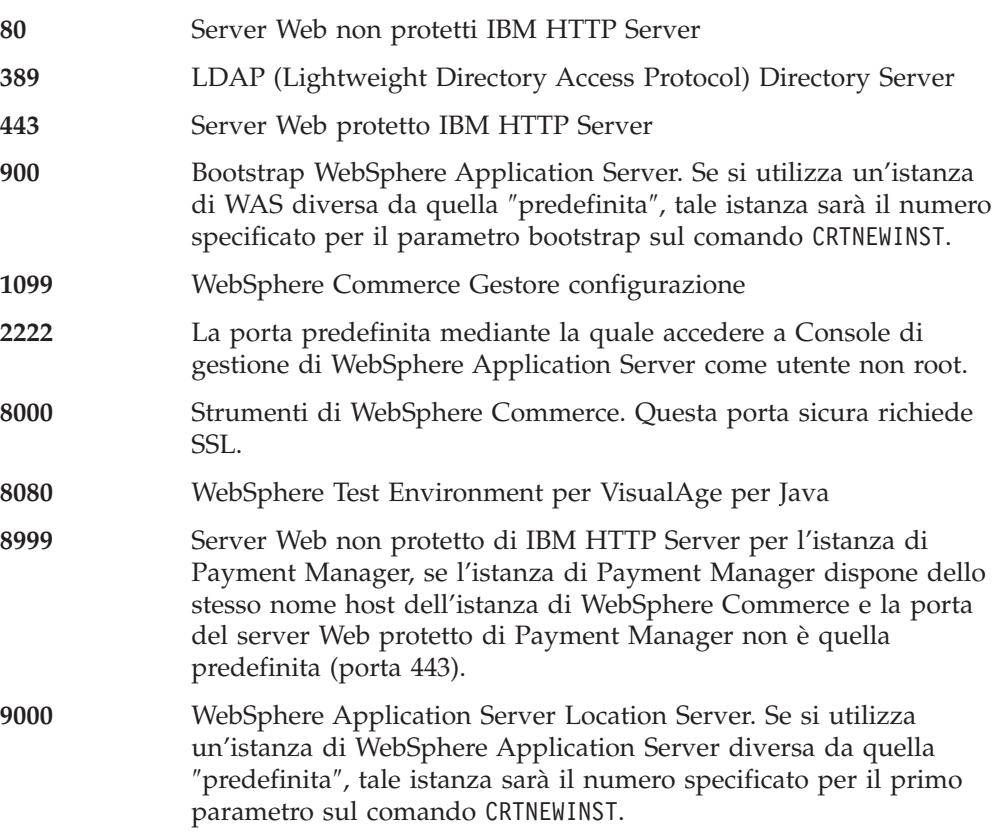

- <span id="page-9-0"></span>**16900** Un numero di porta non SSL fittizio, riservato per IBM HTTP Server.
- **16999** WebSphere Commerce Cache Daemon (predefinito)
- **22802** La porta del sistema di trasporto di WebSphere Application Server (predefinita). Questa è la porta sulla quale il motore servlet di WebSphere Application Server comunica con il server Web. Per evitare conflitti tra porte, è necessario specificare un numero di porta univoco per ciascuna istanza di server delle applicazioni di una determinata macchina. Per modificare questo numero di porta, effettuare le operazioni di seguito riportate, quindi rigenerare la configurazione del plugin nella console di gestione del server delle applicazioni:
	- 1. Aprire la console di gestione di WebSphere Application Server.
	- 2. Espandere **Dominio di gestione**.
	- 3. Espandere **Nodi**.
	- 4. Espandere *nome\_host*.
	- 5. Espandere **Server delle applicazioni**.
	- 6. Selezionare il *nome\_istanza* del server delle applicazioni WebSphere Commerce Server.
	- 7. Fare clic sulla scheda **Servizi**.
	- 8. Selezionare **Servizio contenitore Web**.
	- 9. Fare clic su **Modifica proprietà**.
	- 10. Fare clic sulla scheda **Trasporto**.
	- 11. Selezionare il **Trasporto HTTP** e fare clic su **Modifica**.
	- 12. Nel campo relativo alla **porta del sistema di trasporto**, immettere un numero di porta univoco.
	- 13. Fare clic su **OK**.
	- 14. Fare clic su **OK**.
	- 15. Fare clic su **Applica**.

## **Locali utilizzate da WebSphere Commerce**

WebSphere Commerce utilizza solo locali Java valide. Assicurarsi che sul sistema sia installata la locale appropriata per la lingua. Verificare che le variabili di ambiente relative alla lingua siano impostate in modo da includere la locale supportata da WebSphere Commerce. Nella seguente tabella sono mostrati i codici di locale supportati da WebSphere Commerce.

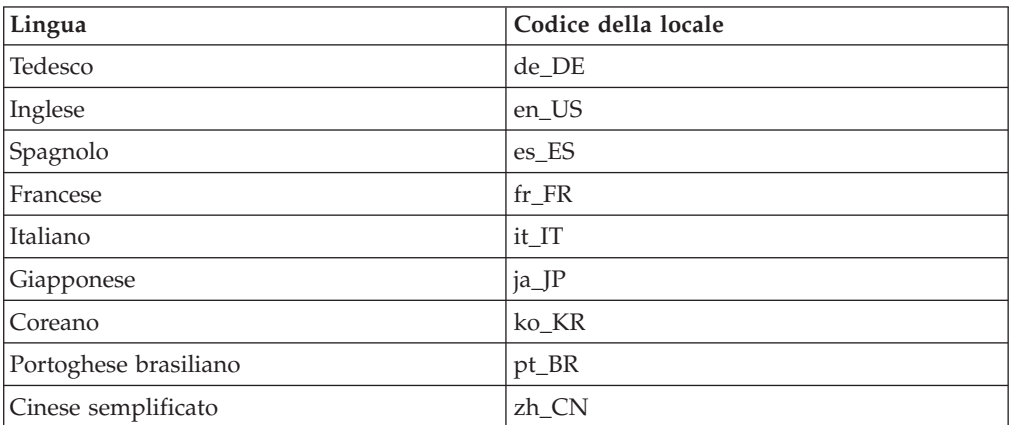

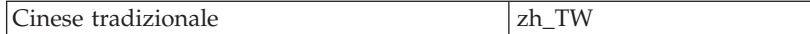

# <span id="page-10-0"></span>**Riferimento rapido per gli ID utente, le password e gli indirizzi Web**

La gestione in ambiente WebSphere Commerce richiede vari ID utente. Tali ID utente, insieme alle relative autorizzazioni, vengono elencati di seguito. Per gli ID utente di WebSphere Commerce, vengono identificate le password predefinite.

#### **Profili utente iSeries**

Vengono utilizzati due profili utente iSeries ai quali si fa riferimento di frequente durante l'installazione e la configurazione di WebSphere Commerce:

- v Un profilo utente creato e utilizzato per l'installazione di WebSphere Commerce e per l'accesso a Gestore configurazione. Per installare e configurare WebSphere Commerce, è necessario utilizzare un profilo utente iSeries di USRCLS(\*SECOFR) o utilizzare il profilo utente QSECOFR. Per creare un profilo utente, fare riferimento a ["Creazione di](#page-17-0) [un profilo utente iSeries" a pagina 4.](#page-17-0)
- Un profilo utente creato da Gestore configurazione quando si crea un'istanza di WebSphere Commerce. Si fa riferimento a questo profilo utente anche come al ″profilo utente di istanza.″ Ogni volta che si crea un'istanza di WebSphere Commerce, Gestore configurazione crea un profilo utente di USRCLS(\*USER). Per creare un profilo utente, fare riferimento a ["Creazione di un profilo utente iSeries" a pagina 4.](#page-17-0)

#### **ID utente di Gestore configurazione**

L'interfaccia grafica dello strumento Gestore configurazione consente di modificare il modo in cui è configurato WebSphere Commerce. L'ID utente e la password predefiniti di Gestore configurazione sono webadmin e webibm. E' possibile accedere a Gestore configurazione da una qualsiasi macchina che supporta Microsoft Internet Explorer 5.5 e che si trova sulla stessa rete della macchina WebSphere Commerce.

#### **Responsabile istanze di WebSphere Commerce**

L'ID utente del Responsabile istanze e la password sono validi per i seguenti strumenti:

• WebSphere Commerce Accelerator. Per accedere a WebSphere Commerce Accelerator da una macchina remota su cui è installato un sistema operativo Windows, aprire il browser Web Internet Explorer e immettere il seguente indirizzo Web:

https://*nome\_host*:8000/accelerator

v Console di gestione di WebSphere Commerce. Per accedere alla Console di gestione di WebSphere Commerce da una macchina su cui è installato un sistema operativo Windows, aprire il browser Web Internet Explorer e immettere il seguente indirizzo Web:

https://*nome\_host*:8000/adminconsole

- Servizi del negozio. E' possibile accedere alla pagina Servizi del negozio aprendo il browser Web e immettendo il seguente indirizzo Web: https://*nome\_host*:8000/storeservices
- v Console di gestione dell'organizzazione. E' possibile accedere alla console di gestione dell'organizzazione aprendo il browser Web e immettendo il seguente indirizzo Web:

https://*host\_name*/orgadminconsole

L'ID utente predefinito del responsabile istanze è wcsadmin e la password predefinita è wcsadmin.

**Nota:** L'ID utente wcsadmin non deve essere mai rimosso e deve disporre sempre dell'autorizzazione di responsabile istanze.

WebSphere Commerce richiede che l'ID utente e la password rispettino le seguenti regole:

- v La password deve essere costituita da almeno 8 caratteri.
- v La password deve comprendere almeno una cifra numerica.
- v La password non deve contenere più di quattro ricorrenze di un carattere.
- v Nella password lo stesso carattere non può essere ripetuto più di tre volte.

#### **Responsabile di Payment Manager**

Quando si installa Payment Manager, all'ID responsabile WebSphere Commerce, wcsadmin, viene assegnato automaticamente il ruolo di responsabile di Payment Manager. Seguire le istruzioni riportate nel ["Installazione di Payment Manager" a pagina 13](#page-26-0) per passare alla classe WCSRealm, se questa operazione non è stata già effettuata.

Il ruolo di responsabile di Payment Manager consente a un ID utente di controllare e gestire Payment Manager.

#### **Note:**

- 1. Non eliminare o rinominare l'ID utente di collegamento wcsadmin e non modificare il ruolo preassegnato Payment Manager di wcsadmin, o le funzioni WebSphere Commerce relative all'integrazione Payment Manager non funzioneranno.
- 2. Se si assegna un ruolo di Payment Manager a un responsabile WebSphere Commerce e successivamente si desidera eliminare o rinominare l'ID utente di collegamento di questo responsabile, è necessario rimuovere il ruolo di Payment Manager del responsabile prima di eliminare o rinominare l'ID utente.

#### **Importante**

Payment Manager ha preassegnato il ruolo di responsabile di Payment Manager a due altri ID di gestione:

- ncadmin
- admin

Per impedire a un utente di ottenere inavvertitamente questo ruolo, è possibile:

- 1. Creare gli ID di gestione sopra riportati in WebSphere Commerce utilizzando la Console di gestione di WebSphere Commerce.
- 2. Nell'interfaccia utente Payment Manager, selezionare **Utenti**.
- 3. Rimuovere il ruolo di responsabile Payment Manager da questi due ID responsabile.

E' necessario conoscere la password dell'istanza di Payment Manager richiesta per avviare, arrestare o eliminare un'istanza di Payment Manager. Tale password è richiesta anche per aggiungere cassette a un'istanza di Payment Manager. Se un'istanza di Payment Manager viene creata dal gestore configurazione di WebSphere Commerce, la password dell'istanza di Payment Manager è uguale alla password di accesso di WebSphere Commerce, anche nota come password del profilo utente. Se un'istanza di Payment Manager viene creata da una sessione di iSeries mediante il comando **CRTPYMMGR** o dalla pagina delle attività di iSeries, viene richiesta l'immissione della password.

# <span id="page-14-0"></span>**Parte 1. Installazione di WebSphere Commerce 5.4**

Gli argomenti trattati in questa sezione includono:

- v [Capitolo 1, "Requisiti preliminari all'installazione" a pagina 3](#page-16-0)
- v [Capitolo 3, "Concetti univoci di iSeries" a pagina 9](#page-22-0)
- [Capitolo 4, "Installazione di IBM WebSphere Commerce" a pagina 13](#page-26-0)

Per eseguire una corretta installazione di WebSphere Commerce è necessario completare questi argomenti.

#### **Importante**

In questo manuale viene descritto come installare WebSphere Commerce su una macchina su cui non è installata una versione precedente di WebSphere Commerce. Se si dispone di WebSphere Commerce Suite Versione 5.1 e si desidera aggiornare il prodotto a WebSphere Commerce 5.4, seguire le indicazioni riportate nel manuale *WebSphere Commerce Guida alla migrazione*. Questo documento sarà disponibile sul sito Web della IBM al seguente indirizzo:

#### **Business**

http://www.ibm.com/software/webservers/commerce/wc\_be/lit-tech-general.html

Professional

http://www.ibm.com/software/webservers/commerce/wc\_pe/lit-tech-general.html

# <span id="page-16-0"></span>**Capitolo 1. Requisiti preliminari all'installazione**

In questo capitolo vengono descritte le procedure necessarie da eseguire prima di installare WebSphere Commerce.

## **Conoscenze richieste**

Per installare e configurare WebSphere Commerce, è necessaria una buona conoscenza di:

- Il sistema operativo in uso
- Internet
- v Funzionamento e manutenzione del server Web
- IBM DB2 per iSeries
- v Comandi del sistema operativo di base

Per creare e personalizzare un negozio o un centro commerciale, è necessaria una buona conoscenza di:

- WebSphere Application Server
- IBM DB2 per iSeries
- HTML e XML
- SQL (Structured Query Language)
- Programmazione Java

Per ulteriori informazioni sulla personalizzazione di un negozio o di un centro commerciale, fare riferimento al manuale *WebSphere Commerce Guida per il programmatore*. Una copia di questo manuale è fornito con WebSphere Commerce e WebSphere Commerce Studio.

#### **Prerequisiti hardware**

Prima di installare WebSphere Commerce 5.4, accertarsi di possedere i requisiti hardware minimi di seguito riportati:

- v Uno dei seguenti server (minimo consigliato):
	- AS/400e Server Modello 170 con funzione processore 2385
	- AS/400e Server Modello 720 con funzione processore 2062
	- iSeries Server Modello 270 con funzione processore 2252
	- iSeries Server Modello 820 con funzione processore 2396
- 1 gigabyte di memoria (minima consigliata)
- **Nota:** I sistemi che sono al di sotto del minimo consigliato possono essere utilizzati in ambienti che supportano un numero limitato di utenti e che consentono dei tempi di inizializzazione server più lunghi.

Inoltre, è richiesto quanto segue:

- v Una workstation, ad esempio, un processore Pentium in esecuzione in un sistema operativo Windows che può eseguire un browser Web come Internet Explorer con un monitor che supporta la grafica
- v Un mouse o un altro dispositivo di puntamento

v Un adattatore LAN (Local Area Network) supportato dal protocollo TCP/IP (Transmission Control Protocol/Internet Protocol).

## <span id="page-17-0"></span>**Prerequisiti software**

Prima di installare WebSphere Commerce, accertarsi di possedere i requisiti software minimi di seguito riportati:

- v IBM OS/400, V5R1 o versione successiva, che comprende:
	- DB2® per iSeries, V5R1
	- IBM HTTP Server per iSeries (5722-DG1)
	- Digital Certificate Manager (5722-SS1 Opzione 34)
	- QShell Interpreter (5722-SS1 Opzione 30)
	- Crypto Access Provider per iSeries (5722-AC3 (128-bit))
- Java® Developer Kit 1.3.1 (JDK®) (5722-JV1 Option 5)
- AS/400 Toolbox for Java  $(5722$ -JC1)
- TCP/IP Connectivity Utilities per OS/400, V5R1 (5722-TC1)
- DB2 Query Manager and SQL Development Kit (5722-ST1)

E' disporre disporre dei seguenti prodotti opzionali:

- Uno dei seguenti:
	- Client Access Windows family Base (5722-XW1)
	- Client Access Express per Windows (5722-XE1)
	- Client Access Optimized per Windows (5722-XD1)
- LDAP Directory Services (5722-SS1 Opzione 32)

#### **Importante:**

Per i prodotti sopra elencati, è necessario disporre delle ultime versioni dei PTF, come riportato nel sito Web di WebSphere Commerce. A seconda della versione del prodotto utilizzata, fare riferimento ai seguenti indirizzi

(immetterli su un'unica riga): Professional

www.software.ibm.com/software/webservers/commerce/wc\_pe/lit-techgeneral.html

#### **Business**

www.software.ibm.com/software/webservers/commerce/wc\_be/lit-techgeneral.html

I PTF più recenti sono disponibili applicando il più recente pacchetto cumulativo, fix pack, PTF, o ordinando i PTF direttamente al fornitore di servizi iSeries.

# **Creazione di un profilo utente iSeries**

Prima di installare WebSphere Commerce, accertarsi di avere accesso al profilo utente QSECOFR o a un profilo utente iSeries di USRCLS(\*SECOFR).

Per creare un profilo utente iSeries, è possibile utilizzare la riga di comando di OS/400 oppure Client Access. Se si utilizza la riga di comando, effettuare le seguenti operazioni per creare un profilo utente:

- 1. Immettere CRTUSRPRF.
- 2. Premere PF4 per visualizzare il prompt.

3. Completare i parametri necessari, quindi premere Invio per creare il profilo utente.

Se si utilizza Client Access, effettuare le seguenti operazioni per creare un profilo utente:

- 1. Sull'albero di navigazione, fare doppio clic sul server iSeries in cui si desidera creare il nuovo utente.
- 2. Fare doppio clic su **Utenti e gruppi**.
- 3. Fare clic su **Tutti gli utenti**. Viene visualizzato un elenco di tutti gli utenti di iSeries nel riquadro di destra.
- 4. Fare clic con il pulsante destro del mouse su **Tutti gli utenti**, quindi selezionare **Nuovo utente**. Viene visualizzata la finestra Nuovo utente.
- 5. Immettere le informazioni richieste e premere Invio per creare il profilo utente.

Il profilo utente iSeries deve essere creato con le impostazioni localizzate di seguito riportate:

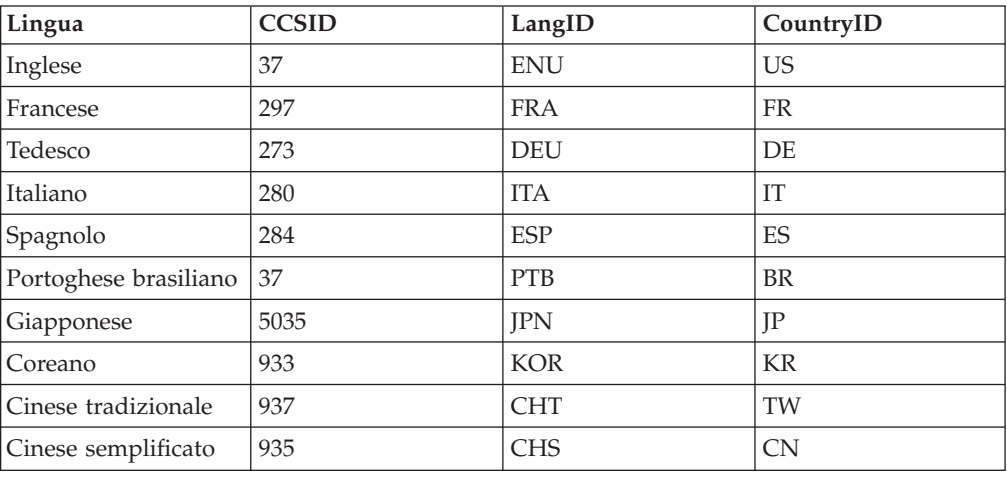

Tabella 1.

Un profilo utente iSeries diverso dai profili definiti sopra può funzionare, ma non è stato ancora verificato.

# <span id="page-20-0"></span>**Capitolo 2. Attività di gestione**

Questo capitolo contiene la descrizione delle diverse attività che un utente responsabile potrebbe dover eseguire durante l'installazione e la gestione di WebSphere Commerce.

# **Modifica della configurazione della password di Gestore configurazione**

Quando si avvia Gestore configurazione è possibile modificarne la password facendo clic su **Modifica** nella finestra in cui sono stati immessi ID utente e password.

# <span id="page-22-0"></span>**Capitolo 3. Concetti univoci di iSeries**

In questo capitolo sono descritti i concetti univoci per IBM @server iSeries 400 e per il sistema operativo OS/400. Questi concetti includono:

- v Analisi dei diversi file system all'interno dell'IFS (Integrated File System)
- v Organizzazione dei file per il sistema WebSphere Commerce

## **File system di OS/400 utilizzati da WebSphere Commerce**

E' importante avere familiarità con l'*IFS (Integrated File System)* per poter stabilire dove memorizzare le risorse Web, quali file JSP e HTML, e come configurare i server dei file corrispondenti.

Un file system fornisce il supporto per accedere a segmenti specifici di memoria, organizzati come unità logiche. Le unità logiche sono file, directory, cartelle, librerie e oggetti.

Ogni file system presenta un insieme di strutture e regole logiche per interagire con le informazioni presenti nella memoria. Tali strutture e regole possono essere diverse da un file system ad un altro. Dalla prospettiva delle strutture e delle regole, il supporto OS/400 per l'accesso ai file di database e ad altri tipi di oggetti mediante le librerie può essere considerato come un file system. Allo stesso modo, il supporto OS/400 per l'accesso ai documenti (vale a dire ai file di flusso) mediante la struttura di una cartella funziona come un file system diverso.

L'IFS (Integrated File System) considera il supporto libreria e cartella come file system diversi. Altri tipi di supporto per la gestione dei file di OS/400, con le relative funzioni, agiscono come file system diversi. I file system di iSeries utilizzati da WebSphere Commerce sono descritti in basso. Per informazioni sugli altri file system di OS/400, fare riferimento alla documentazione su OS/400.

WebSphere Commerce memorizza le informazioni in due file system diversi nell'IFS (Integrated File System): file system libreria *QSYS.LIB* e file system *root*.

## **File system QSYS.LIB**

Il file system libreria SYS.LIB supporta la struttura di libreria di iSeries. Questo file system fornisce l'accesso ai file di database e a tutti gli altri tipi di oggetti di iSeries gestiti dal supporto libreria.

Il processo di installazione e configurazione crea la libreria QWEBCOMM nel file system QSYS.LIB. La libreria contiene i seguenti tipi di oggetti:

```
*PGM
*SRVPGM
*MSGF
*FILE - QYWCTXTSRC (Contiene il README)
*CMD
*PNLGRP
*PRDDFN
*PRDLOD
```
# <span id="page-23-0"></span>**File system root**

Il root, o file system **/**, presenta tutti i vantaggi della struttura gerarchica della directory e del supporto dei file di flusso dell'IFS (Integrated File System). Il file system root ha le caratteristiche dei file system*DOS* e *OS/2*.

WebSphere Commerce utilizza una struttura file root divisa. Tutti i dati utilizzati da WebSphere Commerce che possono essere modificati o devono essere configurati dall'utente vengono inseriti nella directory secondaria UserData e tutti i dati privati di WebSphere Commerce vengono inseriti nella sottodirectory ProdData. Questo per creare una chiara distinzione tra i due tipi di informazioni, per semplificare al massimo la migrazione futura e per facilitare la gestione dei file.

#### **Note:**

- 1. E' possibile modificare solo i file contenuti nel percorso root dell'istanza, che per impostazione predefinita è /QIBM/UserData/WebCommerce/instances/*nome\_istanza*.
- 2. Quando viene distribuita l'applicazione Enterprise per le istanze, tutti i file JSP, insieme alle altre risorse, vengono memorizzati in:

/QIBM/UserData/WebASAdv4/*nome\_istanza\_was*/installedApps/ WC\_Enterprise\_App\_*nome\_istanza*.ear

Possono essere modificati anche i file presenti in questa directory.

Quando si configura WebSphere Commerce per una determinata istanza, Gestore configurazione copia tutti i file richiesti per l'opzione di configurazione selezionata nel percorso UserData. Non modificare i file originali contenuti nel seguente percorso:

/QIBM/ProdData/WebCommerce

**Avvertenza:** L'applicazione di PTF o la reinstallazione del prodotto può causare la cancellazione o la sovrascrittura dei file presenti nel percorso di directory ProdData. Si consiglia, quindi, di non memorizzare nessun file personalizzato nel percorso di directory ProdData.

Nella tabella di seguito riportata sono elencate le directory e i file di flusso creati dal processo di installazione e configurazione di WebSphere Commerce e memorizzati nel file system root. Il percorso di directory /*root\_istanza*/ fa riferimento al percorso di directory

/QIBM/UserData/WebCommerce/instances/*nome\_istanza*, dove *nome\_istanza* è il nome fornito per l'istanza durante la configurazione.

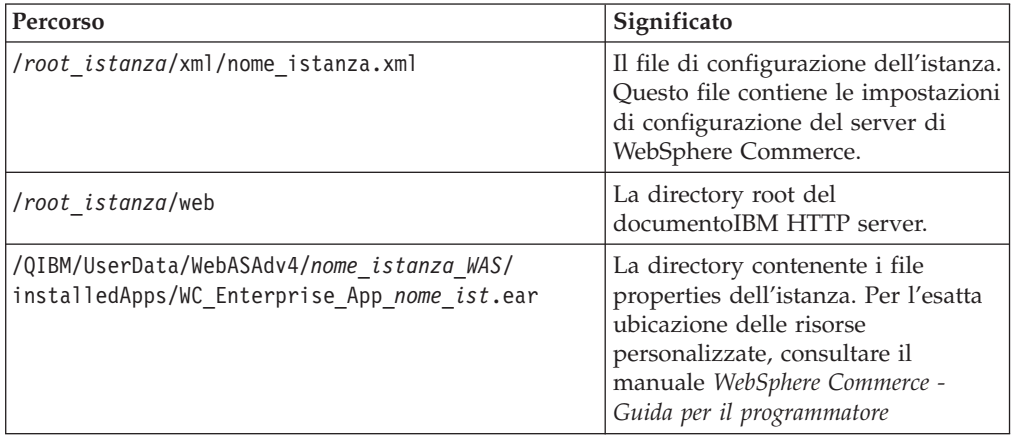

<span id="page-24-0"></span>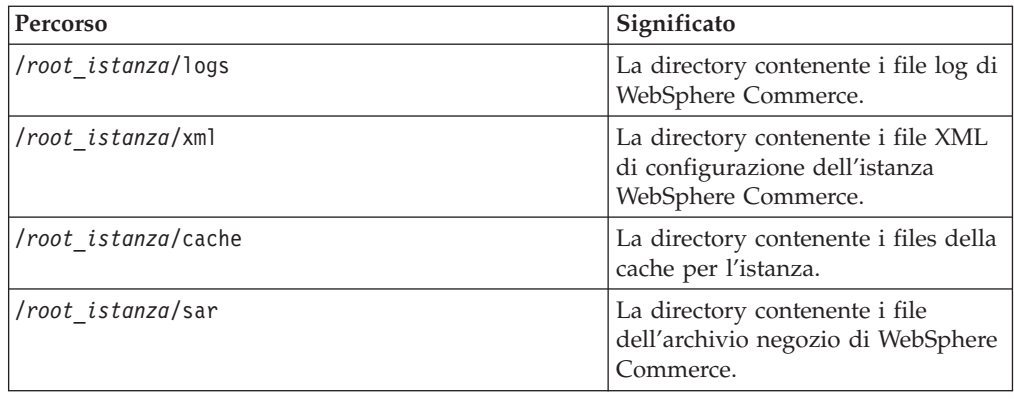

# **Richiesta di informazioni sul layout del database**

E' possibile richiedere informazioni sul layout del database mediante le istruzioni SQL. E' possibile utilizzare DB2/400 Query Manager ed il kit di sviluppo SQL oppure, Operations Navigator per iSeries. Per utilizzare Client Access per l'esecuzione di query al database, procedere come segue:

- 1. Avviare Operations Navigator per iSeries dal PC su cui il programma è installato.
- 2. Fare clic con il pulsante destro del mouse sull'icona **Database** e selezionare **Run SQL Scripts**. Si apre la finestra **Run SQL Scripts**.
- 3. Immettere nella finestra l'istruzione SQL desiderata. Ad esempio:
	- v Per visualizzare un elenco di tutte le tabelle del database, immettere (su un'unica riga, solo in lettere maiuscole):

SELECT NOME\_TABELLA FROM QSYS2.SYSTABLES WHERE NOME\_TABELLA=*'NOME\_SCHEMA\_DB'*

- v Per visualizzare un elenco delle colonne di una determinata tabella, immettere (su un'unica riga):
	- SELECT \* FROM QSYS2.SYSCOLUMNS WHERE SCHEMA\_TABELLA=*'NOME\_SCHEMA\_DB'* AND NOME\_TABELLA=*'NOME\_TABELLA'*
- v Per visualizzare i record di una determinata tabella, immettere:

SELECT \* FROM *'NOME\_SCHEMA\_DB'*.*'NOME\_TABELLA'*

dove

```
'NOME_SCHEMA_DB'
```
è il nome del database dell'istanza.

```
'NOME_TABELLA'
```
è il nome della tabella del database che si desidera interrogare.

Per ulteriori informazioni su queste e su altre istruzioni SQL, consultare il manuale *AS/400 DB2 UDB for AS/400 SQL Reference Information*, SC41-5612-04.

# <span id="page-26-0"></span>**Capitolo 4. Installazione di IBM WebSphere Commerce**

Questo capitolo illustra come installare il sistema WebSphere Commerce su iSeries. Prima di cominciare, verificare che i passi descritti nella sezione ["Creazione di un](#page-17-0) [profilo utente iSeries" a pagina 4](#page-17-0) siano stati completati.

#### **Importante**

E' importante che i requisiti evidenziati nella sezione [Capitolo 1, "Requisiti](#page-16-0) [preliminari all'installazione" a pagina 3](#page-16-0) siano soddisfatti; in caso contrario, possono verificarsi problemi durante il processo di installazione. Rivedere anche l'accordo di licenza (nel kit di supporti di WebSphere Commerce) relativo al prodotto.

Le procedure per l'installazione di WebSphere Commerce su più macchine sono simili alle procedure descritte per una singola macchina. Tuttavia, se si desidera installare WebSphere Commerce su più macchine, è necessario installare il programma su ciascuna macchina e impostare il database per l'accesso remoto.

Indipendentemente dal fatto che si desideri eseguire l'installazione su una singola macchina o su più macchine, è necessario attenersi alla procedura descritta alla sezione ["Installazione di WebSphere Commerce" a pagina 19.](#page-32-0)

# **IBM WebSphere Payment Manager 3.1.2**

IBM WebSphere Payment Manager 3.1.2 è un server per transazioni di pagamento indipendenti da protocollo per venditori in linea. Fornisce una funzione simile al registro di cassa che supporta diversi metodi di pagamento utilizzando cassette specifiche dei protocolli. Queste cassette sono componenti software collegati direttamente al framework di Payment Manager per convertire comandi di pagamento e di gestione generici in richieste di pagamento specifiche per un determinato protocollo, inoltrate quindi al corretto destinatario, ad esempio il gateway dei pagamenti di un'istituzione finanziaria. Il risultato finale è simile a quando un cassiere di un negozio tradizionale inserisce una carta di pagamento in cassa.

# **Passi precedenti l'installazione di Payment Manager**

Leggere il file README più recente, readme.framework.html, disponibile sul sito Web di Payment Manager al seguente indirizzo Web:

www.ibm.com/software/webservers/commerce/paymentmanager/support/readme31.html

# **Installazione di Payment Manager**

IBM WebSphere Payment Manager 3.1.2 può essere eseguito in locale o in remoto. Se si desidera eseguire Payment Manager sulla stessa macchina di WebSphere Commerce, le due applicazioni possono condividere un unico insieme di database, locale o remoto. L'insieme di database sarà condiviso se l'istanza di Payment Manager e quella di WebSphere Commerce hanno lo stesso nome istanza e una porta comune. Se si prevede di eseguire Payment Manager su una macchina diversa dalla macchina di WebSphere Commerce, le due applicazioni utilizzeranno due diversi insiemi di database. L'insieme di database di Payment Manager deve trovarsi sulla macchina di Payment Manager remota.

<span id="page-27-0"></span>Per utilizzare un'istanza Payment Manager locale, installare Payment Manager sulla macchina di WebSphere Commerce. Per installare Payment Manager, eseguire le operazioni di seguito riportate:

- 1. Inserire il CD di Payment Manager nell'unità CD-ROM.
- 2. Utilizzare il comando **RSTLICPGM** (Restore Licensed Program) per installare il prodotto Payment Manager per iSeries.
- 3. Specificare il numero di prodotto di Payment Manager e l'unità da cui il prodotto deve essere installato. Ad esempio, RSTLICPGM LICPGM(5733PY3) DEV(OPT01).

# **Abilitazione di WCSRealm**

Se si crea l'istanza di Payment Manager mediante il comando **CRTPYMMGR**, PSOS400Realm viene fornito come parte del dominio predefinito supportato. Tuttavia, per utilizzare il WCSRealm in cui viene creata l'istanza di Payment Manager, è necessario configurare manualmente Payment Manager mediante la console di gestione. Per configurare manualmente il sistema per l'utilizzo di WCSRealm, effettuare le seguenti operazioni:

- 1. Aprire la console di gestione di WebSphere Application Server sulla macchina di Payment Manager.
- 2. Arrestare il server delle applicazioni WebSphere Payment Manager:
	- a. Espandere **Dominio di gestione WebSphere**.
	- b. Espandere **Nodi**.
	- c. Espandere *nome\_nodo*.
	- d. Espandere **Server delle applicazioni**.
	- e. Selezionare **WPM** *nome\_istanza* **WebSphere Payment Manager** e fare clic su **Arresta**.
- 3. Selezionare la scheda **Impostazioni JVM** e scorrere la casella relativa alle proprietà del sistema. Selezionare la proprietà di sistema **wpm.RealmClass** e modificarne il valore da:

com.ibm.etill.framework.payserverapi.PSOS400Realm

a

com.ibm.commerce.payment.realm.WCSRealm

Fare clic su **Applica**.

4. Nella directory dell'istanza di Payment Manager, /QIBM/UserData/PymSvr/*nome\_istanza*/, creare un file ASCII denominato WCSRealm.properties e aggiungere le seguenti voci:

```
WCSHostName=nome_host_completoUseNonSSLWCSClient=[0|1]
WCSWebServerPort=nome_porta
WCSWebPath=/webapp/wcs/stores/servlet
```
#### **Note:**

- a. Con NonSSL, impostare la proprietà UseNonSSLWCSClient su 1; con SSL impostarla su 0.
- b. Impostare WCSWebServerPort sul numero di porta WebSphere Commerce NonSSL, (ad esempio, 80) se UseNonSSLWCSClient=1, o sul numero di porta WebSphere Commerce SSL (ad esempio, 443) se UseNonSSLWCSClient=0.

Salvare il file.

5. Copiare il file WCSRealm.jar nella directory ear dell'istanza di Payment Manager digitando il seguente comando in una sessione iSeries:

<span id="page-28-0"></span>CPY OBJ('/QIBM/ProdData/PymSvr/Java/WCSRealm.jar') TOOBJ('/QIBM/UserData/WebASAdv4/*server*/installedApps/ *nome\_istanza\_payment*\_IBM\_PaymentManager.ear/WCSRealm.jar')

dove *server* è il nome del server delle applicazioni WebSphere sul quale è in esecuzione l'istanza di Payment Manager e *nome\_istanza\_payment* è il nome dell'istanza di Payment Manager.

6. Riavviare l'istanza di Payment Manager da una sessione iSeries. Per terminare l'istanza di Payment Manager, utilizzare il seguente comando: ENDPYMMGR PYMMGR(*nome\_istanza\_payment*) PWD(*password\_istanza\_payment*)

Per avviare l'istanza di Payment Manager, utilizzare il seguente comando: STRPYMMGR PYMMGR(*nome\_istanza\_payment*) PWD(*password\_istanza\_payment*)

dove *password\_istanza\_payment* è la password fornita per il comando CRTPYMMGR durante la creazione dell'istanza di Payment Manager.

Per ulteriori informazioni su WCSRealm, fare riferimento alla guida in linea di WebSphere Commerce.

# **Installazione di cassette di Payment Manager**

Se si installa Payment Manager, è possibile installare anche le relative cassette. Per installare una cassetta, attenersi alla seguente procedura:

- 1. Inserire il CD di Payment Manager nell'unità CD-ROM.
- 2. Utilizzare il comando **RSTLICPGM** (Restore Licensed Program) per installare la cassetta Payment Manager SET, CyberCash, VisaNet o BankServACH per il prodotto iSeries.
- 3. Specificare il numero di prodotto di Payment Manager, l'unità da cui il prodotto deve essere installato e il numero di opzione appropriato per la cassetta da installare.
	- v Per installare la cassetta SET, immettere:
		- RSTLICPGM LICPGM(5733PY3) DEV(OPT01) OPTION(1)
	- Per installare la cassetta CyberCash, immettere: RSTLICPGM LICPGM(5733PY3) DEV(OPT01) OPTION(2)
	- v Per installare la cassetta VisaNet, immettere: RSTLICPGM LICPGM(5733PY3) DEV(OPT01) OPTION(3)
	- v Per installare la cassetta BankServACH, immettere: RSTLICPGM LICPGM(5733PY3) DEV(OPT01) OPTION(4)

# **Installazione di WebSphere Application Server 4.0**

Il processo di installazione consiste in due passi:

- 1. Installazione dell'ambiente run-time di WebSphere Application Server sul server iSeries.
- 2. Installazione del componente Console di gestione di WebSphere sulla stazione di lavoro.

E' possibile installare la Console di gestione prima del prodotto sul server iSeries, ma non è possibile avviare la Console di gestione fino a quando l'ambiente WebSphere Application Server non è stato installato e avviato correttamente.

Per installare WebSphere Application Server sul server iSeries e la Console di gestione di WebSphere sulla stazione di lavoro, attenersi alla seguente procedura:

- 1. Installare l'ambiente WebSphere Application Server sul server iSeries:
	- a. Accertarsi che il server iSeries disponga del software prerequisito. Fare riferimento alla sezione ["Prerequisiti software" a pagina 4](#page-17-0)
	- b. Installare il prodotto WebSphere Application Server.
		- 1) Inserire il CD-ROM di WebSphere Application Server 4.0 Advanced Edition per iSeries nell'unità CD-ROM del server iSeries.

**Note:**

- a) Non utilizzare il CD-ROM WebSphere Application Server Advanced Edition per Windows NT, AIX, Solaris o Linux (fornito nel pacchetto WebSphere Application Server Advanced Edition per iSeries) per questa procedura.
- b) Il profilo utente deve avere l'autorizzazione \*ALLOBJ.
- 2) Immettere il seguente comando su un'unica riga. Utilizzare le stesse lettere maiuscole e minuscole.

RUNJVA CLASS(SETUP) CLASSPATH('/QIBM/ProdData/Java400/jt400ntv.jar: /QOPT/WebSphere/OS400:/QOPT/WebSphere/OS400/INSTALL.JAR: /QOPT/WebSphere') PROP((os400.runtime.exec QSHELL) (java.compiler jitc) (java.version 1.3))

**Nota:** Questo comando è stato diviso su più righe per scopi di visualizzazione. Immetterlo come un unico comando.

- c. Verificare che sia installato il pacchetto di PTF cumulativo per OS/400 corretto.
	- 1) Collegarsi al server.
	- 2) Immettere il comando **DSPPTF** (Display PTF Status) sulla riga comandi OS/400. La prima PTF visualizzata con lo stato **Applicata temporaneamente** è correlata al pacchetto di PTF cumulativo installato sul server.

Prima di continuare con il passo successivo, è necessario ordinare e installare il pacchetto di PTF cumulativo prerequisito per OS/400.

d. Installare le altre PTF necessarie per WebSphere Application Server.

Le correzioni per il prodotto WebSphere Application Server sono fornite come gruppo di PTF per iSeries. L'ultimo gruppo di PTF di WebSphere Application Server 4.0 per iSeries deve essere caricato e applicato prima di avviare WebSphere per la prima volta. Questo gruppo di PTF include le ultime PTF di WebSphere per iSeries che portano il prodotto all'ultimo livello, che al momento è 4.0.2. Questo gruppo di PTF, inoltre, contiene diverse PTF per IBM Developer Kit per Java, DB2 Universal Database per iSeries e IBM HTTP Server non incluse in altri gruppi di PTF o pacchetti di PTF cumulativi. Queste PTF devono essere installate per evitare un errore del server di gestione al momento dell'avvio.

Consultare la pagina relativa alle PTF al sito Web di WebSphere Application Server per stabilire il gruppo di PTF da ordinare e installare per il livello di rilascio WebSphere Application Server V4.0 edition (Advanced or Advanced Single Server) e OS/400. E' possibile accedere a questa pagina mediante il collegamento **PTFs** del seguente URL:

www.ibm.com/servers/eserver/iseries/software/websphere/wsappserver/

Per poter installare il pacchetto di PTF, devono essere installati tutti i prerequisiti del prodotto. Ad esempio, le PTF Java contenute nel pacchetto non saranno installate se IBM Developer Kit per Java 1.3 (5722-JV1 opzione 5) non è installato sul server. Tutti i prerequisiti devono essere installati per evitare un errore di WebSphere Application Server al momento dell'avvio.

Le istruzioni di seguito riportate descrivono come installare WebSphere Application Server per il gruppo di PTF per iSeries:

- 1) Verificare che tutto il software prerequisito sia installato.
- 2) Inserire il CD-ROM WebSphere per il gruppo di PTF per iSeries nell'unità CD-ROM del server iSeries.
- 3) Collegarsi alla console di sistema. Il profilo utente deve avere l'autorizzazione \*ALLOBJ.
- 4) Inserire il comando di seguito riportato per portare il sistema ad uno stato riservato:

ENDSBS SBS(\*ALL)

- 5) Una volta portato il sistema ad uno stato riservato, immettere il seguente comando da una riga comandi OS/400: GO PTF
- 6) Selezionare dal menu l'opzione 8 per l'installazione temporanea del pacchetto di correzioni del programma.
- 7) Specificare i valori dei seguenti parametri e premere Invio:
	- a) Specificare l'unità CD ROM (ad esempio, OPT01)
	- b) IPL automatico: Y
	- c) Tipo PTF: 1 (tutte le PTF)

Quando tutte le PTF sono state installate, il server viene riavviato.

- 8) Per informazioni sul rilascio e per una descrizione dei problemi noti e delle soluzioni, fare riferimento alle note di rilascio sul prodotto per la versione di WebSphere che si desidera installare dopo aver installato il gruppo di PTF. Le note di rilascio sono disponibili alla pagina di documentazione di WebSphere Application Server 4.0 Advanced Edition.
- 2. Installare la Console di gestione di WebSphere sulla stazione di lavoro:
	- a. Aprire il componente Console di gestione.
		- 1) Inserire il CD-ROM di WebSphere Application Server 4.0 Advanced Edition per il sistema operativo della stazione di lavoro. Ad esempio, se si utilizza Windows NT, inserire il CD-ROM di WebSphere Application Server 4.0 Advanced Edition per Windows NT.
			- **Nota:** Non utilizzare il CD-ROM di WebSphere Application Server 4.0 Advanced Edition per iSeries (fornito nel pacchetto WebSphere Application Server Advanced Edition per iSeries) per questa procedura.
		- 2) Se si utilizza una stazione di lavoro Windows ed è abilitata l'esecuzione automatica, il programma InstallShield di Windows viene avviato automaticamente. Se l'esecuzione automatica non è abilitata, eseguire il programma InstallShield di Windows utilizzando Windows Explorer per passare all'unità CD-ROM. Fare doppio clic sul file setup.exe.

Se si utilizza una stazione di lavoro AIX, Solaris, HP-UX o Linux, andare alla sottodirectory denominata per il sistema operativo (AIX, Solaris, HP o Linux) e immettere ./install.sh per eseguire il file script di installazione.

- 3) Selezionare la lingua per l'installazione e fare clic su **OK**.
- 4) Fare clic su **Avanti**.

5) Se sulla stazione di lavoro è installata una versione precedente di WebSphere Application Server, viene visualizzato il pannello di individuazione di un'installazione precedente. Fare clic su Avanti per installare una nuova versione della Console di gestione di WebSphere sulla stazione di lavoro.

Se questo pannello non viene visualizzato, continuare con il passo successivo.

- 6) Dal pannello Opzioni di installazione, selezionare Installazione personalizzata. Fare clic su **Avanti**.
- 7) Dal pannello per la selezione dei componenti di Application Server, selezionare gli strumenti Console di gestione, Application and Development e IBM JDK 1.3.0. Fare clic su **Avanti**.
- 8) Immettere il nome host. Per stabilire il nome host, verificare che l'ambiente WebSphere Application Server sia stato avviato, quindi attenersi alla seguente procedura:
	- a) Immettere il comando CFGTCP per la configurazione di TCP/IP sulla riga comandi di OS/400.
	- b) Selezionare l'opzione 12 per la modifica delle informazioni sul dominio TCP/IP.
	- c) Annotare il valore del nome host. Questo valore deve essere utilizzato come parametro del nome host.
		- **Nota:** Un nome host deve essere immesso per iSeries. Se questa voce non è presente, non sarà possibile eseguire il collegamento alla Console di gestione di WebSphere. Se un nome host non è disponibile, è necessario aggiungerlo.

Il parametro del nome host è inoltre sensibile al maiuscolo/minuscolo. Ad esempio, se il nome host per iSeries è in lettere minuscole, è necessario utilizzare il nome in lettere minuscole quando si esegue il collegamento della Console di gestione al server di iSeries.

Questo metodo vale per molti casi semplici. Per scenari più complicati, con sistemi con più indirizzi IP, più nomi alias e più entrate DNS (Domain Name System) può essere necessaria una configurazione TCP/IP supplementare.

La Console di gestione di WebSphere utilizza per impostazione predefinita la porta 900. Se la porta predefinita è stata modificata con il parametro admin.bootstrapPort, quando si avvia il server di gestione è necessario specificare la porta per la Console di gestione di WebSphere.

- 9) Immettere il nome della directory di destinazione. Si tratta della directory della stazione di lavoro contenente l'installazione della Console di gestione. Fare clic su **Avanti**.
- 10) Dal pannello per la selezione della cartella dei programmi, fare clic su **Avanti** per accettare il nome della cartella dei programmi predefinita.
- 11) Verificare le opzioni selezionate. Per apportare eventuali modifiche, fare clic su **Indietro**. Per continuare con l'installazione, fare clic su **Avanti**. Viene visualizzato il pannello di installazione di IBM WebSphere Application Server, in cui è indicato l'andamento del processo di installazione.
- <span id="page-32-0"></span>12) Il programma di installazione copia tutti i file sulla stazione di lavoro e esegue la configurazione necessaria. Quando l'installazione è completa, viene visualizzato il pannello Installazione completata. Fare clic su **Fine**.
- b. Installare il fixpack appropriato per la Console di gestione.

Le correzioni per la Console di gestione sono fornite come un FixPak installato su ciascuna macchina della Console di gestione. Ogni FixPak include le correzioni al precedente FixPak. Ad esempio, il FixPak 2 contiene nuove correzioni, più le correzioni al FixPak 1.

Il FixPak corretto deve essere installato sulla stazione di lavoro della Console di gestione in modo che la versione della Console di gestione corrisponda alla versione di WebSphere Application Server installata sul server iSeries. Ad esempio, se si installa la versione 4.0.4 di WebSphere Application Server, è necessario installare anche il FixPak 4 per aggiornare la Console di gestione alla versione 4.0.4.

Per stabilire il livello di WebSphere Application installato, confrontare i valori relativi all'edizione, alla versione e al build nei file product.xml. Sulla stazione di lavoro, il file si trova nella directory

*dir\_install\_was*\properties\com\ibm\websphere, dove *dir\_install\_was* è la directory di installazione di WebSphere. Sul server iSeries, il file si trova in /QIBM/ProdData/WebASAdv4/properties/com/ibm/websphere. Se la stazione di lavoro ed il server sono allo stesso livello, i file devono contenere gli stessi valori per l'edizione, la versione ed il build.

Per informazioni su come ottenere e installare i FixPak per la Console di gestione, fare riferimento alle note di rilascio di WebSphere Application Server 4.0 per iSeries.

**Nota:** Le istruzioni sull'installazione dei FixPak si trovano nella sezione relativa alle istruzioni sull'installazione delle note di rilascio.

In caso di problemi con l'installazione, fare riferimento alla sezione relativa alle informazioni sulla risoluzione dei problemi del centro di documentazione di WebSphere Application Server.

# **Installazione di WebSphere Commerce**

I passi di seguito riportati descrivono la modalità di installazione di IBM WebSphere Commerce. Per continuare con la procedura descritta in questa sezione, è necessario installare WebSphere Application Server.

**Nota:** Per informazioni dettagliate sul contenuto di ciascun CD del software, fare riferimento al file README del prodotto. E' possibile visualizzare questo file in uno dei seguenti URL:

www.software.ibm.com/software/webservers/commerce/wc\_pe/lit-techgeneral.html

Business www.software.ibm.com/software/webservers/commerce/wc\_be/ lit-tech-general.html

Se si desidera installare WebSphere Commerce su più macchine, ripetere i passi di seguito riportati per ciascuna macchina su cui si desidera installare WebSphere Commerce.

Per installare tutti i componenti del sistema WebSphere Commerce, procedere come segue:

- 1. Se i prodotti elencati nella sezione ″Requisiti software″ non sono stati installati, installarli utilizzando la relativa documentazione.
- 2. Collegarsi con il profilo utente creato alla sezione ["Creazione di un profilo](#page-17-0) [utente iSeries" a pagina 4.](#page-17-0)
- 3. Immettere il seguente comando su una riga comandi: CHGMSGQ QSYSOPR \*BREAK SEV(70)
- 4. Inserire il CD di WebSphere Commerce nell'unità CD-ROM di iSeries.
- 5. Immettere RSTLICPGM sulla riga comandi.
- 6. Premere PF4 per visualizzare il prompt.
- 7. Immettere il numero del prodotto (LICPGM), 5733WC5, e il nome unità (DEV) nei campi di immissione appropriati.
- 8. Immettere il codice funzione per la funzione lingua che si desidera installare nel campo LNG e premere Invio.
- 9. Se si installa WebSphere Commerce su un sistema in cui la lingua principale non è l'inglese, viene visualizzato un messaggio che richiede di caricare un altro volume nell'unità OPTxx. Inserire il CD contenente la lingua MRI nell'unità CD-ROM e rispondere al messaggio. Su un sistema in lingua inglese, continuare con il passo successivo.
- 10. Viene visualizzato un messaggio che indica che \*BASE è stato ripristinato.
- 11. Se viene richiesto di inserire un CD contenente una lingua MRI diversa dall'inglese, rimuovere questo CD e inserire il CD di WebSphere Commerce.
- 12. Immettere RSTLICPGM sulla riga comandi.
- 13. Premere PF4 per visualizzare il prompt.
- 14. Immettere il numero del prodotto (LICPGM), 5733WC5, e il nome unità (DEV) nei campi di immissione appropriati.
- 15. Immettere OPTION (1) e RSTOBJ (\*PGM) per installare ulteriori componenti di WebSphere Commerce e premere Invio. Viene visualizzato un messaggio che indica che l'Opzione 1 è stata ripristinata.
- 16. Immettere RSTLICPGM sulla riga comandi.
- 17. Premere PF4 per visualizzare il prompt.
- 18. Immettere il numero del prodotto (LICPGM), 5733WC5, e il nome unità (DEV) nei campi di immissione appropriati.
- 19. Immettere OPTION (2) e RSTOBJ (\*PGM) per installare ulteriori componenti di WebSphere Commerce e premere Invio. Viene visualizzato un messaggio che indica che l'Opzione 2 è stata ripristinata. A questo punto, l'installazione di WebSphere Commerce Professional Edition è completa.
- 20. Business Se si installa WebSphere Commerce Business Edition, è necessario completare le rimanenti operazioni. Sulla riga comandi, immettere RSTLICPGM.
- 21. Premere PF4 per visualizzare il prompt.
- 22. Immettere il numero del prodotto (LICPGM), 5733WC5, e il nome unità (DEV) nei campi di immissione appropriati.
- 23. Immettere OPTION (3) e RSTOBJ (\*PGM) per installare ulteriori componenti di WebSphere Commerce Business Edition e premere Invio. Viene visualizzato un messaggio che indica che l'Opzione 3 è stata ripristinata. A questo punto, l'installazione di WebSphere Commerce Business Edition è completa.

# <span id="page-34-0"></span>**Parte 2. Configurazione di WebSphere Commerce 5.4**

Gli argomenti trattati in questa sezione includono:

- v [Capitolo 5, "Operazioni preliminari alla configurazione" a pagina 23](#page-36-0)
- v [Capitolo 6, "Creazione o modifica di un'istanza con Gestore configurazione" a](#page-38-0) [pagina 25](#page-38-0)
- v [Capitolo 7, "Creazione di un'istanza con il comando di configurazione rapida" a](#page-62-0) [pagina 49](#page-62-0)
- [Capitolo 8, "Operazioni successive alla configurazione" a pagina 53](#page-66-0)

*E' necessario* completare le procedure appropriate riportate nel [Capitolo 5,](#page-36-0) ["Operazioni preliminari alla configurazione" a pagina 23](#page-36-0) e nel [Capitolo 8,](#page-66-0) ["Operazioni successive alla configurazione" a pagina 53](#page-66-0) per configurare correttamente WebSphere Commerce. E' possibile creare la propria istanza mediante lo strumento Gestore configurazione seguendo i passi riportati nel [Capitolo 6, "Creazione o modifica di un'istanza con Gestore configurazione" a](#page-38-0) [pagina 25.](#page-38-0)
# <span id="page-36-0"></span>**Capitolo 5. Operazioni preliminari alla configurazione**

Questo capitolo contiene un elenco delle attività che devono essere completate prima di configurare l'istanza di WebSphere Commerce.

## **Configurazione di un'istanza remota**

Se si utilizza un database relazionale diverso da \*LOCAL, è necessario configurare il database per l'accesso remoto. Quando si configura un'istanza di WebSphere Commerce, sul sistema \*LOCAL viene creato un profilo utente.

Per configurare il sistema in modo da utilizzare un database remoto, procedere come segue:

- 1. Creare un profilo utente sul sistema remoto che abbia lo stesso nome del nome dell'istanza che si sta creando. Configurare il profilo utente in modo che le impostazioni della lingua corrispondano alla lingua da impostare come predefinita per l'istanza.
- 2. La password per questo profilo utente deve essere la stessa password del sistema \*LOCAL. Si tratta della password che verrà immessa durante la configurazione del database nel campo **Password di collegamento al database** in Gestore configurazione.
- 3. Avviare il server DDM TCP/IP sulla macchina remota utilizzando l'opzione **Network** nella macchina remota oppure il seguente comando: STRTCPSVR SERVER(\*DDM)

## **Avvio di WebSphere Application Server**

Per avviare WebSphere Application Server, procedere come segue:

- 1. Collegarsi al server iSeries come responsabile.
- 2. Dalla riga di comando di OS/400 immettere: WRKACTJOB SBS(QEJBADV4)
- 3. Se il sottosistema non è in esecuzione, immettere quanto segue da una riga comandi OS/400:

STRSBS SBSD(QEJBADV4/QEJBADV4)

4. Immettere il comando: WRKACTJOB SBS(QEJBADV4) e aggiornare lo schermo finché non vengono visualizzati i lavori QEJBADMIN e QEJBMNTR. E' possibile che vengano avviate anche altre istanze di WebSphere Application Server che erano in esecuzione quando il sottosistema è stato terminato.

Per informazioni sull'avvio di istanze di WebSphere Application Server non predefinite, fare riferimento alla seguente pagina Web: http://publib.boulder.ibm.com/was400/40/AE/english/docs/admmustr.html

## **Passo successivo**

Una volta completata la procedura descritta in questo capitolo, è possibile creare un'istanza con Gestore configurazione procedendo come descritto nel seguente capitolo.

v [Capitolo 6, "Creazione o modifica di un'istanza con Gestore configurazione" a](#page-38-0) [pagina 25](#page-38-0)

# <span id="page-38-0"></span>**Capitolo 6. Creazione o modifica di un'istanza con Gestore configurazione**

In questo capitolo viene illustrato come creare o modificare un'istanza con Gestore configurazione. Se non sono stati completati i passi riportati nel [Capitolo 5,](#page-36-0) ["Operazioni preliminari alla configurazione" a pagina 23,](#page-36-0) non sarà possibile creare un'istanza.

## **Note:**

- 1. Se si desidera utilizzare IBM WebSphere Payment Manager 3.1.2 per gestire le transazioni in linea dell'istanza, è necessario installare Payment Manager prima di creare l'istanza. Per installare Payment Manager, consultare ["Installazione di](#page-26-0) [Payment Manager" a pagina 13.](#page-26-0)
- 2. In WebSphere Application Server 4.0, un singolo WebSphere Commerce Server è costituito da un Modulo EJB installato e da un Modulo Web installato per elaborare le richieste client di uno o più negozi. In Gestore configurazione di WebSphere Commerce, ciascuna istanza di WebSphere Commerce appare come categoria principale a parte nella struttura ad albero delle istanze. Nella visualizzazione della topologia WebSphere Application Server, un'istanza di WebSphere Commerce appare sotto una voce di nodo come server delle applicazioni di WebSphere Commerce a parte.

## **Elenco di controllo del capitolo**

- v Assicurarsi che il server del database sia in esecuzione.
- Accertarsi che WebSphere Application Server sia stato avviato.

**Avvertenza:** Se la protezione di WebSphere Application Server è abilitata, è necessario disabilitarla prima di creare l'istanza. I dettagli sull'abilitazione e disabilitazione della sicurezza di WebSphere Application Server sono situati in [Capitolo 11, "Abilitazione della protezione di WebSphere Application Server" a](#page-76-0) [pagina 63.](#page-76-0)

## **Avvio di Gestore configurazione**

Gestore configurazione è un programma di utilità che fornisce un'interfaccia grafica per le complesse opzioni disponibili per la configurazione di un'istanza di WebSphere Commerce. E' possibile accedere a Gestore configurazione su una macchina Windows collegata alla stessa rete del server iSeries. Sulla macchina Windows dalla quale si accede al Gestore configurazione, devono essere stati installati IBM Developer Kit per Windows, Java 2 Technology Edition, v1.3.

Per accedere a Gestore configurazione, procedere come segue:

## **Configurazione:**

- 1. Utilizzando la macchina Windows, copiare il contenuto della directory del server iSeries /QIBM/ProdData/WebCommerce/wcs400 sul disco rigido del PC. Sul disco rigido del PC ora è presente una nuova directory chiamata WCS400. Nelle seguenti istruzioni, tale nome verrà utilizzato per fare riferimento a questa directory.
- 2. Modificare il percorso JDK nel seguente file (sul proprio PC): WCS400\config\_env.bat

In questo file, definire il percorso JDK aggiungendo la seguente riga: set PATH=*Unità*:\*jdk131*\bin;%PATH%

dove *jdk131* è il percorso della directory JDK. Se WebSphere Application Server è stato installato sulla macchina Windows, è possibile utilizzare il relativo JDK, in tal caso, impostare il percorso JDK utilizzando la seguente riga:

set PATH=*Unità*:\websphere\appserver\java\bin;%PATH%

- 3. Sulla macchina Windows, attenersi alla seguente procedura:
	- a. Dal menu **Avvio** fare clic su **Esegui**.
	- b. Nella finestra di dialogo che viene visualizzata immettere quanto segue:

*percorso\_bin\_JAVA*\java -jar *Percorso\_WCS400*\RAWTGui.jar

dove *percorso\_bin\_JAVA* è la directory bin di IBM Developer Kit per Windows, Java 2 Technology Edition, v1.3. e *Percorso\_WCS400* è il percorso completo della cartella WCS400.

- c. Fare clic su **OK**.
- 4. Modificare jobd per il profilo in modo che venga ricoperta la registrazione lavoro. Da una riga comandi OS/400, immettere: CHGJOBD JOBD(QDFTJOBD) JOBMSGQFL(\*WRAP)

#### **Avviare il server:**

- 1. Collegarsi a iSeries assicurandosi che il profilo abbia una classe utente \*SECOFR e sia stato impostato con le impostazioni specifiche della lingua in inglese o nella lingua scelta come predefinita per l'istanza. Fare riferimento a ["Creazione di un profilo utente iSeries" a pagina 4.](#page-17-0)
- 2. Assicurarsi che WebSphere Application Server sia installato nel sistema iSeries e che il server di gestione sia in esecuzione vedendo le attività in funzione con il comando **WRKACTJOB**. E' possibile vedere l'attività QEJBADMIN nel sottosistema QEJBADV4. Tener presente che se si utilizza un'istanza personalizzata di WebSphere Application Server, questo lavoro può avere nome diverso. Se il sottosistema non è presente, è possibile avviarlo immettendo il seguente comando: STRSBS SBSD(QEJBADV4/QEJBADV4)

Se il sottosistema è presente ma l'attività QEJBADMIN non lo è, arrestare il sottosistema (mediante l'utilizzo del comando **ENDSBS**) e riavviarlo.

3. Immettere il seguente comando: STRWCSCFG IP ('*Indirizzo\_IP\_client*') PORT('*numero\_porta\_server*')

#### dove

#### **indirizzo\_IP\_client**

è l'indirizzo IP numerico oppure il nome host della macchina client su cui verrà eseguito il client di Gestore configurazione,

#### **numero\_porta\_server**

è il numero porta del server iSeries su cui verrà ascoltato il Gestore configurazione. Questo parametro è facoltativo. Tale valore deve essere compreso tra 1024 e 65535 e non è attualmente utilizzato.

- <span id="page-40-0"></span>**Nota:** Se si utilizza un sistema su cui la lingua principale non è uguale alla lingua di creazione dell'istanza, è necessario aggiungere la libreria QSYS*numero\_funzione\_lingua* nell'elenco librerie del profilo utente. Altrimenti il profilo tenterà di localizzarla sotto QSYS. Per aggiungere la libreria funzioni lingua, utilizzare il comando EDTLIBL.
- 4. Alla prima esecuzione del Gestore configurazione sul sistema, vengono visualizzati i seguenti messaggi: Attaching Java program to /Qibm/ProdData/WebCommerce/lib/WCSConfig.jar.

Press ENTER to end terminal session.

Quando vengono visualizzati questi messaggi, premere Invio per continuare.

5. Quando si ricevono i seguenti messaggi, procedere con la sezione successiva, ″Avvio del client″:

Registro creato. CMServer inserito nel registro.

## **Avvio del client:**

- 1. Utilizzando un prompt dei comandi sulla macchina client, passare alla directory WCS400.
- 2. Configurare il client eseguendo il seguente comando: config\_client.bat *Nome\_host\_iSeries Numero\_porta\_server*

dove *Nome\_host\_iSeries* è il nome completo del server e *Numero\_porta\_server* è il numero di porta del server iSeries sulla quale Gestore configurazione è in attesa.

- 3. Quando viene visualizzata la finestra Autenticazione di configurazione, immettere l'ID utente e la password. Alla prima esecuzione, l'ID utente è webadmin e la password è webibm. Verrà richiesto di modificarli al primo accesso.
- 4. Configurare l'istanza utilizzando le informazioni fornite in "Wizard di creazione istanze".

## **Wizard di creazione istanze**

Per creare un'istanza, attenersi alla seguente procedura in Gestore configurazione di WebSphere Commerce:

- 1. Espandere il nome host.
- 2. Fare clic con il pulsante destro del mouse su **Elenco istanze**.
- 3. Dal menu a comparsa così visualizzato, selezionare **Crea istanza**.
- 4. Viene visualizzato il wizard di creazione istanze. Completare i campi dei seguenti pannelli:.

## **Istanza**

## **Nome istanza**

E' il nome da utilizzare per l'istanza. Il nome predefinito è demo. Il nome istanza non deve essere più lungo di 9 caratteri.

## **Percorso principale dell'istanza**

Immettere il percorso in cui si desidera memorizzare tutti i file relativi all'istanza di WebSphere Commerce. Il percorso predefinito è /QIBM/UserData/WebCommerce/instances/*nome\_istanza*

### **Chiave venditore**

E' un numero esadecimale a 16 cifre utilizzato da Gestore configurazione come chiave di crittografia. *E' necessario immettere la propria chiave nel campo Chiave venditore.* Assicurarsi che la chiave immessa sia sufficiente a proteggere il sito, in modo particolare per un server di produzione. Una volta creato un negozio è possibile modificare questa chiave soltanto mediante la **Funzione di aggiornamento del database**. Per utilizzare tale funzione, accedere a Gestore configurazione. Espandere la struttura ad albero al di sotto delle proprietà dell'istanza e fare clic con il pulsante destro del mouse sul nodo di database, quindi selezionare **Esegui la funzione di aggiornamento del database**.

#### **Codifica PDI**

Abilitare questa casella di controllo per specificare che le informazioni indicate nelle tabelle ORDPAYINFO e ORDPAYMTHD devono essere codificate. Selezionando questa casella di controllo, le informazioni relative al pagamento verranno memorizzate nel database in formato codificato.

#### **Intestazione PVC abilitata**

Riservata per futuri rilasci.

#### **File di mappatura URL**

Immettere il percorso del file da utilizzare per l'associazione URL. E' possibile anche accettare il file predefinito

## **Database**

## **Nome database relazionale**

Immettere il nome assegnato al database.

Il nome deve essere costituito da un 18 caratteri.

### **Password di collegamento istanza**

E' la password per il profilo utente della nuova istanza che verrà creata.

#### **Utilizza server di trasferimento**

Se la casella di controllo **Utilizza server di trasferimento** è selezionata, il Gestore configurazione definisce questo database in modo che venga utilizzato da un server di trasferimento. Per ulteriori informazioni sui server di trasferimento, consultare le informazioni in linea di WebSphere Commerce. Per le istruzioni sull'accesso a queste informazioni, consultare la sezione ["Utilizzo della Guida in linea" a pagina 89.](#page-102-0)

#### **Utilizza database remoto**

Abilitare questa casella di controllo se il server di database risiede su una macchina diversa da WebSphere Commerce.

**Nota:** Se il server di database è stato installato su un nodo diverso da quello sul quale è installato WebSphere Commerce (ad esempio, se si configura un ambiente a due o tre livelli), è *necessario* selezionare questa casella di controllo.

## **Nome host server database**

Questo campo è abilitato se si seleziona **Utilizza database remoto**. Immettere il nome completo del nome host di questo server di database.

## **Lingue**

Utilizzare il pannello Lingue di Gestore configurazione per configurare il database in modo da supportare tutte le lingue richieste. Scegliere la lingua predefinita dall'elenco a discesa. Il file wcs.bootstrap\_multi\_*xx\_XX*.xml che corrisponde alla

lingua predefinita deve essere presente anche nella finestra Lingue selezionate. Per aggiungere il supporto della lingua al database, completare la seguente procedura:

- 1. Selezionare il file .xml della lingua appropriata dalla finestra delle lingue disponibili. Il file .xml sarà del tipo wcs.bootstrap\_multi\_xx\_XX.xml, dove xx\_XX è il codice della locale a quattro lettere per la lingua che si desidera selezionare.
- 2. Fare clic sulla freccia che punta alla finestra delle lingue selezionate. La lingua scelta è, ora, presente nell'elenco della finestra delle lingue selezionate.
- 3. Ripetere i passi 1 e 2 per ciascuna lingua per la quale è necessario il supporto.
- **Nota:** Se si intende creare negozi che supportano più di una lingua, ad esempio, un negozio disponibile sia nella lingua inglese che in quella spagnola, è necessario selezionare tutte le lingue che verranno supportate dal negozio. In questo caso, nella finestra di seleziona della lingua devono essere disponibili sia l'inglese che lo spagnolo. I negozi di esempio forniti con WebSphere Commerce supportano più di una lingua. Se nel pannello Lingue si seleziona una sola lingua, non sarà possibile visualizzare alcune parti del negozio di esempio che supportano più lingue.

## **Server Web**

## **Utilizza server Web remoto**

Selezionare questa casella di controllo se si installa il server Web su una macchina diversa dal server WebSphere Commerce. Se viene selezionata questa cesella, il server Web non sarà configurato dal Gestore configurazione.

**Nota:** Se il server Web è stato installato su un nodo diverso da quello sul quale è installato WebSphere Commerce (ad esempio, se si configura una ambiente a due o tre livelli), è *necessario* selezionare questa casella di controllo.

## **Nome host**

Immettere il nome host *completo* dell'istanza Web (nomehost.dominio.com è un nome completo). Non immettere il prefissowww nel campo relativo al nome host.

## **Tipo server Web**

Dall'elenco a discesa, selezionare il software del server Web che si desidera utilizzare.

## **Directory home del documento primario**

Accettare il valore predefinito o immettere il percorso della directory root del documento del server Web.Il percorso predefinito è /QIBM/UserData/WebCommerce/instances/*nome\_istanza*/web. Il percorso immesso deve essere già esistente.

## **Porta server**

Immettere il numero della porta che verrà utilizzata da WebSphere Commerce Server. Il valore predefinito è 80.

### **Modalità di autenticazione**

Selezionare la modalità di autenticazione che si desidera utilizzare per questa istanza di WebSphere Commerce. Di seguito sono riportate le possibili scelte:

**Base** L'autenticazione verrà eseguita utilizzando un certificato personalizzato.

**X.509** L'autenticazione verrà eseguita utilizzando il certificato standard X.509.

## **WebSphere**

## **Nome DataSource**

Utilizzato per impostare il pool delle connessioni per accedere al database con cui lavora WebSphere Commerce. Accettare l'impostazione predefinita oppure digitare in nome del DataSource.

## **Numero porta**

Immettere l'indirizzo della porta sulla quale WebSphere Application Server è in attesa. E' possibile accettare il numero predefinito a meno che non venga specificata una porta diversa quando si avvia WebSphere Application Server.

## **WebSphere administrative server**

Immettere il nome del Websphere Admininstarive Server che si desidera utilizzare. Prima che l'istanza venga configurata, Websphere Admininstarive Server deve essere avviato. Il nome di Websphere Admininstarive Server predefinito è ″default″.

## **Percorso del driver JDBC**

Immettere la posizione del driver JDBC. L'impostazione predefinita è /QIBM/ProdData/Java400/ext/db2\_classes.jar.

#### **Applicazione Web dei negozi**

Selezionare questa opzione se si desidera che l'applicazione Web dei negozi predefinita venga configurata nel WebSphere Commerce Server in WebSphere Application Server.

## **Applicazione Web - strumenti**

Selezionare questa opzione se si desidera che l'applicazione Web relativa agli strumenti predefiniti venga configurata automaticamente sotto WebSphere Commerce Server in WebSphere Application Server.

## **Numero porta strumenti**

Il numero di porta per accedere agli strumenti di gestione di WebSphere Commerce. Il numero di porta predefinito è 8000. Se si sta utilizzando Domino Web Server, è necessario modificarlo in 443.

## **WebSphere Catalog Manager**

Se questa casella di controllo è selezionata, verrà installato WebSphere Catalog Manager WebEditor. Sarà disponibile all'indirizzo: https://*nome\_host*:8000/wcm/webeditor. Il programma viene installato per impostazione predefinita.

## **Payment Manager**

## **Utilizzare Payment Manager**

Selezionare questa casella di controllo se si desidera che WebSphere Commerce crei un'istanza di Payment Manager durante la creazione dell'istanza di WebSphere Commerce. L'istanza di Payment Manager creata da Gestore configurazione avrà lo stesso nome dell'istanza di WebSphere Commerce, eccetto nei casi riportati nelle sezioni Hostname e Server Web. La password dell'istanza di Payment Manager corrisponde alla password di collegamento dell'istanza di WebSphere Commerce.

**Nota per le istanze Payment Manager locali:** Se un'istanza di Payment Manager ed un'istanza di

WebSphere Commerce dispongono degli identici nomi istanza, condividono la stessa libreria istanza. Ossia, sia le tabelle di WebSphere Commerce che quelle di Payment Manager si trovano nello stesso database relazionale. Inoltre, l'istanza di Payment Manager condivide il server HTTP con l'istanza di WebSphere Commerce. Tutti gli alias di Payment Manager vengono aggiunti al file di configurazione del server HTTP del negozio WebSphere Commerce. In WebSphere Application Server, l'istanza di Payment Manager condivide anche l'host virtuale con l'istanza di WebSphere Commerce.

#### **Utilizzo di Payment Manager remoto**

Selezionare questa casella di controllo se si desidera utilizzare WebSphere Commerce per creare un'istanza di Payment Manager remota durante la creazione dell'istanza di WebSphere Commerce.

**Nota:** Sul sistema remoto, è necessario disporre di un profilo utente con l'ID utente e la password uguali a quelli utilizzati per avviare il Gestore configurazione di WebSphere Commerce (mediante l'utilizzo del comando **STRWCSCFG**) sulla macchina locale. Diversamente, il Gestore configurazione di WebSphere Commerce non potrà accedere alla macchina remota.

## **Nome del sistema remoto**

Immettere il nome host completo della macchina Payment Manager remota.

#### **Nome host**

Immettere il nome host completo dell'istanza di Payment Manager. L'impostazione predefinita per questo campo è il nome host del sistema. Se Payment Manager è stato installato su una macchina remota, questo campo deve contenere il nome host completo dell'istanza di Payment Manager remota.

**Nota per le istanze Payment Manager locali:** Se il nome host specificato non è lo stesso nome host dell'istanza di WebSphere Commerce, il Gestore configurazione crea l'istanza di Payment Manager con un nome istanza di WebSphere Commerce, aggiungendo la lettera p alla fine del nome. Ad esempio, se l'istanza di

WebSphere Commerce è stata denominata wcinst, il nome dell'istanza di Payment Manager sarà wcinstp. In tal modo si evitano eventuali conflitti con i server HTTP e gli host virtuali tra l'istanza di WebSphere Commerce e quella di Payment Manager. In questo caso, l'istanza di Payment Manager dispone della propria libreria istanze, del proprio server HTTP e del proprio host virtuale.

#### **Percorso profilo**

Il nome completo della directory in cui i Profili Cassiere Standard di WebSphere Commerce Payment Manager devono essere memorizzati. Il valore predefinito è

/QIBM/UserData/WebCommerce/instances/*nome\_istanza*/xml/ payment

#### **Utilizza un client diverso da SSL Payment Manager**

Abilitare questa casella di controllo se si desidera che WebSphere Commerce utilizzi il client Payment Manager non SSL per comunicare con il server di Payment Manager. Ciò consente a WebSphere Commerce di comunicare con Payment Manager senza utilizzare SSL.

#### **Porta server Web**

Immettere la porta TCP del server Web utilizzata da Payment Manager. Se è stata selezionata la casella di controllo Utilizza client Payment Manager non SSL, il valore predefinito per questo campo è 80 (la porta non sicura). Se la casella di controllo Utilizza Client Payment Manager non SSL non è stata abilitata, il valore predefinito per questo campo è 443 (la porta SSL).

**Nota per le istanze di Payment Manager locali:** Se la porta del server

Web di Payment Manager non è la stessa del server Web del negozio di WebSphere Commerce (ossia, la porta SSL non è la 443 oppure la porta non SSL non corrisponde al valore del campo Porta server del pannello Server Web), il Gestore configurazione creerà un'istanza di Payment Manager il cui nome sarà il nome dell'istanza di WebSphere Commerce aggiungendo la lettera p alla fine del nome. Ad esempio, se l'istanza di WebSphere Commerce viene denominata wcinst, l'istanza di Payment

Manager verrà denominata wcinstp. Tale lettera viene inserita per evitare eventuali conflitti con i server HTTP e gli host virtuali tra l'istanza di WebSphere Commerce e quella di Payment Manager. In questo caso, l'istanza di Payment Manager dispone della propria libreria di istanze, del proprio server HTTP e del proprio host virtuale. Se viene utilizzata una porta SSL, il server HTTP di Payment Manager utilizzerà una porta non SSL: 8999, per evitare conflitti con la porta non SSL del server HTTP del negozio di WebSphere Commerce (80).

## **Sistema log**

## **Ubicazione del file di traccia**

Questa è la posizione del file che raccoglie le informazioni sul debug. Contiene i messaggi di debug in inglese. Nota: se il percorso del file di traccia è uguale a quello del file dei messaggi, il contenuto dei due file verrà unificato.

## **Dimensione del file di traccia**

E' la dimensione massima, espressa in MB, del file di traccia. La dimensione del file di traccia predefinito è 40 MB. Una volta che il file di traccia raggiunge questa dimensione, viene creato un altro file di traccia.

## **Ubicazione del file dei messaggi**

Questa è l'ubicazione del file che raccoglie i messaggi che descrivono lo stato del sistema WebSphere Commerce. I messaggi variano in base alla versione locale. Nota: se l'ubicazione del file di traccia è la stessa del file dei messaggi, il contenuto dei file verrà unificato.

## **Dimensione del file dei messaggi**

E' la dimensione massima, espressa in MB, del file dei messaggi. La dimensione del file di traccia predefinito è 40 MB. Una volta che il file dei messaggi raggiunge questa dimensione, viene creato un file dei messaggi aggiuntivo.

## **Dimensione della cache del file di log delle attività**

Immettere la dimensione massima della cache del file di log delle attività.

## **Notifica abilitata**

Selezionare questa casella di controllo se si desidera che vengano notificati i messaggi di livello errore. Per ricevere questi messaggi, è necessario anche modificare le informazioni di notifica nella Console di gestione di WebSphere Commerce.

## **Messaggistica**

## **File modello utente**

E' il nome del file di definizione modello messaggio XML che consente l'aggiunta di nuovi messaggi XML in entrata supportati dal sistema. E' necessario aggiungere a questo file uno schema per ogni nuovo messaggio XML che si desidera venga supportato. Si consiglia di utilizzare il file user\_template.xml predefinito memorizzato nella directory di percorso modello.

## **Percorso DTD messaggio in entrata**

Questo è il percorso in cui vengono memorizzati tutti i file DTD per i messaggi XML in entrata. L'impostazione predefinita è /QIBM/ProdData/WebCommerce/xml/messaging

## **ID utente WebController**

Questo è l'ID utilizzato da WebSphere Commerce per eseguire tutti i messaggi in entrata di WebSphere Commerce MQSeries Adapter. Deve essere un ID con autorizzazione di responsabile sito. L'impostazione predefinita è wcsadmin. Assicurarsi che solo le persone autorizzate possano aggiornare il file modello utente e il file modello di sistema perché i messaggi XML in entrata possono essere associati in modo da eseguire comandi WebSphere Commerce mediante questo ID.

## **File modello sistema**

Questo è il nome del file di definizione del modello di messaggi XML contenente il profilo di tutti i messaggi XML in entrata supportati da WebSphere Commerce MQSeries Adapter. Questo file definisce i campi di dati per ciascun messaggio, associando il messaggio al comando del controller WebSphere Commerce corretto e ciascun campo nel messaggio al parametro appropriato del comando. Si consiglia di utilizzare il file sys template.xml predefinito memorizzato nella directory di percorso modello.

## **Percorso modello**

Questo è il percorso in cui vengono memorizzati il file modello utente e il file modello di sistema. L'impostazione predefinita è /QIBM/ProdData/WebCommerce/xml/messaging

## **File DTD messaggio in entrata**

Questo è l'elenco dei file di inclusione e DTD per i messaggi XML in entrata. Un nuovo messaggio XML in entrata va aggiunto in questo campo.

## **Asta**

## **Abilitazione asta**

Selezionare la casella di controllo **Abilita** per attivare le Aste.

## **Server SMTP**

Questo campo è abilitato solo se si seleziona **Abilita aste**. Definire il server SMTP utilizzato per ricevere i messaggi e-mail.

## **E-mail di risposta**

Questo campo è abilitato solo se si seleziona **Abilita aste**. Definire le informazioni di e-mail del mittente

## **Avvio della creazione dell'istanza**

Una volta inserite le informazioni necessarie in tutti i pannelli, viene abilitato il pulsante **Fine**. Fare clic su **Fine** per creare l'istanza di WebSphere Commerce.

A seconda della velocità del sistema, la creazione dell'istanza può impiegare da alcuni minuti a diverse ore. La barra di stato dell'esecuzione che viene visualizzata quando si inizia la creazione dell'istanza, indicherà quando il processo è terminato. Una volta completata questa operazione fare clic su **Ok** per chiudere il wizard di creazione istanze.

## **Completamento della configurazione di un database remoto**

Una volta configurata l'istanza, è possibile completare la configurazione del database remoto. A questo scopo, completare la seguente procedura:

1. Modificare il profilo utente dell'istanza sulla macchina remota in modo che la libreria dell'istanza sia impostata sulla libreria corrente. Per effettuare queste modifiche, immettere il seguente comando: CHGUSRPRF USRPRF(*nome\_istanza*) CURLIB(*nome\_istanza*)

dove *nome\_istanza* è il nome dell'istanza di WebSphere Commerce.

- 2. Nella macchina sulla quale risiede Websphere Commerce, utilizzare il comando **WRKRDBDIRE** per verificare che sia presente una voce per il database in cui si desidera creare lo schema dell'istanza.
- 3. Per ciascuna macchina, collegarsi alla macchina su cui è stato installato WebSphere Commerce ed immettere il seguente comando su una sola riga:

RUNJVA CLASS(com.ibm.db2.jdbc.app.DB2PackageCreator) PARM('*sistema\_remoto*' '*utente*' '*password*')

dove *sistema\_remoto* è il nomehost della macchina su cui si sta creando lo schema del database, *utente* è un profilo che dispone dell'autorizzazione per creare nuovi oggetti sul sistema remoto e *password* è la password associata all'utente.

4. Per ciascuna istanza, assicurarsi che il profilo utente dell'istanza appena creato sul sistema remoto disponga di autorità per gli oggetti \*SQLPKG nella libreria QGPL, immettendo il seguente comando:

GRTOBJAUT OBJ(QGPL/\*ALL) OBJTYPE(\*SQLPKG) USER(*profilo\_utente\_istanza*) AUT(\*USE)

## **Avvio e arresto dell'istanza**

Una volta creata l'istanza, è necessario avviarla. Per eseguire questa operazione, completare la seguente procedura:

- 1. Aprire la Console di gestione di WebSphere Application Server.
- 2. Espandere Dominio di gestione **WebSphere** .
- 3. Espandere **Nodi**.
- 4. Espandere **Nome\_nodo**.
- 5. Espandere **Server delle applicazioni**.
- 6. Selezionare *nome\_istanza* **WebSphere Commerce Server** e fare clic con il pulsante destro del mouse. Selezionare **Avvia** o **Arresta**.

# **Altre opzioni di configurazione**

Una volta creata e avviata l'istanza di base, è possibile configurare gli altri aspetti di WebSphere Commerce tramite i seguenti nodi:

**Nota:** Una volta creata l'istanza, molte opzioni non possono essere configurate nuovamente. In questa sezione del manuale vengono elencate solo quelle che possono essere modificate.

## **Proprietà dell'istanza**

Tutti i pannelli che erano disponibili nel wizard per la creazione dell'istanza vengono visualizzati nel nodo Proprietà istanza del Gestore configurazione. I pannelli di seguito riportati sono nuovi o modificati dai pannelli del wizard di creazione istanze:

## **Database**

Per configurare WebSphere Commerce in modo da far riferimento al database, utilizzare il riquadro Database di Gestore configurazione. Completare i seguenti campi:

## **Password di collegamento istanza**

Questa è la password per il profilo utente dell'istanza associato al database.

## **Lingue**

Utilizzare il pannello Lingue di Gestore configurazione per configurare il database in modo da supportare tutte le lingue richieste. Per aggiungere il supporto della lingua al database, completare la seguente procedura:

- 1. Selezionare il file .xml della lingua appropriata dalla finestra delle lingue disponibili. Il file .xml sarà del tipo wcs.bootstrap\_multi\_xx\_XX.xml, dove xx\_XX è il codice della locale a quattro lettere per la lingua che si desidera selezionare.
- 2. Fare clic sulla freccia che punta alla finestra delle lingue selezionate. La lingua scelta è, ora, presente nell'elenco della finestra delle lingue selezionate.
- 3. Ripetere i passi 1 e 2 per ciascuna lingua per la quale è necessario il supporto.
- **Nota:** Se si intende creare negozi che supportano più di una lingua, ad esempio, un negozio disponibile sia nella lingua inglese che in quella spagnola, è necessario selezionare tutte le lingue che verranno supportate dal negozio. In questo caso, nella finestra di seleziona della lingua devono essere disponibili sia l'inglese che lo spagnolo. I negozi di esempio forniti con WebSphere Commerce supportano più di una lingua. Se nel pannello Lingue si seleziona una sola lingua, non sarà possibile visualizzare alcune parti del negozio di esempio che supportano più lingue.

## **WebSphere**

Utilizzare il pannello WebSphere di Gestore configurazione per configurare il modo in cui WebSphere Application Server interagisce con WebSphere Commerce. Completare i seguenti campi:

## **Nome origine dati**

Utilizzato per impostare il pool delle connessioni per accedere al database con cui lavora WebSphere Commerce.

## **Numero porta**

Immettere l'indirizzo della porta a cui WebSphere Application Server è connesso. E' possibile accettare il numero predefinito a meno che non venga specificata una porta diversa quando si avvia WebSphere Application Server.

## **Server di gestione WebSphere**

Immettere il nome del server di gestione WebSphere che si desidera utilizzare. Prima di configurare l'istanza di WebSphere Commerce, avviare il server di gestione WebSphere. Il nome predefinito del server di gestione WebSphere è default.

## **Percorso del driver JDBC**

Immettere il percorso del driver JDBC. Il percorso predefinito è /QIBM/ProdData/Java400/ext/db2\_classes.jar.

## **Server Web**

La scheda Generale del pannello del server Web contiene gli stessi parametri della versione del pannello che appare nel wizard di creazione istanze.

Utilizzare il pannello del server Web del Gestore configurazione per configurare WebSphere Commerce per l'utilizzo del server Web. Completare i seguenti campi:

#### **Tipo server Web**

Dall'elenco a discesa selezionare il server Web da utilizzare.

#### **Directory home del documento primario**

Accettare il valore predefinito o immettere il percorso della directory principale del documento del server Web. Il percorso immesso deve essere già esistente.

### **Porta server**

Immettere il numero della porta sulla quale il server Web è in esecuzione. Il valore predefinito è 80.

#### **Modalità di autenticazione**

Selezionare la modalità di autenticazione che si desidera utilizzare per questa istanza di WebSphere Commerce. Di seguito sono riportate le possibili scelte:

- v L'autenticazione di base viene eseguita mediante un certificato personalizzato.
- v L'autenticazione X509 viene eseguita mediante un certificato standard X509.

La scheda **Avanzate** contiene un elenco di tutti gli alias del server Web. Per aggiungere un nuovo alias, selezionare la scheda Avanzate, fare clic con il pulsante destro del mouse e selezionare **Aggiungi riga**. Per eliminare un alias, selezionare l'alias che si desidera eliminare, fare clic con il pulsante destro del mouse e selezionare **Elimina riga**.

**Nota:** La scheda Avanzate correntemente non funziona.

#### **Istanza**

Il pannello Istanza di Gestore configurazione viene utilizzato per specificare informazioni di base relative all'istanza. Se vengono create più istanze, accertarsi che ogni istanza abbia un nome e un percorso di installazione diverso.

## **Codifica PDI**

Selezionare questa casella di controllo per codificare le informazioni specificate nelle tabelle ORDPAYINFO e ORDPAYMTHD. Selezionando questa casella di controllo, le informazioni relative al pagamento verranno memorizzate nel database in formato codificato.

## **Intestazione PVC abilitata**

Riservata per futuri rilasci.

#### **File di mappatura URL**

Immettere il percorso del file da utilizzare per l'associazione URL. E' possibile anche accettare il file predefinito: /QIBM/ProdData/WebCommerce/xml/mapping/urlmapper.xml

## **Payment Manager**

Se in precedenza è stato utilizzato il Gestore configurazione per creare un'istanza di Payment Manager, tutti i campi presenti in questo pannello, ad eccezione del campo Percorso profilo, verranno disabilitati. Non è possibile utilizzare il Gestore configurazione per modificare un'istanza di Payment Manager. Per utilizzare il Gestore configurazione per creare nuovamente un'istanza di Payment Manager, è necessario eliminare l'istanza di Payment Manager, eseguire il backup e modificare il file nome\_istanza.xml (di solito ubicato nella cartella

/QIBM/UserData/WebCommerce/instances/*nome\_istanza*/xml) nel seguente modo:

- 1. Nella sezione Payment Manager del file nome\_istanza.xml, modificare il valore dell'attributo UsePayment da true a false.
- 2. Salvare il file.
- 3. Avviare Gestore configurazione.
- 4. Completare il pannello Payment Manager come descritto nella sezione ["Wizard](#page-40-0) [di creazione istanze" a pagina 27](#page-40-0) e fare clic su **Applica**.

## **Sottosistema membro**

Utilizzare il pannello Sottosistema membro di Gestore configurazione per configurare WebSphere Commerce per l'uso di un server di directory.

## **Modalità di autenticazione**

Selezionare LDAP, Database o Altro per scegliere un modo alternativo di autenticazione. Se viene selezionato LDAP verranno abilitati i rimanenti campi.

#### **Versione LDAP**

La versione del protocollo LDAP che verrà utilizzata da WebSphere Commerce Server per comunicare con il server LDAP.

#### **Tipo LDAP**

Selezionare il software Directory Server utilizzato con WebSphere Commerce.

### **Accesso singolo**

Selezionare questa casella di controllo per consentire agli utenti già autenticati da WebSphere Application Server di essere riconosciuti da WebSphere Commerce. L'accesso singolo non è attualmente supportato da WebSphere Commerce.

**Host** Il nome host completo che specifica dove è installato il server LDAP.

**Porta** La porta utilizzata dal server LDAP. La porta predefinita è 389.

#### **Nome distinto responsabile**

Il nome distinto del responsabile del server LDAP.

#### **Password responsabile**

La password del responsabile del server LDAP.

#### **Conferma password**

Ridigitare la password del responsabile LDAP

#### **Modo autenticazione LDAP**

Specifica il meccanismo di autenticazione utilizzato dal server LDAP. **Nessuno** indica che WebSphere Commerce non viene autenticato nel server LDAP. **Semplice** indica che WebSphere Commerce utilizza un nome distinto e una password per autenticarsi nel server LDAP.

#### **Timeout**

Il lasso di tempo, in secondi, dopo il quale una ricerca LDAP viene interrotta.

## **Nome file di immissione**

Il nome del file di immissione utilizzato per l'inizializzazione del server LDAP.

## **Messaggistica**

## **File modello utente**

E' il nome del file di definizione modello messaggio XML che consente l'aggiunta di nuovi messaggi XML in entrata supportati dal sistema. E' necessario aggiungere a questo file uno schema per ogni nuovo messaggio XML che si desidera venga supportato. Si consiglia di utilizzare il file user\_template.xml predefinito memorizzato nella directory di percorso modello.

## **Percorso DTD messaggio in entrata**

Questo è il percorso in cui vengono memorizzati tutti i file DTD per i messaggi XML in entrata. Il predefinito è

### **ID utente WebController**

Questo è l'ID utilizzato da WebSphere Commerce per eseguire tutti i messaggi in entrata di WebSphere Commerce MQSeries Adapter. Deve essere un ID con autorizzazione di responsabile sito. L'impostazione predefinita è wcsadmin. Assicurarsi che solo le persone autorizzate possano aggiornare il file modello utente e il file modello di sistema perché i messaggi XML in entrata possono essere associati in modo da eseguire comandi WebSphere Commerce mediante questo ID.

#### **File modello sistema**

Questo è il nome del file di definizione del modello di messaggi XML contenente il profilo di tutti i messaggi XML in entrata supportati da WebSphere Commerce MQSeries Adapter. Questo file definisce i campi di dati per ciascun messaggio, associando il messaggio al comando del controller WebSphere Commerce corretto e ciascun campo nel messaggio al parametro appropriato del comando. Si consiglia di utilizzare il file sys\_template.xml predefinito memorizzato nella directory di percorso modello.

#### **Percorso modello**

Questo è il percorso in cui vengono memorizzati il file modello utente e il file modello di sistema. Il percorso predefinito è

### **File DTD messaggio in entrata**

Questo è l'elenco dei file di inclusione e DTD per i messaggi XML in entrata. Un nuovo messaggio XML in entrata va aggiunto in questo campo.

## **Programma di gestione della sessione**

Sul pannello Programma di gestione della sessione di Gestione configurazione sono presenti due schede:

## **Scheda Generale:**

#### **Abilita cookie**

Questa casella di controllo specifica che il sito utilizza dei cookie per la gestione della sessione. Tale casella è sempre abilitata per WebSphere Commerce.

#### **Abilita riscrittura URL**

Selezionare questa casella di controllo per utilizzare la riscrittura URL per la gestione della sessione.

## **Test per il consenso del programma di gestione**

Selezionare questa casella di controllo per verificare se il browser dell'acquirente accetta i cookie per un sito che supporta solo cookie.

## **Programma di gestione persistenza cookie**

E' possibile selezionare se la gestione dei cookie deve essere eseguita da WebSphere Commerce o da WebSphere Application Server. Quella predefinita è WebSphere Commerce.

## **Scheda Avanzate:**

## **Percorso cookie**

Specifica il percorso del cookie, ovvero il sottoinsieme di URL a cui inviare un cookie.

## **Età cookie**

Non modificare questo campo. L'impostazione predefinita prevede la scadenza di un cookie al momento della chiusura del browser.

#### **Dominio cookie**

Specifica un modello di limitazione dominio. Un dominio specifica i server che devono individuare un cookie. Per impostazione predefinita, il cookie viene rinviato al server WebSphere Commerce che li ha emessi.

## **Protezione**

La protezione può essere configurata mediante Gestore configurazione.

#### **Abilita protezione**

Selezionare questa casella di controllo per abilitare la protezione EJB.

**Nota:** Prima di selezionare questa casella di controllo è necessario abilitare le Impostazioni globali di sicurezza all'interno di WebSphere Application Server.

#### **Modalità di autenticazione**

Determinare il tipo di registro da utilizzare per l'autenticazione degli utenti: il registro utenti del sistema operativo oppure il registro utenti LDAP

#### **ID utente**

Immettere il nome utente che consente l'accesso agli EJB.

#### **Password utente**

Immettere la password associata al relativo ID utente.

## **Invalidazione password**

Utilizzare il nodo di Invalidazione password di Gestore configurazione per abilitare o disabilitare la funzione di invalidazione della password. Per questa funzione, quando è abilitata, è necessario che gli utenti di WebSphere Commerce modifichino le relative password nel caso queste siano scadute. In questo caso, l'utente viene reindirizzato a una pagina in cui è possibile modificare la password. Fino a che la password non viene modificata, gli utenti non potranno accedere ad alcuna pagina protetta. Per abilitare questa funzione:

- 1. Si consiglia di andare al nodo Invalidazione password in Gestore configurazione nella sezione Proprietà istanza *nome\_istanza* →
- 2. Per attivare la funzione di invalidazione della password, selezionare la casella di controllo **Abilita**.
- 3. Per applicare le modifiche all'istanza, fare clic su **Applica**.
- 4. In seguito al corretto aggiornamento della configurazione dell'istanza, verrà notificato un messaggio indicante l'avvenuto aggiornamento.

## **Timeout di collegamento**

Utilizzare il nodo Timeout di collegamento di Gestore configurazione per abilitare o disabilitare la funzione di timeout di collegamento. Se questa funzione è abilitata, quando un utente di WebSphere Commerce rimane inattivo per un certo periodo di tempo viene scollegato dal sistema e riceve la richiesta di collegarsi di nuovo. Se l'utente in seguito riesce a ricollegarsi, WebSphere Commerce ne esegue la richiesta originaria. Se il collegamento dell'utente non riesce, la richiesta originale viene eliminata e l'utente non può accedere al sistema. Per abilitare questa funzione:

1. Aprire Gestore configurazione e passare al nodo Timeout di collegamento per la propria istanza come riportato di seguito:

**WebSphere Commerce** → *nome\_host* →**Elenco istanze** → *nome\_istanza* → **Proprietà istanza** → **Timeout di collegamento**

- 2. Per attivare la funzione di timeout di collegamento, selezionare la casella di controllo **Abilita**.
- 3. Immettere il valore di timeout di collegamento espresso in secondi nel relativo campo.
- 4. Per applicare le modifiche all'istanza, fare clic su **Applica**.
- 5. In seguito al corretto aggiornamento della configurazione dell'istanza, verrà notificato un messaggio indicante l'avvenuto aggiornamento.

## **Comandi protetti da password**

Utilizzare il nodo Comandi protetti da password di Gestore configurazione per abilitare o disabilitare la funzione dei comandi protetti da password. Se questa funzione è abilitata, è necessario che gli utenti WebSphere Commerce registrati immettano la propria password prima di poter inoltrare una richiesta di esecuzione di alcuni comandi di WebSphere Commerce. Per abilitare questa funzione:

- 1. Aprire Gestore configurazione e passare al nodo Comandi protetti da password per la propria istanza come riportato di seguito: **WebSphere Commerce** → *nome\_host* → **Elenco istanze** → *nome\_istanza* → **Proprietà istanza**→ **Comandi protetti da password**
- 2. Nella scheda Generale:
	- a. Per attivare la funzione dei comandi protetti da password, fare clic su **Abilita**.
	- b. Immettere il numero di tentativi da effettuare nel campo **Nuovi tentativi.** Il valore predefinito per i tentativi è 3.
- 3. Nella scheda Avanzate:
	- a. Nella finestra Elenco comandi protetti da password, selezionare un comando WebSphere Commerce che si desidera proteggere e fare clic su **Aggiungi**. Il comando appena selezionato viene visualizzato nella finestra Elenco comandi protetti da password corrente.
	- b. Se si desidera disabilitare la protezione con password per qualsiasi comando WebSphere Commerce, selezionare il comando all'interno dell'elenco e fare clic su **Rimuovi**.
- 4. Per applicare le modifiche all'istanza, fare clic su **Applica**.
- 5. In seguito al corretto aggiornamento della configurazione dell'istanza, verrà notificato un messaggio indicante l'avvenuto aggiornamento.
- **Nota:** WebSphere Commerce visualizzerà soltanto i comandi designati come ″autenticati' nella tabella CMDREG all'interno dell'elenco dei dei comandi disponibili.

## **Protezione di script di sito incrociata**

Utilizzare il nodo Protezione di script di sito incrociata di Gestore configurazione per abilitare o disabilitare la funzione di protezione di script di sito incrociata. Se abilitata, questa funzione rifiuta qualsiasi richiesta di utenti contenente attributi o caratteri non consentiti. In questo nodo di Gestore configurazione è possibile specificare gli attributi e i caratteri non consentiti. Per abilitare questa funzione:

- 1. Aprire Gestore configurazione e passare al nodo Protezione di Script di sito incrociata per la propria istanza come riportato di seguito: **WebSphere Commerce** → *nome\_host* →**Elenco istanze** → *nome\_istanza* → **Proprietà istanza** → **Protezione di script di sito incrociata**
- 2. Utilizzare la scheda Generale per attivare la funzione di protezione degli script di sito incrociata come riportato di seguito:
	- a. Fare clic su **Abilita**.
	- b. Per aggiungere gli attributi da disabilitare per i comandi WebSphere Commerce, fare clic con il pulsante destro del mouse nella tabella Attributi non consentiti e selezionare **Aggiungi riga**. Aggiungere gli attributi da disabilitare, separati da virgole (,). Ad esempio id\_utente, passwd.
	- c. Per rimuovere gli attributi dalla tabella Attributi non consentiti, fare clic con il pulsante destro del mouse sulla riga contenente l'attributo desiderato e selezionare **Elimina riga**.
	- d. Per aggiungere caratteri da disabilitare per i comandi WebSphere Commerce, fare clic con il pulsante destro del mouse nella tabella Caratteri non consentiti e selezionare **Aggiungi riga**. Aggiungere i caratteri da disabilitare, separati da virgole (,). Ad esempio, <, >.
	- e. Per rimuovere i caratteri dalla tabella Caratteri non consentiti, fare clic con il pulsante destro del mouse sulla riga contenente il carattere desiderato e selezionare **Elimina riga**.
- 3. Utilizzare la scheda Avanzate per disabilitare la funzione di protezione di script di sito incrociata per gli attributi specificati dei comandi di WebSphere Commerce selezionati, come riportato di seguito:
	- a. Selezionare i comandi dalla casella Elenco comandi.
	- b. Immettere una serie di attributi, separati da virgole, per i quali i caratteri non consentiti sono invece consentiti nella finestra Elenco di attributi esclusi e fare clic su **Aggiungi**.
	- c. Per rimuovere un comando e tutti i relativi attributi, selezionare il comando dalla finestra Elenco di comandi esclusi e fare clic su **Rimuovi**.

E' inoltre possibile rimuovere particolari attributi da un comando selezionando l'attributo e facendo clic su **Rimuovi**.

- 4. Per applicare le modifiche apportate in Gestore configurazione, fare clic su **Applica**.
- 5. In seguito al corretto aggiornamento della configurazione dell'istanza, verrà notificato un messaggio indicante l'avvenuto aggiornamento.

## **Commercio**

Le operazioni commerciali possono essere configurate mediante Gestore configurazione.

## **Percorso XML**

Il percorso in cui vengono memorizzati i file XML per il componente commerciale.

#### **Percorso DTD**

Il percorso in cui vengono memorizzati i file DTD per il componente commerciale.

#### **Nome file DTD**

Il nome del file DTD per il componente commerciale.

## **Collaborazione – SameTime**

Lotus Sametime abilita la collaborazione di Assistenza Clienti. Tale funzione fornisce supporto in tempo reale al servizio clienti attraverso un'interfaccia di testo sincrona (instant messaging - IM) mediante l'utilizzo di Lotus Sametime tra il responsabile del servizio clienti e i clienti o gli acquirenti del negozio .

#### **Abilita**

Selezionare questa casella di controllo se si desidera che la funzione di collaborazione di Assistenza Clienti sia disponibile per il sito.

#### **Nome host**

Immettere il nome host completo del server Sametime (nomehost.dominio.com è un nome host completo). Non immettere il prefisso www nel campo Nome host. Il valore predefinito è il nome host completo della macchina sulla quale è installato il server WebSphere Commerce.

## **URL di registrazione**

Immettere l'URL di registrazione del server Sametime. Un responsabile del sito può registrare i rappresentanti del servizio clienti sul server Sametime mediante l'utilizzo dell'elenco utenti di Console di gestione di WebSphere Commerce'- pulsante ″Registra Assistenza Clienti″.

## **URL Applet CodeBase**

Immettere l'URL Applet CodeBase in cui sono posizionati tutti i codici applet. Assicurarsi che i codici applet siano stati installati sulla macchina del server Sametime.

#### **Tipo di controllo**

Selezionare il tipo di controllo che si desidera utilizzare nell'applet dell'Assistenza Clienti.

- Controllo coda in attesa.
- Controllo di tutti gli acquirenti del negozio.
- v Controllo coda in attesa e di tutti gli acquirenti del negozio.

Il controllo predefinito è quello della coda in attesa.

#### **Tipo di avvio**

Selezionare chi avvia la richiesta di assistenza durante la collaborazione di Assistenza Clienti.

- v Gli acquirenti avviano la richiesta di assistenza.
- v Sia i clienti che CSR avviano la richiesta di assistenza.

## **Limite della sessione di guida**

Immettere il valore per impostare il numero delle sessioni di guida che possono essere aperte nello stesso momento dal responsabile del servizio clienti. Il valore deve corrispondere ad un numero intero positivo. Il valore predefinito è 7.

## **CollaborativeWorkspaces – DirectoryAccess**

**Business** 

E' necessario indicare LDAP come modalità di autenticazione per il Sottosistema membri per configurare correttamente l'accesso alla directory.

#### **BaseDN**

Questo è il suffisso LDAP utilizzato nel Sottosistema membri di WebSphere Commerce (es. o=organizzazione principale).

## **CollaborativeWorkspaces – QuickPlace**

#### **Business**

QuickPlace è uno strumento Web self-service che viene utilizzato dalla collaborazione. QuickPlace consente la creazione immediata di uno spazio di lavoro protetto e centrale sul Web. Strutturato per una partecipazione immediata, i gruppi possono utilizzare QuickPlace per le seguenti attività:

- v Coordinare: persone, attività, piani e risorse.
- v Collaborare: condividere idee e discussioni, risolvere problemi, modificare i file e garantire una costante gestione dei processi.
- Comunicare: azioni e decisioni, conclusioni principali, lezioni e conoscenze a più lettori.

I gruppi utilizzano QuickPlace per la gestione dei progetti, per le risposte rapide per iniziative ad hoc e per facilitare i processi commerciali che interessano l'impresa globale e la catena di valori.

#### **Dominio**

Il dominio del server QuickPlace.

#### **Nome host**

Il nome host del server QuickPlace.

#### **Nome di collegamento del responsabile**

Il nome di collegamento del responsabile Domino, con /domain posto alla fine.

#### **Password del responsabile**

La password del responsabile Domino.

#### **Responsabile di collaborazione**

Il nome di collegamento del super utente della funzione dello spazio di collaborazione, con /domain posto alla fine.

#### **Password del responsabile di collaborazione**

La password del super utente degli spazi di collaborazione.

**Locale** La locale del server QuickPlace.

## **Componenti**

Il nodo dei componenti contiene un elenco di tutti i componenti creati per l'istanza di WebSphere Commerce. E' possibile abilitare o disabilitare un componente selezionandolo e contrassegnando la casella di controllo Abilita componente. Per ulteriori informazioni sui singoli componenti, fare riferimento alla guida in linea di WebSphere Commerce.

Inoltre, mediante questo nodo è possibile creare o eliminare componenti. Per rimuovere un componente, selezionarlo, fare clic con il pulsante destro del mouse e selezionare **Rimuovi componente**. Per aggiungere un componente, selezionare **Componenti**, fare clic con il pulsante destro del mouse e selezionare **Crea componente**. Immettere il nome che si desidera assegnare al componente, la classe con cui associarlo e selezionare **Abilita componente**.

## **Parametri protetti**

I parametri protetti sono quelli i cui valori non vengono mostrati come testo normale nei file di traccia generati da WebSphere Commerce. Includono informazioni riservate come numeri di carte di credito e password utente. Nel pannello Parametri protetti di Gestore configurazione viene visualizzato un elenco di tutti i parametri attualmente protetti.

Per aggiungere un parametro all'elenco, procedere come segue:

- 1. Sul pannello Parametri protetti, fare clic con il pulsante destro del mouse e selezionare **Aggiungi riga**.
- 2. Nella riga di tabella creata, immettere il nome del parametro che si desidera proteggere.
- 3. Fare clic su **Applica**.

Per rimuovere un parametro dall'elenco, fare clic con il pulsante destro del mouse sul parametro e selezionare **Elimina riga**.

## **Registrazioni**

Un registro viene in genere utilizzato per memorizzare nella cache le informazioni relativamente statiche memorizzate nel database. Durante l'installazione di RequestServlet, il gestore registri inizializza tutti i registri definiti mediante Gestore configurazione oltre a quelli di WebSphere Commerce definiti internamente. Le informazioni sul database vengono memorizzate nella cache per migliorare le prestazioni.

Per creare un registro, fare clic con il pulsante destro del mouse su **Registrazioni** e selezionare **Crea registro**. Viene avviato il wizard di creazione registri. Completare i seguenti campi:

#### **Nome registro**

Immettere il nome che si desidera assegnare al registro.

## **Nome classe registro**

Immettere il nome della classe che si desidera associare al nuovo registro.

## **Asta**

### **Abilitazione asta**

Selezionare la casella di controllo **Abilita** per attivare le Aste.

#### **Server SMTP**

Questo campo è abilitato solo se si seleziona **Abilita aste**. Definire il server SMTP utilizzato per ricevere i messaggi e-mail.

#### **E-mail di risposta**

Questo campo è abilitato solo se si seleziona **Abilita aste**. Definire le informazioni di e-mail del mittente

## **Elenco server esterno**

L'Elenco server esterno contiene l'indirizzo predefinito del server LikeMinds. Inoltre contiene un elenco di classi listener che elaborano gli eventi esterni.

Il listener LikeMinds viene aggiunto per impostazione predefinita. Tale listener consente di aggiungere gli eventi esterni al server LikeMinds.

## **Commerce Accelerator**

Il nodo Commerce Accelerator di Gestore configurazione consente di configurare il componente Business Intelligence di WebSphere Commerce e di integrarlo con WebSphere Commerce Analyzer. Commerce Analyzer è un pacchetto software opzionale che accompagna WebSphere Commerce. Per ulteriori informazioni sull'installazione e la configurazione di Commerce Analyzer, consultare il manuale *WebSphere Commerce Guida al software aggiuntivo*.

Per configurare Business Intelligence, completare i seguenti campi:

## **Origine statistica**

Immettere il nome host completo della macchina in cui vengono memorizzati i dati statistici. Può essere un server di produzione o un server di trasferimento. Il valore predefinito è la macchina su cui è installato WebSphere Commerce.

## **E' stato installato WebSphere Commerce Analyzer?**

Selezionare **Sì** se Commerce Analyzer è stato installato e configurato e se si desidera utilizzarlo con WebSphere Commerce.

## **Directory principale del documento dei prospetti**

Immettere il percorso in cui si desidera memorizzare i prospetti generati da Commerce Analyzer. Il percorso immesso in questo campo viene accodato alla fine della directory principale dell'istanza. Il percorso predefinito è /QIBM/UserData/WebCommerce/instances/*nome\_istanza*

## **Sistema log**

La scheda Generale del nodo Sistema log contiene tutti i parametri contenuti nel wizard di creazione istanze. La scheda Avanzate consente di scegliere quali componenti devono apparire nel file di traccia oltre al livello di traccia errori che il file deve contenere. Selezionare i componenti di cui tenere traccia e il livello di traccia, quindi fare clic su **Applica**.

Per ulteriori informazioni sui singoli componenti, fare riferimento alla guida in linea di WebSphere Commerce.

## **Sottosistema di memorizzazione nella cache**

Il nodo Cache del Gestore configurazione consente di configurare la cache, aggiungere un comando alla cache, rimuovere serie di chiavi da un comando e rimuovere chiavi da una serie di chiavi.

Configurare la cache selezionando il nodo Cache e immettendo i valori appropriati. E' possibile trovare informazioni aggiuntive facendo clic su **?** in Gestore configurazione oppure consultando la sezione relativa ai Parametri cache nella guida in linea.

Per aggiungere un comando alla cache, utilizzare il wizard Cache. È possibile avviare questo wizard facendo clic con il pulsante destro del mouse su **Cache** e selezionando **Aggiungi un comando alla cache**. Completare tutti i campi presenti sui tre pannelli e fare clic su **Fine** una volta immessi tutti i parametri. Per rimuovere un comando dalla cache, selezionare il comando che si desidera rimuovere, fare clic con il pulsante destro del mouse e selezionare **Elimina un comando dalla cache**.

Per eliminare una serie di chiavi, selezionare la serie che si desidera eliminare, fare clic con il pulsante destro del mouse e selezionare **Elimina serie di chiavi da**

**questo comando memorizzato nella cache**. Per eliminare una chiave, selezionare la serie di chiavi associata. Sulla scheda **Avanzate**, selezionare la chiave da eliminare, fare clic con il pulsante destro del mouse, quindi selezionare **Elimina riga**.

## **Configurazione dei servizi del negozio**

Servizi del negozio consente di creare rapidamente un archivio di negozio in base a un esempio fornito con WebSphere Commerce. Per ulteriori informazioni sull'uso di Servizi del negozio, fare riferimento alla guida in linea di WebSphere Commerce.

Il nodo Configura servizi del negozio di Gestore configurazione consente di configurare tre parametri di Servizi del negozio:

#### **Percorso temporaneo**

E' la directory utilizzata da Servizi del negozio per copiare i file temporanei durante la pubblicazione. La directory sarà svuotata automaticamente una volta completata la pubblicazione. La directory predefinita è: /QIBM/UserData/WebCommerce/instances/ *nome\_istanza*/temp/tools/devtools

## **Numero massimo di errori**

Il numero massimo di errori consentito dal processo di pubblicazione durante il caricamento dei dati del negozio. Se questo numero viene superato, la pubblicazione viene arrestata e annullata. Il valore predefinito è 1.

## **Numero di assegnazione**

Questo numero viene utilizzato durante la pubblicazione. Il database diventa impegnato dopo che viene caricato ciascun numero di assegnazione. Se nei dati sono presenti errori, il database viene riportato all'ultimo punto assegnazione. Modificare questo numero in base alla quantità dei dati da caricare - l'impostazione del numero di assegnazione su un numero maggiore rispetto al numero delle righe presenti nell'archivio, assicura che se si verifica un rollback, tale rollback verrà eseguito su tutto l'archivio. Il valore predefinito è 17000.

## **Trasporti**

Per impostazione predefinita, il sistema di trasporto e-mail è abilitato. Tuttavia, l'host della posta deve essere impostato in modo da evitare il verificarsi di errori. Per impostare l'host e-mail, procedere come segue:

- 1. Espandere **Trasporti**, **In uscita**, **JavaMail** e selezionare **ConnectionSpec**.
- 2. Selezionare la scheda **Avanzate**.
- 3. Nel campo del valore della riga dell'host, immettere il nome host completo del server di posta SMTP.
- 4. Nel campo del valore della riga del protocollo, assicurarsi che il valore elencato sia smtp.
- 5. Fare clic su **Applica**.
- 6. Arrestare e riavviare WebSphere Commerce Server nella Console di gestione di WebSphere Application Server.

Il Gestore configurazione non può essere utilizzato per configurare trasporti in uscita o le specifiche di interazione per i trasporti in entrata. Per una guida alle attività relative ai trasporti, consultare la guida in linea.

## **Passo successivo**

Una volta configurata e avviata l'istanza di WebSphere Commerce, è necessario completare le operazioni riportate nel [Capitolo 8, "Operazioni successive alla](#page-66-0) [configurazione" a pagina 53](#page-66-0) per terminare la configurazione del sistema. Se non vengono completate le operazioni descritte in questo capitolo, non sarà possibile accedere a WebSphere Commerce Accelerator o alla Console di gestione di WebSphere Commerce.

# **Capitolo 7. Creazione di un'istanza con il comando di configurazione rapida**

Il comando di configurazione rapida consente agli utenti di creare un'istanza rapidamente senza avviare la GUI di Gestore configurazione. Viene utilizzato, al contrario, un comando nativo, **CRTWCSINST**. Il comando di configurazione rapida consente di creare ed eseguire in modo rapido e semplice un'istanza attiva. Per maggiore semplicità, le istanze create con il comando di configurazione rapida non utilizzano alcune delle opzioni di configurazione avanzata disponibili con l'interfaccia utente del Gestore configurazione.

Per ulteriori configurazioni avanzate, fare riferimento alla pubblicazione [Capitolo 6,](#page-38-0) ["Creazione o modifica di un'istanza con Gestore configurazione" a pagina 25.](#page-38-0)

## **Presupposti e limitazioni**

Se si crea un'istanza mediante il comando di configurazione rapida, si assumono o si impongono le seguenti limitazioni:

- v Il comando crea l'istanza nell'istanza predefinita di WebSphere Application Server, sulla porta 900.
- v La directory dell'istanza è /QIBM/UserData/WebCommerce/instances/*nome\_istanza*.
- v L'istanza carica i dati di bootstrap per ciascuna delle dieci lingue supportate.
- v L'istanza utilizza un database locale.
- v Le aste non sono configurate. Se necessario, avviare Gestore configurazione dopo la creazione dell'istanza per configurare le aste.
- Se si sceglie di utilizzare Payment Manager, il comando di configurazione rapida configura un'istanza Payment Manager locale con lo stesso nome dell'istanza WebSphere Commerce.
- v E' necessario accertarsi che la Java Virtual Machine sia stata avviata con la proprietà file.encoding corretta corrispondente alle impostazioni locali per il profilo utente dell'istanza come definito in ["Creazione di un profilo utente](#page-17-0) [iSeries" a pagina 4.](#page-17-0) Per fare ciò, completare la procedura riportata di seguito:
	- 1. Utilizzare il comando DSPUSRPRF per stabilire la directory principale (HOMEDIR) del profilo utente SECOFR. Verificare che la directory principale HOMEDIR esista. In caso contrario, creare la directory.
	- 2. La directory HOMEDIR deve contenere un file denominato SystemDefault.properties, etichettato come 819 e contenente dati ASCII. Questo file deve specificare la proprietà file.encoding corrispondente al profilo utente. La proprietà file.encoding deve essere specificata su un'unica riga, non deve contenere spazi ed è sensibile al maiuscolo/minuscolo. Se il file già esiste, utilizzare il comando EDTF per impostare la proprietà file.encoding su uno dei seguenti valori:
		- Cina
			- file.encoding=Cp1381
		- Corea
			- file.encoding=KSC5601
		- Taiwan
			- file.encoding=Cp950

– Giappone

file.encoding=SJIS

- Per tutte le altre lingue
	- file.encoding=ISO8859\_1

Se il file non esiste, è necessario copiarlo in HOMEDIR utilizzando uno dei comandi di seguito riportati:

– Cina

COPY OBJ('/QIBM/ProdData/WebCommerce/config/SystemDefault\_CN.properties') TOOBJ('directory\_principale/SystemDefault.properties')

– Corea

COPY OBJ('/QIBM/ProdData/WebCommerce/config/SystemDefault\_KR.properties') TOOBJ('directory\_principale/SystemDefault.properties')

– Taiwan

COPY OBJ('/QIBM/ProdData/WebCommerce/config/SystemDefault\_TW.properties') TOOBJ('directory\_principale/SystemDefault.properties')

– Giappone

COPY OBJ('/QIBM/ProdData/WebCommerce/config/SystemDefault\_JP.properties') TOOBJ('directory\_principale/SystemDefault.properties')

– Per tutte le altre lingue

COPY OBJ('/QIBM/ProdData/WebCommerce/config/SystemDefault.properties') TOOBJ('directory\_principale/SystemDefault.properties')

3. Una volta creato il file, verificare che sia contrassegnato con il numero 819 e contenga i dati ASCII appropriati. Disconnettersi e connettersi nuovamente prima di eseguire il comando **CRTWCSINST**.

## **Avvio del comando di configurazione rapida**

Per creare un'istanza utilizzando il comando di configurazione rapida, immettere il seguente comando ad una richiesta comandi OS/400:

CRTWCSINST INSTNAME(*nome\_istanza*) INSTPWD(*password\_istanza* INSTHOST(*nomehost\_istanza* MERKEY(*chiave\_istanza\_venditore* DFTLANG(*lingua\_predefinita\_istanza*) USEPAYMENT(*usePayment*) CNNCTTIME(*tempo\_connessione*) PORT(*numero\_porta* SERVERSTRT(*serverStart*) SERVERSHUT(*serverShutdown*)

dove

#### **nome\_istanza**

è il nome dell'istanza WebSphere Commerce da creare, attualmente limitato a 9 caratteri.

## **password\_istanza**

è la password del profilo utente dell'istanza, attualmente limitata a 10 caratteri.

#### **nomehost\_istanza**

è il nomehost utilizzato dall'istanza, una stringa diversa da zero.

#### **chiave\_venditore\_istanza**

è la chiave del venditore utilizzata dall'istanza, una stringa esadecimale a 16 cifre, sensibile al maiuscolo/minuscolo.

## **lingua\_predefinita\_istanza**

è la lingua predefinita per l'istanza. I valori validi sono: \*EN, \*FR, , \*DE, \*IT, \*ES, \*PT, \*ZH\_CN, \*ZH\_TW, \*KO, \*JA.

#### **usePayment**

l'opzione \*YES crea un'istanza Payment Manager locale. Per ″locale″ si intende che l'istanza Payment Manager si trova sullo stesso sistema dell'istanza WebSphere Commerce con la quale condivide il nome istanza, il nomehost (server HTTP) Web e la libreria delle istanze. L'opzione \*NO non crea un'istanza Payment Manager. La password dell'istanza Payment Manager è uguale alla password del profilo utente dell'istanza WebSphere Commerce.

### **tempo\_connessione**

è il tempo di connessione in minuti

#### **serverStart**

l'opzione \*YES avvia il server di Gestore configurazione sullo sfondo prima di richiamare il comando CRTWCSINST, l'opzione \*NO non avvia il server di Gestore configurazione. Se si sceglie l'opzione \*NO, il server di Gestore configurazione deve essere avviato dall'utente manualmente, eseguendo il comando STRWCSCFG prima del comando CRTWCSINST. Il valore predefinito è \*YES.

#### **serverShutdown**

l'opzione \*YES arresta il server di Gestore configurazione dopo la creazione di un'istanza. Questa opzione è utile per motivi di sicurezza. L'opzione \*NO non arresta il server di Gestore configurazione dopo la creazione di un'istanza. Questa opzione è utile quando si creano più istanze per non dover riavviare il server di Gestore configurazione per ogni istanza. Il valore predefinito è \*YES.

#### **numero\_porta**

è il numero di porta utilizzato dal server di Gestore configurazione. Il valore predefinito è 1099.

Il comando **CRTWCSINST** avvia il server di Gestore configurazione come un processo in esecuzione sullo sfondo, quindi avvia il programma di configurazione rapida. Il programma di configurazione rapida tenta prima la connessione al server. Il programma si chiude se non è possibile eseguire la connessione al server in un arco di tempo CNNCTTIME (specificato dall'utente, il valore predefinito è 5 minuti). Una volta eseguita la connessione al server, il programma analizza i parametri di immissione. Verifica, inoltre, la validità di ciascuna immissione. Il programma di configurazione rapida quindi costruisce il file XML di configurazione dell'istanza e crea l'istanza WebSphere Commerce. Se l'istanza viene creata, sullo schermo della shell Java viene visualizzato il messaggio ″Istanza aggiunta correttamente all'elenco di istanze″. Se l'istanza non viene creata, sullo schermo della shell Java viene visualizzato il messaggio ″Aggiunta istanza non riuscita. Per ulteriori informazioni vedere il file di log di configurazione″.

# <span id="page-66-0"></span>**Capitolo 8. Operazioni successive alla configurazione**

Questo capitolo contiene tutte le procedure necessarie per completare la configurazione di WebSphere Commerce.

## **Compilazione dei file JavaServer Pages**

La compilazione di JavaServer Pages comporta la riduzione significativa del tempo necessario per il caricamento degli strumenti di WebSphere Commerce. Per l'elaborazione batch della compilazione dei file JSP (JavaServer Pages), attenersi alla seguente procedura:

- 1. Collegarsi al server iSeries utilizzando un profilo utente che disponga dell'autorizzazione \*SECOFR.
- 2. Avviare una sessione QSHELL immettendo QSH dalla riga comandi OS/400.
- 3. Per la compilazione dei file JSP, eseguire questi comandi da una riga comandi QSHELL (uno su ciascuna riga):

```
/QIBM/ProdData/webasadv4/bin/JspBatchCompiler
  -instance Nome_Server_Resp_WAS
  -nameServerHost nome_host
  -nameServerPort numero_porta
  -enterpriseApp 'nome_istanza - WebSphere Commerce
          Enterprise Application'
  -webModule 'WCS Stores' -keepgenerated true
/QIBM/ProdData/webasadv4/bin/JspBatchCompiler
  -instance Nome_Server_Resp_WAS
```

```
-nameServerHost nome_host
-nameServerPort numero_porta
-enterpriseApp 'nome_istanza - WebSphere Commerce
      Enterprise Application'
-webModule 'WCS Tools' -keepgenerated true
```
dove

## **nome\_host**

è il nome del nodo, in genere si tratta del nome host breve della macchina. Questo parametro è facoltativo. Deve corrispondere al nome host dell'opzione 12 di CFGTCP.

## **Nome\_Server\_Resp\_WAS**

è il nome del server del responsabile di WebSphere. Questo parametro non è richiesto se viene utilizzato il server di gestione WebSphere predefinito.

#### **numero\_porta**

è il numero di porta del server iSeries che si prevede di utilizzare. Il numero di porta deve corrispondere al numero specificato per il parametro com.ibm.ejs.sm.adminServer.bootstrapPort nel file admin.properties. Questo parametro non è richiesto se viene utilizzato il server di gestione WebSphere predefinito.

#### **nome\_istanza**

è il nome dell'istanza WebSphere Commerce.

Quando si eseguono queste compilazioni, vengono registrati diversi errori. Ignorarli.

## **Memorizzazione nella cache indipendente dalla sessione**

Ogni volta che si esegue **Regen Webserver Plugin** dalla console di gestione di WebSphere, questa funzione viene disabilitata. Per abilitarla, procedere come segue:

1. Aprire il seguente file con un editor di testo:

/QIBM/UserData/webasadv4/*istanza\_WebSphereAppServer*/config/plugin-cfg.xml

2. Aggiungere la seguente riga immediatamente sotto <Config> nel file plugin-cfg.xml:

< Property name="CacheLibrary"value="QWEBCOMM/QYWCCACHE" />

3. Riavviare il server HTTP per l'istanza.

## **Impostazione del fuso orario**

Per assicurarsi che nei file di traccia sia scritto il fuso orario appropriato, impostare la proprietà user.timezone. La proprietà ha la seguente sintassi: user.timezone=*fuso\_orario*

dove *fuso\_orario* è il codice del fuso orario; ad esempio, CST per Central Standard Time (ora solare fuso centrale).

Modificare il file SystemDefault.properties ubicato nella directory

/home/*nome\_istanza*, dove *nome\_istanza* è il profilo utente dell'istanza con il quale viene eseguito il server delle applicazioni. Se il file non esiste, crearlo in questa directory. Questo modo di specificare la proprietà relativa al fuso orario riguarda solo WebSphere Application Server. Per ulteriori informazioni, fare riferimento al seguente indirizzo Web:

publib.boulder.ibm.com/was400/40/AE/english/docs/trctimez.html

## **Passo successivo**

Dopo aver completato tutte le operazioni richieste per la configurazione di WebSphere Commerce, è possibile continuare con una o più delle seguenti attività:

- v Creare e pubblicare il proprio negozio utilizzando i Servizi del negozio. Per informazioni sull'utilizzo dei Servizi del negozio, fare riferimento alla Guida in linea di WebSphere Commerce. Le informazioni sull'accesso dell'aiuto in linea di WebSphere Commerce sono disponibili in [Appendice E, "Dove reperire](#page-102-0) [informazioni" a pagina 89.](#page-102-0)
- Pubblicare il negozio dimostrativo, InFashion, fornito con WebSphere Commerce per vedere come è costituito un negozio tipico. Pubblicare InFashion mediante Servizi del negozio. Per informazioni sull'utilizzo dei Servizi del negozio, fare riferimento alla Guida in linea di WebSphere Commerce. Le informazioni sull'accesso dell'aiuto in linea di WebSphere Commerce sono disponibili in [Appendice E, "Dove reperire informazioni" a pagina 89.](#page-102-0)
- Configurare opzioni aggiuntive, quali:
	- – [Capitolo 9, "Abilitazione di SSL su IBM HTTP Server"](#page-70-0)
	- – [Capitolo 11, "Abilitazione della protezione di WebSphere Application Server"](#page-76-0)

Le informazioni sulla configurazione di opzioni aggiuntive sono disponibili in [Parte 3, "Opzioni avanzate di configurazione" a pagina 55.](#page-68-0)

# <span id="page-68-0"></span>**Parte 3. Opzioni avanzate di configurazione**

Questa sezione contiene informazioni su come utilizzare altri pacchetti software e opzioni avanzate di configurazione con WebSphere Commerce. Sono descritti i seguenti componenti:

- [Capitolo 9, "Abilitazione di SSL su IBM HTTP Server" a pagina 57](#page-70-0)
- v [Capitolo 11, "Abilitazione della protezione di WebSphere Application Server" a](#page-76-0) [pagina 63](#page-76-0)

Per un server di produzione, consultare il ["Installazione di Payment Manager" a](#page-26-0) [pagina 13](#page-26-0) e il [Capitolo 9, "Abilitazione di SSL su IBM HTTP Server" a pagina 57.](#page-70-0) Tutte le altre sezioni sono facoltative e vanno consultate a seconda delle singole esigenze.

# <span id="page-70-0"></span>**Capitolo 9. Abilitazione di SSL su IBM HTTP Server**

SSL è il protocollo di sicurezza. SSL si assicura che il trasferimento dati tra client e server rimanga privato. Esso consente che il client autentichi l'identità del server e viceversa.

I certificati digitali sono documenti elettronici che autenticano i server e i client coinvolti nelle transazioni protette su Internet. L'autorità emittente dei certificati digitali viene chiamata autorità di certificazione (CA). Il sistema iSeries può eseguire il ruolo di CA in un ambiente Intranet che emette i certificati di server e client emessi da una CA di iSeries o una CA di Internet come VeriSign®. Come server Web, IBM HTTP Server per iSeries può essere configurato anche per richiedere certificati di client per l'autenticazione dei client abilitati a SSL.

Per informazioni dettagliate sull'abilitazione di SSL su IBM HTTP Server per iSeries, andare al seguente indirizzo Web:

www.ibm.com/software/webservers/commerce/servers/lit-tech-os400.html

In particolare, consultare la sezione **Hints and Tips**.

## **Uso di SSL con Payment Manager**

Se si crea la memoria di certificati di sistema dopo aver creato l'istanza di WebSphere Commerce, è necessario assegnare sia all'istanza di Payment Manager che a quella di WebSphere Commerce l'accesso a tale memoria. Ad esempio, i comandi di seguito riportati assegnano all'istanza di Payment Manager l'accesso richiesto su un sistema V5R1:

CHGAUT OBJ('/QIBM/UserData/ICSS/Cert/Server') USER(QPYMSVR) DTAAUT(\*RX) CHGAUT OBJ('/QIBM/UserData/ICSS/Cert/Server/DEFAULT.KDB') USER(QPYMSVR) DTAAUT(\*R)

e i seguenti comandi assegnano a WebSphere Commerce l'accesso richiesto a un sistema V5R1:

CHGAUT OBJ('/QIBM/UserData/ICSS/Cert/Server') USER(QEJBSVR) DTAAUT(\*RX) CHGAUT OBJ('/QIBM/UserData/ICSS/Cert/Server/DEFAULT.KDB') USER(QEJBSVR) DTAAUT(\*R)

Se si sceglie di utilizzare un'istanza remota di Payment Manager, è necessario configurare sia l'istanza di WebSphere Commerce che quella di Payment Manager in modo da rendere sicura l'autorità di certificazione remota che emette il certificato digitale. Per stabilire una relazione sicura tra due applicazioni remote, fare riferimento alla procedura di alto livello di seguito riportata:

- 1. Sulla macchina di WebSphere Commerce, utilizzare Digital Certificate Manager per esportare l'autorità di certificazione del server.
- 2. Trasferire il file di certificato alla macchina di Payment Manager.
- 3. Sulla macchina di Payment Manager, utilizzare Digital Certificate Manager per importare l'autorità di certificazione del server Websphere Commerce.
- 4. Configurare il server delle applicazioni Payment Manager in modo da rendere sicura l'autorità di certificazione del server WebSphere Commerce importata.
- 5. Sulla macchina di Payment Manager, utilizzare Digital Certificate Manager per esportare l'autorità di certificazione del server.
- 6. Trasferire il file di certificato sulla macchina di WebSphere Commerce.
- 7. Sulla macchina di WebSphere Commerce, utilizzare Digital Certificate Manager per importare l'autorità di certificazione del server Payment Manager.
- 8. Configurare il server delle applicazioni WebSphere Commerce in modo da rendere sicura l'autorità di certificazione del server Payment Manager importata.

Per informazioni dettagliate, visitare il al seguente indirizzo Web e cercare **Hints and Tips**.:

www.ibm.com/software/webservers/commerce/servers/lit-tech-os400.html
# **Capitolo 10. Creazione di più istanze di WebSphere Commerce**

WebSphere Commerce 5.4 supporta la creazione di più istanze di WebSphere Commerce. Ovvero, con WebSphere Commerce, è possibile eseguire due o più istanze di WebSphere Commerce simultaneamente utilizzando un nome host diverso per ciascuna istanza di WebSphere Commerce. In questo caso, un cliente può accedere a *host1.dominio.com* e *host2.dominio.com*. Questo metodo implica l'uso di *nomi host virtuali*.

#### **Note:**

- 1. Gli esempi di seguito riportati si riferiscono a *demo1*, *demo2*, *host1*, *host2*, *htdocs1* e *htdocs2*. Questi esempi rappresentano i valori di parametro relativi alla prima e alla seconda istanza e mostrano che i valori sono univoci all'interno delle istanze.
- 2. In genere, è già presente un'istanza di WebSphere Commerce in funzione per cui occorre semplicemente creare le ulteriori istanze desiderate. Se è già presente un'istanza, non occorre modificarne i valori di parametro per aggiungere le altre istanze. E' possibile comunque modificare alcuni parametri allo scopo di organizzare meglio l'ambiente a più istanze. Ad esempio, è possibile rinominare la directory principale del documento da ...\htdoc a ...\htdoc1 ai fini di corrispondenza con la prima istanza.

#### **Importante**

Per ciascuna ulteriore istanza di WebSphere Commerce creata, è necessario installare e configurare Payment Manager su una macchina diversa, univoca.

## **Più istanze con nomi host virtuali**

Questa sezione mostra come creare più istanze di WebSphere Commerce mediante l'uso di nomi host virtuali.

## **Requisiti preliminari**

- 1. In genere, è necessario un indirizzo IP (Internet Protocol) per ciascuna istanza, oltre a un indirizzo IP aggiuntivo per la macchina. Ad esempio, per due istanze, in genere sono richiesti tre indirizzi IP. Questi tre indirizzi devono essere validi sulla rete, con nomi host associati nel server DNS (Domain Name System). L'esempio che segue presuppone un'istanza pre-esistente e mostra come crearne una aggiuntiva. In questo esempio, l'indirizzo IP e i nomi host delle istanze sono i seguenti:
	- v *m.mm.mm.mmm* con nome host *host1.dominio.com* (pre-esistente)
	- v *n.nn.nn.nnn* con nome host *host2.dominio.com* (per l'istanza aggiuntiva)

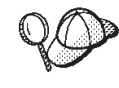

- v E' anche possibile utilizzare l'indirizzo IP e il nome host della macchina per una delle istanze. In questo caso, sono necessari semplicemente due indirizzi IP per due istanze.
	- v Non è possibile condividere nomi host tra le istanze. Ciascuna istanza richiede un nome host univoco.

2. Il nome host per ciascuna istanza deve risolversi completamente in indirizzi IP distinti. Ad esempio, per verificare che è possibile eseguire Gestore configurazione e creare più istanze, eseguire il comando nslookup sia sul nome host che sull'indirizzo IP per ciascuna istanza. Il nome host deve risolversi nel relativo indirizzo IP corretto e l'indirizzo IP deve risolversi nel relativo nome host corretto:

nslookup *host1.dominio.com* nslookup *m.mm.mm.mmm* nslookup *host2.dominio.com* nslookup *n.nn.nn.nnn*

- 3. Prima di creare la seconda istanza, assicurarsi che l'istanza IBM WebSphere Administration sia stata avviata.
- 4. Per ogni ulteriore istanza, è necessario aumentare la memoria della macchina di 1.5 GB.

# **Creazione di più istanze**

Presumendo di aver già creato la prima istanza di WebSphere Commerce, è possibile creare ciascuna istanza aggiuntiva richiesta seguendo le istruzioni riportate nel [Capitolo 6, "Creazione o modifica di un'istanza con Gestore](#page-38-0) [configurazione" a pagina 25.](#page-38-0) Nella tabella di seguito riportata, l'istanza esistente è rappresentata da **Istanza 1** e quella nuova da **Istanza 2**. Non è necessario modificare i valori di un'istanza esistente. La tabella elenca i valori predefiniti modificati per la nuova istanza. Sostituire tali valori con i valori effettivi (nome istanza, nome host, ecc.) che si desidera utilizzare.

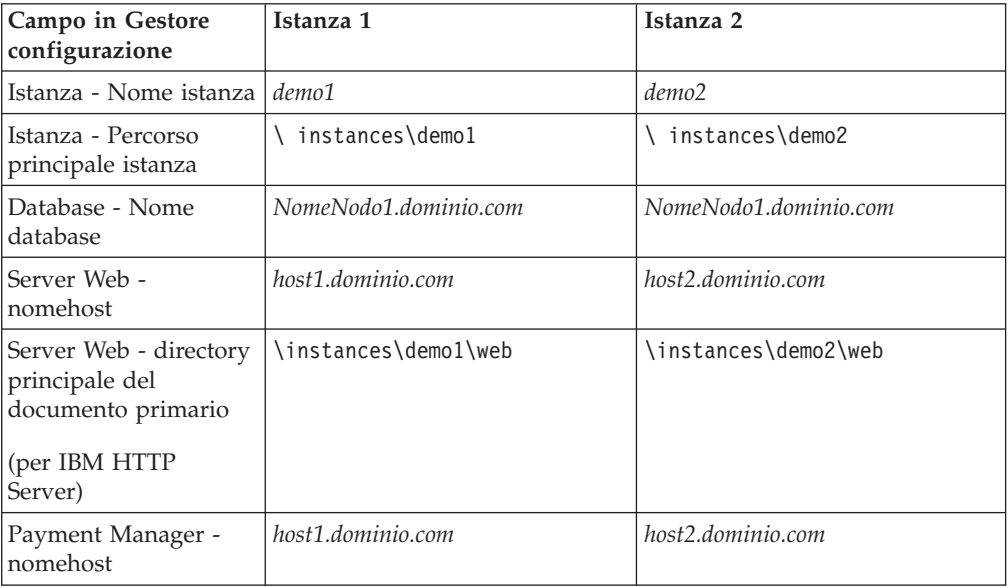

# **Avvio delle istanze**

Una volta create le istanze di WebSphere Commerce:

- 1. Verificare che le seguenti voci siano state create nella Console di gestione di WebSphere Application Server:
	- demo1 WebSphere Commerce Server
	- demo2 WebSphere Commerce Server
	- v demo1 WebSphere Commerce DB2 DataSource
	- demo2 WebSphere Commerce DB2 DataSource
- v demo1 WebSphere Commerce DB2 JDBC Driver
- v demo2 WebSphere Commerce DB2 JDBC Driver
- host\_predefinito (corrispondente a demo1)
- VH\_demo2
- 2. Assicurarsi di poter caricare la home page del server Web per ciascuna istanza (ad esempio, http://*host1.dominio.com* e http://*host2.dominio.com*)
- 3. Assicurarsi di poter caricare la home page del server Web protetto per ciascuna istanza (ad esempio, https://*host1.dominio.com* e https://*host2.dominio.com*  $\lambda$
- 4. Avviare ciascuna istanza nella Console di gestione di WebSphere Application Server.
- 5. Assicurarsi di poter caricare WebSphere Commerce Accelerator di ciascuna istanza.

# <span id="page-76-0"></span>**Capitolo 11. Abilitazione della protezione di WebSphere Application Server**

In questo capitolo viene illustrato come abilitare la protezione per WebSphere Application Server. L'abilitazione della protezione di WebSphere Application Server evita che i componenti Enterprise JavaBean siano esposti al richiamo remoto.

## **Operazioni preliminari**

Prima di cominciare ad abilitare la protezione, è necessario conoscere la modalità di convalida degli ID utente di WebSphere Application Server su cui si sta abilitando il sistema di protezione. WebSphere Application Server può utilizzare il registro utenti LDAP oppure il registro utenti del sistema operativo come registro utenti di WebSphere Application Server.

## **Abilitazione della protezione con un registro utenti LDAP**

Per abilitare la protezione di WebSphere Application Server quando si utilizza LDAP come registro utenti di WebSphere Application Server, accedere al sistema come ed effettuare le seguenti operazioni:

- 1. Avviare il server di gestione WebSphere Application Server ed aprire la Console di gestione di WebSphere Application Server.
- 2. Nella Console, modificare le impostazioni generali di protezione, come riportato di seguito:
	- a. Dal menu Console, selezionare **Centro sicurezza**.
	- b. Nella scheda Generale, selezionare **Attiva sicurezza**.
	- c. Nella scheda **Autenticazione**, selezionare LTPA (Lightweight Third Party Authentication). Specificare le impostazioni LTPA e deselezionare la casella di controllo **Abilitazione e collegamento singolo** se non si desidera utilizzare tale funzionalità. Immettere le informazioni nella scheda **Impostazioni LDAP** come segue, a seconda del tipo di server di directory che si sta utilizzando:

Tabella 2. Utenti SecureWay

| Nome campo                       | Definizione                                                          | Valori di esempio    | <b>Note</b>                                                                                                    |
|----------------------------------|----------------------------------------------------------------------|----------------------|----------------------------------------------------------------------------------------------------|
| <b>ID Security Server</b>        | ID utente                                                            | ID_utente            | Non deve essere<br>l'amministratore<br>LDAP.<br>Non utilizzare un<br>utente specificato<br>come cn=xxx.<br>Assicurarsi che la<br>classe oggetto di<br>questo utente sia<br>compatibile con la<br>classe oggetto<br>specificata nel<br>campo Filtro utenti<br>della finestra<br>relativa alle<br>proprietà avanzate<br>di LDAP. |
| Password Security<br>Server      | La password<br>dell'utente                                           | password             |                                                                                                    |
| Tipo Directory                   | Il tipo di server<br><b>LDAP</b>                                     | SecureWay            |                                                                                                    |
| Host                             | Il nome host del<br>server LDAP                                      | nomehost.dominio.com |                                                                                                    |
| Porta                            | La porta utilizzata<br>dal server LDAP                               |                      | Questo campo non è<br>obbligatorio                                                                                                    |
| Nome distinto di<br>base         | Il nome distinto<br>mediante il quale si<br>effettua la ricerca      | $o=ibm,c=us$         |                                                                                                    |
| Nome distinto di<br>collegamento | Il DN per il<br>collegamento alla<br>directory durante la<br>ricerca |                      | Questo campo non è<br>obbligatorio                                                                                                    |
| Password di<br>collegamento      | La password per il<br>nome distinto di<br>collegamento               |                      | Questo campo non è<br>obbligatorio                                                                                                    |

- d. Riavviare il Server di gestione di WebSphere Application Server, quindi riaprire la console del responsabile di WebSphere Application Server.
- e. Nella scheda **Definizione ruolo**, selezionare il server delle applicazioni di WCS e fare clic sul pulsante **Modifica mappature...**.
	- 1) Selezionare il ruolo WCSSecurity e fare clic sul pulsante **Seleziona...**.
	- 2) Controllare la casella di controllo Seleziona utenti/gruppi ed aggiungere l'userID precedentemente immesso nel passo [2c a pagina 63.](#page-76-0)
- f. Fare clic su **Fine**.
- 3. Chiudere la Console di gestione, quindi arrestare e riavviare il server di gestione WebSphere Application Server. Da questo punto, quando si accede alla Console di gestione di WebSphere Application Server, verrà richiesto di inserire l'ID e la password per il Security Server.
- 4. Aprire il Gestore configurazione di WebSphere Commerce e selezionare **Istanze >** *nome\_istanza* **> Proprietà istanza > Protezione** e fare clic sulla casella di

controllo **Abilita**. Viene richiesto di immettere il nome utente e la password immessi al passo [2c a pagina 63.](#page-76-0) Fare clic su **Applica** e uscire dal Gestore configurazione.

5. Arrestare e riavviare il server di gestione WebSphere Application Server.

# **Abilitazione della protezione con un registro utenti del sistema operativo**

Per abilitare la protezione di WebSphere Application Server quando si utilizza la convalida utente del sistema operativo come registro utenti di WebSphere Application Server, effettuare l'accesso come utente con autorizzazione di gestione ed effettuare le seguenti operazioni:

- 1. In Console di gestione di WebSphere Application Server, modificare le impostazioni generali di sicurezza procedendo come segue:
	- a. Dal menu Console, selezionare **Centro sicurezza**.
	- b. Aprire la scheda Generale, selezionare la casella di controllo **Abilita sicurezza**.
- 2. Selezionare la scheda **Autenticazione** e selezionare il pulsante di opzione **Sistema operativo locale**.
- 3. Immettere l'ID Security Server nel campo **ID Security Server**. Immettere il nome utente come segue:

Tabella 3.

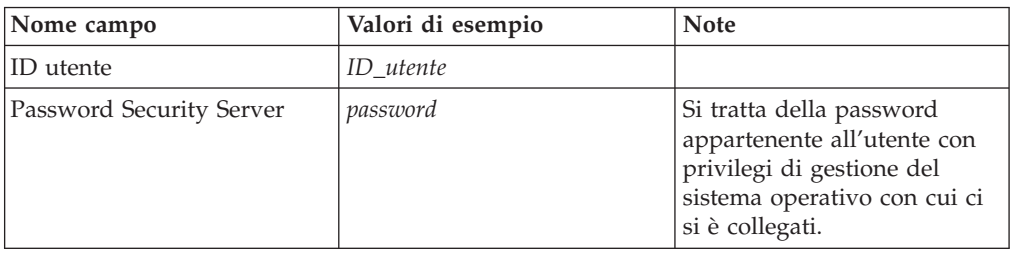

- 4. Riavviare il Server di gestione di WebSphere Application Server, quindi riaprire la console del responsabile di WebSphere Application Server.
- 5. Nella scheda **Definizione ruolo**, selezionare l'enterprise application di WC fare clic sul pulsante **Modifica mappature...**.
	- a. Selezionare WCSecurityRole e fare clic sul pulsante **Seleziona...**.
	- b. Selezionare la casella di controllo Seleziona utenti/gruppi, immettere l'ID utente utilizzato nel passo 3 nel campo Ricerca e fare clic su **Ricerca**. Selezionare l'utente dall'elenco Utenti/Gruppi disponibili e fare clic su **Aggiungi** per aggiungerlo all'elenco Utenti/Gruppi selezionati. Quindi fare clic su **OK** su ciascun pannello prima di uscire dal Centro sicurezza.
- 6. Aprire WebSphere Commerce Gestore configurazione e selezionare **Elenco istanze →** *nome\_istanza* **→ Proprietà istanza → Sicurezza** e selezionare la casella di controllo **Attiva sicurezza**. Selezionare **Registro utente sistema operativo** per la modalità di autenticazione e per immettere il nome utente e la password immessi al passo 3. Fare clic su **Applica** e uscire dal Gestore configurazione.
- 7. Arrestare e riavviare il server di gestione WebSphere Application Server. Da questo momento, quando si apre la Console di gestione di WebSphere Application Server, verrà richiesto di inserire l'ID e la password per il Security Server.

## **Disabilitazione della protezione EJB di WebSphere Commerce**

WebSphere Commerce Business Edition consente di disabilitare la protezione EJB. Per disabilitare la protezione EJB di WebSphere Commerce, procedere come segue:

- 1. Avviare la Console di gestione di WebSphere Application Server.
- 2. Fare clic su **Console → Centro sicurezza...** e deselezionare la casella di controllo **Attiva sicurezza** nella scheda **Generale**.
- 3. Aprire il Gestore configurazione di WebSphere Commerce e selezionare **Elenco istanze →** *nome\_istanza* **→ Proprietà istanza→ Protezione** e deselezionare la casella di controllo **Attiva sicurezza**.
- 4. Uscire dalla Console di gestione di WebSphere Application Server.
- 5. Arrestare e riavviare il server di gestione WebSphere Application Server.

# **Opzioni per l'implementazione della protezione di WebSphere Commerce**

WebSphere Commerce supporta diverse configurazioni per l'implementazione della protezione. Nella seguente tabella vengono descritte le opzioni disponibili per l'implementazione della protezione.

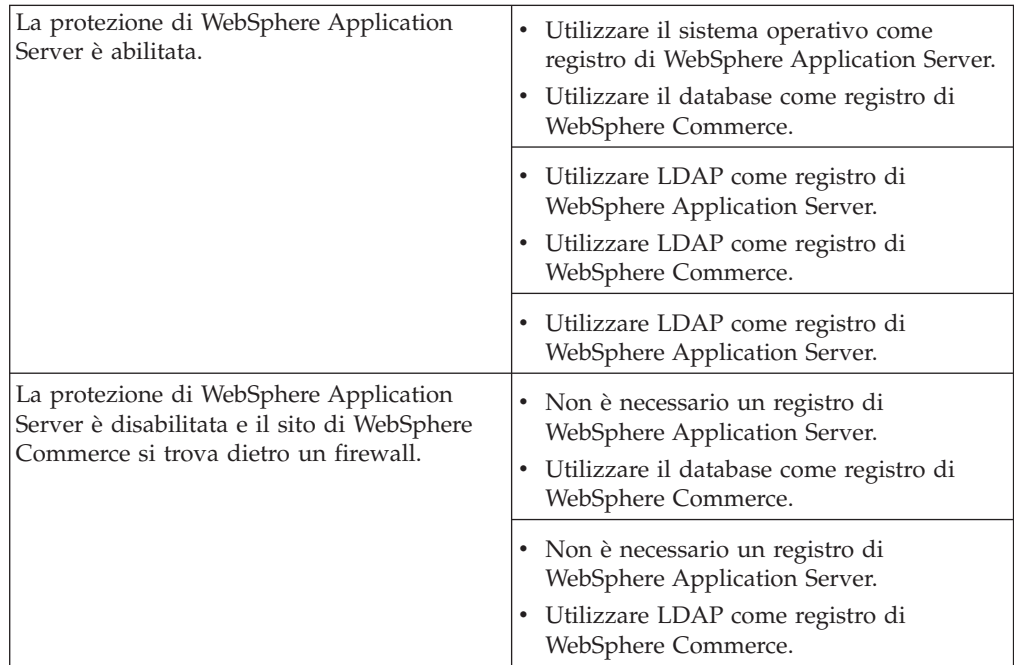

Tabella 4. Protezione per macchina singola

Tabella 5. Protezione per più macchine

| La protezione di WebSphere Application<br>Server è abilitata. LDAP è sempre installato.                                         | • Utilizzare LDAP come registro di<br>WebSphere Application Server.<br>Utilizzare LDAP come registro di<br>WebSphere Commerce.                                                                                                    |  |
|----------------------------------------------------------------------------------------------------|----------------------------------------------------------------------------------------------------|--|
|                                                                                                    | • Utilizzare LDAP come registro di<br>WebSphere Application Server.<br>Utilizzare un database come registro di<br>WebSphere Commerce.<br>E' necessario configurare LDAP e inserire<br>$\bullet$<br>un'entrata di gestione nel registro di<br>LDAP.                                                                                   |  |
| La protezione di WebSphere Application<br>Server è disabilitata e il sito di WebSphere<br>Commerce si trova dietro un firewall. | Utilizzare un database come registro di<br>$\bullet$<br>WebSphere Commerce.<br>Non è necessario un registro di<br>WebSphere Application Server.<br>L'accesso singolo non è supportato.<br>Utilizzare LDAP come registro di<br>WebSphere Application Server.<br>Non è necessario un registro di<br>٠<br>WebSphere Application Server. |  |

**Nota:** Se si utilizza il sito di WebSphere Commerce dietro un firewall, è possibile disabilitare la protezione di WebSphere Application Server. Disabilitare la protezione di WebSphere Application Server solo se dietro il firewall vengono eseguite applicazioni sicure.

**Parte 4. Appendici**

# **Appendice A. Avvio e arresto dei componenti**

In diverse occasioni durante il processo di installazione viene richiesto di avviare e chiudere i componenti di WebSphere Commerce. Le istruzioni di seguito riportate descrivono come avviare e chiudere correttamente i componenti.

**Nota:** Soltanto la prima volta che si avvia un'istanza, l'avvio impiegherà molto tempo. Tale durata è dovuta all'operazione di cache delle informazioni sui programmi java. Le operazioni di avvio successive saranno molto più brevi.

### **Avvio dell'istanza WebSphere Commerce**

E' possibile avviare l'istanza WebSphere Commerce in due modi diversi: eseguire un comando di sistema OS/400 oppure utilizzare la Console di gestione di WebSphere. Di seguito vengono riportate le istruzioni per entrambi i metodi:

v Per avviare l'istanza di WebSphere Commerce mediante un comando di sistema OS/400, immettere il seguente comando (su una sola riga): STRWCSSVR INSTNAME(*nome\_istanza*)

dove

#### **nome\_istanza**

è il nome dell'istanza WebSphere Commerce, come specificato in Gestore configurazione.

#### **Note:**

- 1. Se è abilitata la protezione per il server di gestione, accertarsi di aver completato i passi illustrati in ["Utilizzo di STRWCSSVR e ENDWCSSVR in](#page-86-0) [un ambiente sicuro" a pagina 73.](#page-86-0)
- 2. Se la sicurezza è abilitata e all'avvio dell'istanza di WebSphere Commerce viene restituito il seguente errore:

Unexpected Java Exception: org.omg.CORBA.NO\_PERMISSION: Failed mutual authentication handshake. Session does not exist in the session table

E' necessario correggere l'impostazione com.ibm.CORBA.sessionGCinterval nel file sas.server.props. L'impostazione predefinita è 5 minuti. Se la proprietà com.ibm.CORBA.sessionGCinterval non è già presente, aggiungerla alla fine del file. Per ulteriori informazioni, fare riferimento al seguente sito Web:

publib.boulder.ibm.com/was400/40/AE/english/docs/secsapp.html

- v Per avviare l'istanza WebSphere Commerce mediante la Console di gestione di WebSphere, attenersi alla procedura di seguito riportata:
	- 1. Collegarsi al server iSeries con il profilo utente dell'istanza.
	- 2. Dalla riga comandi di OS/400 immettere: WRKACTJOB SBS(QEJBADV4)
- 3. Se in questo sottosistema non sono presenti attività, immettere quanto segue dalla riga comandi di OS/400 e attendere l'avvio di QEJBADMIN e
	- QEJBMNTR:

STRSBS SBSD(QEJBADV4/QEJBADV4)

Vengono avviate anche tutte le istanze WebSphere Application Server che erano in esecuzione al termine del sottosistema.

**Nota:** Questo comando avvia solo il server Websphere Admin predefinito. WebSphere Admin server. Se si esegue l'istanza WebSphere Commerce da un server WebSphere Admin diverso, verificare che il server WebSphere Admin sia stato avviato dopo aver eseguito il comando riportato sopra. Per ulteriori informazioni, visitare il sito Web al seguente indirizzo:

publib.boulder.ibm.com/was400/40/AE/english/docs/admmwas.html

4. Se QEJBADV4 è già presente ma l'istanza WebSphere Application Server non è elencata in QEJBADV4, è necessario avviare l'istanza WebSphere Application Server procedendo come descritto di seguito:

#### **Avvio dell'istanza WebSphere Application Server dalla riga comandi iSeries**

Immettere il seguente comando su una sola riga:

SBMJOB CMD(QSYS/CALL PGM(QEJBADV4/QEJBMNTR) PARM('-p' '/QIBM/UserData/WebASAdv4/*istanza\_WAS*/ properties/admin.properties')) JOB(*NOME\_LAVORO\_CONTROLLO*) JOBD(QEJBADV4/QEJBJOBD) JOBQ(QEJBADV4/QEJBJOBQ) USER(QEJB)

dove *istanza\_WAS* è il nome dell'istanza di WebSphere Application Server e *NOME\_LAVORO\_CONTROLLO* è il nome del lavoro di controllo. Tale nome non può essere formato da più di 10 caratteri.

#### **Avvio dell'istanza WebSphere Application Server dalla QSHELL**

Immettere i seguenti comandi:

- a. STRQSH
- b. /QIBM/ProdData/WebASADV4/bin/strwasinst -instance *istanza\_WAS*

dove *istanza\_WAS* è il nome dell'istanza di WebSphere Application Server.

- 5. Avviare l'istanza di WebSphere Commerce dalla Console di gestione WebSphere procedendo come segue:
	- a. Su una workstation Windows, aprire una finestra Prompt dei comandi MS-DOS ed eseguire il seguente comando:

AdminClient *nome\_host numero\_porta*

dove *nome\_host* è il nome host completo, sensibile al maiuscolo/minuscolo della macchina iSeries WebSphere Commerce, e *numero\_porta* è il numero di porta assegnato a WebSphere Application Server.

- b. Espandere **Dominio di gestione WebSphere**.
- c. Espandere **Nodi**.
- d. Espandere il NOME\_HOST.
- e. Espandere **Server delle applicazioni**
- f. Fare clic con il pulsante destro del mouse su *nome\_istanza*  **WebSphere Commerce Server** e selezionare **Avvia**.

Se la macchina WebSphere Commerce è lenta, aumentare i valori di timeout del ping e di timeout iniziale del ping in modo da avviare WebSphere Commerce. A questo scopo, completare le seguenti operazioni:

- <span id="page-86-0"></span>1. Su una workstation Windows, aprire una finestra Prompt dei comandi MS-DOS ed eseguire il seguente comando:
- AdminClient *nome\_host numero\_porta*
- 2. Espandere *NOME\_HOST*.
- 3. Selezionare *nome\_istanza*  **WebSphere Commerce Server**, quindi selezionare la scheda **Avanzate**.
- 4. Aumentare i valori di Timeout ping e Timeout iniziale ping in base alla velocità della macchina. I valori predefiniti sono 100000 secondi per Timeout ping e 150000 secondi per Timeout iniziale ping.
- 5. Fare clic su **Applicare**.

## **Utilizzo di STRWCSSVR e ENDWCSSVR in un ambiente sicuro**

Per utilizzare STRWCSSVR e ENDWCSSVR quando la protezione del server di gestione è abilitata, è necessario attenersi alla seguente procedura:

- 1. Aprire il file delle proprietà sas.client.props per la modifica. Questo file si trova nella directory properties nella root dell'istanza del server di gestione. Per il server di gestione predefinito, questo file si trova nella directory /QIBM/UserData/WebASAdv4/default/properties.
- 2. Modificare o aggiungere le seguenti coppie di proprietà-valore:

```
com.ibm.CORBA.loginSource=properties
com.ibm.CORBA.loginUserid=id_utente
com.ibm.CORBA.principalName=dominio/id_utente
com.ibm.CORBA.loginPassword=password
```
dove

**id\_utente**

è l'ID utente

#### **dominio**

è il nome dominio

#### **password**

è la password per l'ID utente specificato. Impostare la password sul valore codificato appropriato.

- 3. Codificare la password mediante il programma di utilità PropFilePasswordEncoder.
	- a. Avviare l'ambiente QShell immettendo STRQSH su una riga comandi OS/400.
	- b. Immettere il seguente comando su un'unica riga:

/QIBM/ProdData/WebASAdv4/bin/PropFilePasswordEncoder /QIBM/UserData/WebASAdv4/wasinstanceName/properties/sas.client.props -SAS

E' possibile trovare l'algoritmo di codifica nel file admin.properties, XOR è l'impostazione predefinita. Se si utilizza l'algoritmo di codifica della password OS/400, fare riferimento al seguente sito Web:

publib.boulder.ibm.com/was400/40/AE/english/docs/secpmgt.html

Per istruzioni sulla configurazione di un ambiente sicuro, fare riferimento a [Capitolo 11, "Abilitazione della protezione di WebSphere Application Server" a](#page-76-0) [pagina 63.](#page-76-0)

## <span id="page-87-0"></span>**Arresto dell'istanza WebSphere Commerce**

E' possibile arrestare l'istanza WebSphere Commerce in due modi diversi: eseguire un comando di sistema OS/400 oppure utilizzare la Console di gestione di WebSphere. Di seguito vengono riportate le istruzioni per entrambi i metodi:

v Per avviare l'istanza WebSphere Commerce mediante un comando di sistema OS/400, eseguire il seguente comando: ENDWCSSVR INSTNAME(*nome\_istanza*)

dove

#### **nome\_istanza**

è il nome dell'istanza WebSphere Commerce come specificato in Gestore configurazione.

Se è abilitata la protezione per il server di gestione, accertarsi di aver completato i passi illustrati in ["Utilizzo di STRWCSSVR e ENDWCSSVR in un ambiente](#page-86-0) [sicuro" a pagina 73.](#page-86-0)

- v Per arrestare l'istanza WebSphere Commerce mediante la Console di gestione di WebSphere, attenersi alla procedura di seguito riportata:
	- 1. Su una workstation Windows, aprire una finestra Prompt dei comandi MS-DOS ed eseguire il seguente comando:

AdminClient *nome\_host numero\_porta*

dove *nome\_host* è il nome host completo, sensibile al maiuscolo/minuscolo della macchina iSeries WebSphere Commerce, e *numero\_porta* è il numero di porta assegnato a WebSphere Application Server.

- 2. Espandere il NOME\_HOST.
- 3. Fare clic con il pulsante destro su *nome\_istanza*  **WebSphere Commerce Server** e selezionare **Arresta**.
- 4. Viene visualizzato un messaggio in cui è indicato che il server è stato arrestato correttamente. L'istanza di WebSphere Commerce non sarà più elencata nel sottosistema QEJBADV4 sul sistema iSeries.

# **Avvio e arresto di IBM HTTP Server**

## **Avvio dell'istanza IBM HTTP Server**

Esistono due istanze IBM HTTP Server associate all'istanza WebSphere Commerce. Una è il server HTTP Stores e l'altra è il server HTTP Tools. Questa distinzione è utile per disabilitare l'accesso al server HTTP Tools in modo da eliminare potenziali problemi relativi alla sicurezza.

E' possibile avviare ciascuna delle istanze IBM HTTP Server dalla riga comandi o mediante un browser Web.

Nelle istruzioni di seguito riportate, il *nome\_istanza\_server\_web* corrisponde al nome dell'istanza WebSphere Commerce utilizzata.

Per avviare l'istanza Stores di IBM HTTP Server dalla riga di comando, procedere come di seguito riportato:

- 1. Collegarsi a iSeries con il profilo utente dell'istanza.
- 2. Dalla riga di comando, immettere:

STRTCPSVR SERVER(\*HTTP) HTTPSVR(*nome\_istanza server\_Web*)

Per avviare l'istanza Tools di IBM HTTP Server dalla riga di comando, procedere come di seguito riportato:

- 1. Collegarsi a iSeries con il profilo utente dell'istanza.
- 2. Dalla riga di comando, immettere: STRTCPSVR SERVER(\*HTTP) HTTPSVR(*nome\_istanza\_server\_Web*T)
	- **Nota:** E' necessario aggiungere la lettera T alla fine di *nome\_istanza\_server\_Web* per indicare che deve essere avviata l'istanza Tools di HTTP server.

Per avviare l'istanza di IBM HTTP Server dal browser Web, procedere come segue:

1. Accertarsi che l'istanza del server di gestione HTTP sia in esecuzione immettendo su una riga comandi OS/400 il seguente comando: WRKACTJOB SBS(QHTTPSVR)

Assicurarsi che nel sottosistema siano presenti lavori ADMIN. Se l'istanza del server di gestione HTTP non è in esecuzione, avviarla immettendo su una riga comandi OS/400 il seguente comando: STRTCPSVR SERVER(\*HTTP) HTTPSVR(\*ADMIN)

2. Una volta avviata l'istanza del server di gestione HTTP, andare al seguente URL:

https://nome\_host:2010

dove 2010 è la porta del server di configurazione Web. Se si utilizza il server di gestione HTTP non sicuro sulla porta 2001, sostituire l'URL con: http://*nome\_host*:2001

Se si utilizza una porta non sicura, le password e le altre informazioni non saranno crittografate.

- 3. Fare clic su **IBM HTTP Server per iSeries**.
- 4. Fare clic sul collegamento **Configurazione e gestione**.
- 5. Selezionare **Istanze server**.
- 6. Selezionare **Utilizzo delle istanza server**.
- 7. Dall'elenco a discesa, selezionare l'istanza server Web da avviare e fare clic su **Avvia**.

**Nota:** L'istanza Tools di HTTP server avrà una T alla fine del *nome\_istanza\_server\_Web*.

8. Per verificare, dalla riga di comando OS/400 immettere quanto segue: WRKACTJOB SBS(QHTTPSVR)

e cercare le voci dell'istanza server Web sotto l'intestazione **Sottosistema/Lavoro** e QTMHHTTP sotto l'intestazione **Utente**.

## **Arresto dell'istanza server Web IBM HTTP**

E' possibile arrestare l'istanza server Web IBM HTTP dalla riga di comando o dal browser Web.

Nelle istruzioni di seguito riportate, il nome istanza server web corrisponde al nome dell'istanza di WebSphere Commerce utilizzata.

Per arrestare l'istanza Stores del server HTTP dalla riga di comando, procedere come di seguito riportato:

- 1. Collegarsi al server iSeries con il profilo utente dell'istanza.
- 2. Dalla riga di comando, immettere: ENDTCPSVR SERVER(\*HTTP) HTTPSVR(*nome\_istanza\_server\_Web*)

Per arrestare l'istanza Tools del server HTTP dalla riga di comando, procedere come di seguito riportato:

- 1. Collegarsi al server iSeries con il profilo utente dell'istanza.
- 2. Dalla riga di comando, immettere: ENDTCPSVR SERVER(\*HTTP) HTTPSVR(*nome\_istanza\_server\_Web*T)
	- **Nota:** E' necessario aggiungere la lettera T alla fine di *nome\_istanza\_server\_Web* per indicare che deve essere avviata l'istanza Tools di HTTP server.

Per avviare una delle due istanze dal browser Web, procedere come segue:

- 1. Digitare il seguente URL: https://*nome\_host*:2010
	- **Nota:** Se si utilizza il server di gestione HTTP non sicuro sulla porta 2001, sostituire l'URL con: http://*nome\_host*:2001

Se si utilizza una porta non sicura, le password e le altre informazioni non saranno crittografate.

- 2. Fare clic su **IBM HTTP Server per iSeries**.
- 3. Fare clic sul collegamento **Configurazione e gestione**.
- 4. Selezionare **Istanze server**.
- 5. Selezionare **Utilizzo delle istanza server**.
- 6. Dall'elenco a discesa, selezionare l'istanza server Web da arrestare e fare clic su **Arresta**.

**Nota:** L'istanza Tools di HTTP server avrà una T alla fine del *nome\_istanza\_server\_Web*.

7. Per verificare, dalla riga di comando OS/400 immettere quanto segue: WRKACTJOB SBS(QHTTPSVR)

e verificare che non vi siano voci dell'istanza server Web sotto l'intestazione **Sottosistema/Lavoro** e QTMHHTTP sotto l'intestazione **Utente**.

## **Avvio e arresto di IBM HTTP administrator**

Per avviare il server HTTP administrator, effettuare quanto segue:

- 1. Collegarsi a iSeries con il profilo utente dell'istanza.
- 2. Dalla riga comandi, immettere quanto segue: STRTCPSVR SERVER(\*HTTP) HTTPSVR(\*ADMIN)
- 3. Per verificare, dalla riga di comando OS/400 immettere quanto segue: WRKACTJOB SBS(QHTTPSVR)

Se il server è stato avviato correttamente, si vedrà la parola ADMIN sotto l'intestazione **Sottosistema/Lavoro** e QTMHHTTP sotto l'intestazione **Utente**.

Il numero di porta del server HTTP administrator è 2010.

<span id="page-90-0"></span>**Nota:** Inoltre è disponibile la porta 2001 per una connessione non sicura per l'istanza del server HTTP administrator. Se si utilizza una porta non sicura, le password e le altre informazioni non saranno crittografate.

Per arrestare l'istanza del server HTTP administrator, effettuare quanto segue:

- 1. Collegarsi al server iSeries con il profilo utente dell'istanza.
- 2. Dalla riga comandi, immettere quanto segue: ENDTCPSVR SERVER(\*HTTP) HTTPSVR(\*ADMIN)
- 3. Per verificare, dalla riga di comando OS/400 immettere quanto segue: WRKACTJOB SBS(QHTTPSVR)

e verificare che non vi sia la voce ADMIN sotto l'intestazione **Sottosistema/Lavoro** né QTMHHTTP sotto l'intestazione **Utente**.

Il numero di porta del server HTTP administrator è 2010.

**Nota:** Inoltre è disponibile la porta 2001 per una connessione non sicura per l'istanza del server HTTP administrator. Se si utilizza una porta non sicura, le password e le altre informazioni non saranno crittografate.

### **Avvio e arresto di Payment Manager**

Per avviare Payment Manager, avviare il motore Payment come descritto in "Avvio del motore Payment Manager".

## **Avvio del motore Payment Manager**

E' possibile avviare il motore Payment Manager in due modi diversi. I due metodi sono descritti di seguito:

#### **Utilizzo della pagina Attività di OS/400**

- 1. Accedere alla pagina Attività di OS/400 dal browser Web digitando *nomehost*:2001/ nel campo URL. Per accedere alla pagina Attività, è necessario aver avviato l'istanza del server IBM HTTP administrator.
- 2. Selezionare **IBM WebSphere Payment Manager per AS/400**.
- 3. Selezionare un'istanza Payment Manager dal menu a discesa
- 4. Selezionare **Avvia/Chiudi**
- 5. Immettere la password dell'istanza Payment Manager, se richiesta, e fare clic su **Avvia**

#### **Uso della riga comandi OS/400**

Utilizzare il comando **STRPYMMGR** per avviare Payment Manager.

Una volta avviato il motore Payment Manager, vengono avviati anche i corrispondenti IBM HTTP Server e WebSphere Payment Manager Application Server. Per verificare che questi processi sono attivi, immettere il comando **WRKACTJOB**:

- v Il motore Payment Manager viene eseguito come lavoro con nome istanza Payment Manager sotto l'intestazione del sottosistema QSYSWRK. Questo lavoro viene automaticamente terminato una volta avviata correttamente l'istanza Payment Manager.
- IBM HTTP Server viene eseguito come più lavori con il nome istanza Payment Manager nel sottosistema QHTTPSVR.

• WebSphere Payment Manager Application Server viene eseguito come un lavoro con il nome PYM\_ nel sottosistema QEJBADV4.

## **Accesso all'interfaccia utente di Payment Manager**

Una volta avviato il motore Payment Manager e WebSphere Payment Manager Application Server, procedere come segue per accedere all'interfaccia utente di Payment Manager:

1. Andare al seguente indirizzo Web: http://*nome\_host*/PaymentManager/

dove *nome\_host* è il nome host dell'istanza Payment Manager.

2. Nella finestra Collegamento di Payment Manager, immettere l'ID e la password dell'amministratore di Payment Manager e fare clic su **OK**. La password e l'ID utente predefiniti sono entrambi wcsadmin.

Per informazioni sulla creazione degli ID utente di Payment Manager, dare riferimento a uno dei seguenti:

- v Se si sta utilizzando WCSRealm, fare riferimento alla guida in linea di WebSphere Commerce. Si sta utilizzando l'ID utente predefinito del responsabile di Payment Manager è wcsadmin.
- v Se si sta utilizzando PSOS400Realm, fare riferimento alla guida del responsabile di Payment Manager. Si sta utilizzando PSOS400Realm se l'ID utente del responsabile di Payment Manager è QPYMADM.
- **Consiglio:** Inoltre, è possibile accedere a un sottoinsieme della funzione di interfaccia utente di Payment Manager dalla Console di gestione di WebSphere Commerce.

## **Arresto di Payment Manager**

E' possibile arrestare Payment Manager in due modi diversi. I due metodi sono descritti di seguito:

#### **Utilizzo della pagina Attività di OS/400**

- 1. Accedere alla pagina Attività di iSeries
- 2. Selezionare la pagina Web **Attività Payment Manager per iSeries**
- 3. Selezionare un'istanza Payment Manager dal menu a discesa
- 4. Selezionare **Avvia/Chiudi**
- 5. Immettere una password, se richiesta, e fare clic su **Chiudi**

#### **Uso della riga comandi OS/400**

Utilizzare il comando **ENDPYMMGR** per arrestare Payment Manager.

I due metodi descritti sopra arrestano WebSphere Payment Manager Application Server. IBM HTTP Server non viene arrestato se vi sono altre applicazioni che utilizzano lo stesso server HTTP.

#### **Arresto dei servlet di Payment Manager mediante WebSphere Application Server**

Quando si utilizza WebSphere Application Server 4.0, è possibile arrestare tutti i servlet arrestando il server delle applicazioni di WebSphere Payment Manager. Per arrestare il server delle applicazioni WebSphere Payment Manager:

- 1. Andare al client WebSphere Application Server.
- 2. Selezionare **WPM** *nome\_istanza* **WebSphere Payment Manager**.
- 3. Fare clic con il pulsante destro del mouse sul server delle applicazioni e selezionare **Arresta**.
- 4. Uscire da Administration Client.

# **Appendice B. Disinstallazione dei componenti di WebSphere Commerce**

Se si verificano problemi durante l'installazione di WebSphere Commerce, è possibile disinstallare uno o più componenti e ripetere la procedura. In questa appendice viene illustrata la procedura di disinstallazione di ciascun componente di WebSphere Commerce e la relativa procedura di reinstallazione.

## **Disinstallazione di WebSphere Commerce**

Per disinstallare WebSphere Commerce, procedere come segue:

- 1. Se si desidera reinstallare WebSphere Commerce, non dimenticare di eseguire una copia di backup delle directory che contengono i dati utente relativi ai negozi precedentemente creati.
- 2. Arrestare WebSphere Commerce, come indicato in ["Arresto dell'istanza](#page-87-0) [WebSphere Commerce" a pagina 74.](#page-87-0)
- 3. Mentre si è collegati al server iSeries con un ID utente con autorità \*QSECOFR, immettere il comando (DLTLICPGM) (Delete License Program) utilizzando la seguente sintassi:

DLTLICPGM LICPGM(5733WC5)

4. Per continuare la rimozione di tutti i dati utente, fare riferimento a [Appendice C, "Eliminazione di un'istanza di WebSphere Commerce" a](#page-96-0) [pagina 83.](#page-96-0)

## **Disinstallazione di Payment Manager**

Per disinstallare IBM Payment Manager 3.1.2, fare riferimento al manuale *IBM WebSphere Payment Manager Administrator's Guide*. Per informazioni su come reperire questo documento, fare riferimento alla sezione ["Informazioni su Payment](#page-103-0) [Manager" a pagina 90.](#page-103-0)

## **Reinstallazione di WebSphere Commerce e dei relativi componenti**

Se si sta reinstallando l'intero pacchetto WebSphere Commerce, seguire le istruzioni riportate nella sezione [Parte 1, "Installazione di WebSphere Commerce 5.4" a](#page-14-0) [pagina 1.](#page-14-0)

Se si stanno reinstallando parti di WebSphere Commerce, fare riferimento al capitolo appropriato in [Parte 1, "Installazione di WebSphere Commerce 5.4" a](#page-14-0) [pagina 1](#page-14-0) e seguire le ulteriori istruzioni di seguito riportate:

- Installare tutti i componenti tramite il programma di installazione di WebSphere Commerce. Per eseguire questa operazione, inserire il CD WebSphere Commerce Professional EditionCD WebSphere Commerce Business Edition e fare doppio clic su setup.exe.
- v Disinstallare tutti i componenti desiderati, quindi reinstallarli tutti contemporaneamente (anziché disinstallare e reinstallare un componente alla volta).
- v *Non è possibile* disinstallare e reinstallare il server Web senza disinstallare e reinstallare WebSphere Application Server.

v Sarà necessario cancellare e ricreare l'istanza seguendo le istruzioni contenute nel [Capitolo 6, "Creazione o modifica di un'istanza con Gestore configurazione" a](#page-38-0) [pagina 25.](#page-38-0)

# <span id="page-96-0"></span>**Appendice C. Eliminazione di un'istanza di WebSphere Commerce**

#### **Note:**

- 1. Le operazioni contenute in questa sezione devono essere effettuate nella sequenza di seguito riportata. Inoltre, l'operazione riportata al passo 10, (Eliminazione del profilo utente dell'istanza) deve essere eseguita per ultima e non può essere effettuata contemporaneamente ad un'altra operazione.
- 2. Per eliminare un'istanza di Payment Manager, fare riferimento a ["Eliminazione](#page-98-0) [di un'istanza di Payment Manager" a pagina 85.](#page-98-0) Se l'istanza di Payment Manager ha lo stesso nome dell'istanza di WebSphere Commerce, eliminare l'istanza di Payment Manager prima di eliminare la libreria di istanze di WebSphere Commerce.

Per cancellare i dati utente che restano dopo la disinstallazione di WebSphere Commerce, procedere come segue:

- 1. Rimuovere Enterprise Application:
	- a. Avviare la console di gestione di WebSphere Application Server nel modo seguente:
		- 1) Su una macchina Windows, digitare il seguente comando: AdminClient *nome\_host numero\_porta*
	- b. Espandere **Dominio di gestione WebSphere**.
	- c. Espandere **Enterprise Applications**.
	- d. Fare clic con il pulsante destro del mouse su **WC Enterprise Application**  *nome\_istanza*.
	- e. Selezionare **Rimuovi**.
	- f. Se si desidera esportare l'applicazione al fine salvarla per un utilizzo futuro, fare clic su **Sì**. Altrimenti, fare clic su **No**.
	- g. Per rimuovere l'applicazione, fare clic su **Sì**.
- 2. Rimuovere il server delle applicazioni:
	- a. Avviare la console di gestione di WebSphere Application Server nel modo seguente:
		- 1) Su una macchina Windows, digitare il seguente comando: AdminClient *nome\_host numero\_porta*
	- b. Espandere **Nodi**.
	- c. Espandere il nome host.
	- d. Espandere **Server delle applicazioni**.
	- e. Fare clic con il pulsante destro del mouse su*nome\_istanza*  **WebSphere Commerce Server** e selezionare **Rimuovi**.
	- f. Per rimuovere il server delle applicazioni, fare clic su **Sì**.
- 3. Rimuovere l'origine dati:
	- a. Avviare la console di gestione di WebSphere Application Server nel modo seguente:
		- 1) Su una macchina Windows, digitare il seguente comando: AdminClient *nome\_host numero\_porta*
	- b. Espandere **Risorse**.
	- c. Espandere **Datasources**.
- d. Espandere *nome\_istanza* **WebSphere Commerce DB2 JDBC Driver**.
- e. Fare clic su **DataSources**.
- f. Fare clic con il pulsante destro del mouse su *nome\_istanza* **WebSphere Commerce DataSource** e selezionare **Rimuovi**.
- g. Per rimuovere il Datasource, fare clic su **Sì**.
- h. Fare clic con il pulsante destro del mouse su *nome\_istanza* **WebSphere Commerce DB2 JDBC Driver** e selezionare **Rimuovi**.
- i. Fare clic su **Sì** per rimuovere il driver JDBC.
- 4. Rimuovere gli host virtuali:
	- a. Avviare la console di gestione di WebSphere Application Server nel modo seguente:
		- 1) Su una macchina Windows, digitare il seguente comando: AdminClient *nome\_host numero\_porta*
	- b. Fare clic su **Host virtuali**.
	- c. Fare clic con il pulsante destro del mouse su **VH\_***nome\_istanza* e selezionare **Rimuovi**.
	- d. Fare clic su **Sì** per rimuovere l'host virtuale.
	- e. Fare clic con il pulsante destro del mouse su **VH\_***nome\_istanza* **\_tools** e selezionare **Rimuovi**.
	- f. Fare clic su **Sì** per rimuovere l'host virtuale.
- 5. Eliminare l'istanza di Commerce Suite utilizzando il gestore configurazione nel modo seguente:
	- a. Aprire Gestore configurazione.
	- b. Espandere il nome host, quindi espandere **Elenco istanze**.
	- c. Fare clic con il pulsante destro del mouse sull'istanza da eliminare e fare clic su **Elimina**.
- 6. Eliminare la libreria di database di istanze mediante le seguenti istruzioni SQL:

drop collection *nome\_istanza*

Se si cerca di eliminare una raccolta e si riceve un messaggio che informa che non è possibile eliminare un ricevente mentre è collegato, tentare il seguente comando:

ENDJRNPF FILE(\*ALL) JRN(*nome\_istanza*/QSQJRN)

- 7. Eliminare le voci HTTP. Con il comando di seguito riportato, eliminare il numero che corrisponde all'istanza: WRKMBRPDM QUSRSYS/QATMHTTPC WRKMBRPDM QUSRSYS/QATMHINSTC
- 8. Eliminare la directory /QIBM/UserData/WebCommerce/Instance/*nome\_istanza* e tutti i file in essa contenuti, in IFS.
- 9. Eliminare le cartellenome *istanza Commerce* WebSphere Commerce Server in /QIBM/UserData/WebASAdv4/*nome\_istanza\_WAS*/*nodo*/ e WC\_Enterprise\_App\_*nome\_istanza\_Commerce*.ear in /QIBM/UserData/WebASAdv4/*nome\_istanza\_WAS*/installedApps/ dove: *nome\_istanza\_Commerce* è il nome dell'istanza di WebSphere Commerce, e *nome\_istanza\_WAS* è il nome dell'istanza di WebSphere Application Server (″default″ se si utilizza il server predefinito) e *nodo* è il nome del nodo
- 10. Eliminare il profilo utente dell'istanza immettendo il seguente comando: DLTUSRPRF USRPRF(*nome\_istanza*) OWNOBJOPT(\*DLT)

# <span id="page-98-0"></span>**Eliminazione di un'istanza di Payment Manager**

- **Nota:** Assicurarsi che il lavoro WebSphere Admin sia attivo e pronto ad accettare richieste. Il lavoro WebSphere Admin viene avviato insieme al sottosistema QEJBADV4. Utilizzare il comando STRSBS QEJBADV4/QEJBADV4 per avviare il sottosistema, quindi cercare il lavoro QEJBADMIN in joblog. Quando il lavoro è attivo e pronto per accettare richieste, joblog contiene il messaggio EJB0106 ″WebSphere administration server QEJBADMIN ready″.
- 1. Se l'istanza di Payment Manager è in esecuzione, terminarlo attenendosi alle istruzioni riportate in ["Avvio e arresto di Payment Manager" a pagina 77.](#page-90-0)
- 2. Eliminare l'istanza di Payment Manager mediante il comando **DLTPYMMGR**. Questo comando elimina le tabelle di database e i dati di configurazione. La libreria di istanze, comunque, non viene eliminata. Se la libreria di istanze non contiene tabelle di database utilizzate da altre applicazioni, ad esempio un'istanza di WebSphere Commerce, utilizzare il comando **DLTLIB** per eliminare la libreria di istanze. Non è necessario eliminare la libreria di istanze prima di ricreare la stessa istanza di Payment Manager.

# **Appendice D. Risoluzione dei problemi**

Questa appendice è divisa in due sezioni:

- v Uso dei file di log
- v Procedure specifiche per la risoluzione dei problemi
- Strumenti scaricabili

## **Strumenti scaricabili**

# **Programma di utilità di Controllo di installazione e configurazione di WebSphere Commerce**

Il programma di utilità di Controllo di installazione e configurazione di WebSphere Commerce, detto anche IC Checker, è uno strumento scaricabile autonomo per l'individuazione dei problemi, che permette agli utenti di verificare l'installazione e la configurazione di WebSphere Commerce. L'IC Checker raccoglie i dati di configurazione ed i file di log ed esegue la verifica degli errori. Di seguito sono elencati alcuni dettagli relativi all'IC Checker di WebSphere Commerce:

- I prodotti correntemente supportati includono WebSphere Commerce Suite 5.1 Start and Pro, WebSphere Commerce 5.1 Business Edition e WebSphere Commerce 5.4 Pro and Business Edition.
- v Le piattaforme correntemente supportate sono Windows NT 4.0 e Windows 2000.
- v E' possibile accedere e scaricare lo strumento in linea dalle seguenti posizioni URL:

**Business** 

www.ibm.com/software/webservers/commerce/whats\_new\_support.html www.ibm.com/software/webservers/commerce/wc\_be/support-tools.html

**Professional** 

www.ibm.com/software/webservers/commerce/whats new support.html www.ibm.com/software/webservers/commerce/wc\_pe/support-tools.html

## **File di log**

WebSphere Commerce produce i seguenti file di log:

#### **WASConfig.log**

Ubicato nella directory

/QIBM/UserData/WebCommerce/instances/*nome\_istanza*/logs. In questo file di log vengono descritte le azioni di WebSphere Application Server, quali l'importazione dei bean entità di WebSphere Commerce e la creazione delle origini dati.

#### **wcsconfig.log**

Ubicato nella directory

/QIBM/UserData/WebCommerce/instances/*nome\_istanza*/logs/. In questo file di log vengono descritte le operazioni eseguite da Gestore configurazione. E' possibile modificare il livello dei dettagli di questo file mediante le opzioni di menu in Gestore configurazione.

#### **messages.txt**

Ubicato nella directory IFS

/QIBM/UserData/WebCommerce/instances/*nome\_istanza*/logs/. Questo file di log contiene informazioni relative all'inserimento dei dati del database di WebSphere Commerce.

#### **RESWCSID.txt**

Ubicato nella directory IFS

/QIBM/UserData/WebCommerce/instances/*nome\_istanza*/logs/. Questo file di log contiene informazioni relative all'inserimento dei dati del database di WebSphere Commerce.

#### **Schema.log**

Ubicato nella directory IFS

/QIBM/UserData/WebCommerce/instances/*nome\_istanza*/logs/. Questo file contiene informazioni relative alla creazione del database di WebSphere Commerce. Il file di log schema.err potrebbe non essere presente.

**Nota:** I percorsi elencati corrispondono alle ubicazioni predefinite. Se durante la creazione dell'istanza viene specificata un'ubicazione diversa, i file di log vengono creati in tale ubicazione.

## **Risoluzione dei problemi**

Attualmente non sono disponibili argomenti relativi alla risoluzione dei problemi per WebSphere Commerce per iSeries 400.

## **Problemi relativi a WebSphere Application Server**

# **Appendice E. Dove reperire informazioni**

Ulteriori informazioni sul sistema WebSphere Commerce e sui relativi componenti sono disponibili da varie di fonti in diversi formati. Le seguenti sezioni indicano le informazioni disponibili e le relative modalità di accesso.

## **Informazioni su WebSphere Commerce**

Di seguito sono elencate le fonti di informazioni su WebSphere Commerce:

- v Guida in linea di WebSphere Commerce
- v File PDF (Portable document format) di WebSphere Commerce
- Sito Web di WebSphere Commerce

### **Utilizzo della Guida in linea**

Le informazioni in linea di WebSphere Commerce sono la principale fonte di informazioni per eseguire le operazioni di personalizzazione, gestione e riconfigurazione di WebSphere Commerce. Una volta installato WebSphere Commerce, è possibile accedere gli argomenti della documentazione in linea visitando il seguente URL:

http://*nome\_host*/wchelp/

dove *nome\_host* è il nome completo TCP/IP della macchina sulla quale è stato installato WebSphere Commerce.

### **Individuazione della documentazione stampabile**

Alcune informazioni in linea sono disponibili anche come file PDF, che è possibile leggere e stampare mediante Adobe® Acrobat® Reader. E' possibile scaricare Acrobat Reader gratuitamente dal seguente indirizzo Web:

http://www.adobe.com

### **Visualizzazione del sito Web di WebSphere Commerce**

Le informazioni sul prodotto WebSphere Commerce sono disponibili nel sito Web di WebSphere Commerce:

http://www.ibm.com/software/webservers/commerce/

Una copia di questo manuale e di tutte le relative versioni aggiornate sono disponibili come file PDF nella sezione libreria del sito Web di WebSphere Commerce. Inoltre, sul sito Web potrebbe anche essere disponibile la documentazione nuova e aggiornata.

# **Informazioni su IBM HTTP Server**

Le informazioni su IBM HTTP Server sono disponibili al seguente indirizzo Web: http://www.ibm.com/software/webservers/httpservers/

Questi documenti sono in formato HTML, file PDF o entrambi.

## <span id="page-103-0"></span>**Informazioni su Payment Manager**

I documenti Payment Manager sono disponibili dopo l'installazione di Payment Manager ed è possibile accedervi dalla pagina Web Payment Manager Tasks, a cui si accede dalla pagina AS/400 Tasks all'indirizzo http://nome\_host:2001 dove nome\_host è il nome host TCP/IP del sistema AS/400. Il nome del collegamento nel frame di navigazione è **Documentazione**.

Ulteriori informazioni su Payment Manager sono disponibili mediante il collegamento alla libreria sul sito Web di Payment Manager: http://www.ibm.com/software/webservers/commerce/payment

E' disponibile la seguente documentazione di Payment Manager:

- v Il formato PDF di *IBM WebSphere Payment Manager per più piattaforme Guida all'installazione* (paymgrinstall.pdf)
- v Il formato PDF di *IBM WebSphere Payment Manager Guida per il responsabile di sistema* (paymgradmin.pdf)
- v Il formato PDF di *IBM WebSphere Payment Manager per più piattaforme Guida per il programmatore* (paymgrprog.pdf)
- v Il formato PDF di *IBM WebSphere Payment Manager per più piattaforme per Supplemento SET* (paymgrset.pdf)
- v Il formato PDF di *IBM WebSphere Payment Manager for Multiplatforms Cassette for VisaNet Supplement* (paymgrvisanet.pdf)
- v Il formato PDF di *IBM WebSphere Payment Manager for Multiplatforms for CyberCash Supplement* (paymgrcyber.pdf)
- v Il formato PDF di *IBM WebSphere Payment Manager for Multiplatforms for BankServACH Supplement* (paymgrbank.pdf)
- Il file README di Payment Manager, in formato HTML (readme.framework.html)
- v Il file README di IBM Cassette for SET, in formato HTML (readme.set.html)
- Il file README di IBM Cassette for VisaNet, in formato HTML (readme.visanet.html)
- v Il file README di IBM Cassette for CyberCash, in formato HTML (readme.cybercash.html)
- v Il file README di IBM Cassette for BankServACH, in formato HTML (readme.bankservach.html)

Anche la sezione *Secure Electronic Transactions* della guida in linea di WebSphere Commerce contiene informazioni su Payment Manager.

## **WebSphere Application Server**

Le informazioni su WebSphere Application Server sono disponibili nel sito Web di WebSphere Application Server:

http://www.ibm.com/software/webservers/appserv

## **Informazioni su DB2 Universal Database**

La documentazione DB2 è disponibile al seguente indirizzo Web: http://www.ibm.com/software/data/db2

# **Altre pubblicazioni IBM**

E' possibile acquistare copie della maggior parte delle pubblicazioni IBM da un rivenditore autorizzato IBM o dal responsabile commerciale.

# **Appendice F. Specifiche del programma e ambiente operativo specificato**

Questa versione di WebSphere Commerce supporta il seguente ambiente operativo:

• OS/400 per iSeries V5R1

WebSphere Commerce 5.4 include i seguenti componenti:

#### **WebSphere Commerce Server**

WebSphere Commerce Server consente di gestire il negozio e le funzioni relative al commercio, nell'ambito della propria soluzione di e-commerce. La funzionalità viene fornita dai seguenti componenti:

- v Strumenti (Servizi del negozio, pacchetto Loader, Commerce Accelerator, Console di gestione)
- v Sottosistemi (catalogo, membro, negoziazione, ordine)
- Product Advisor
- v Runtime di Common server
- v Gestione del sistema
- Servizi di messaggistica
- WebSphere Application Server

#### **Servizi del negozio**

Servizi del negozio fornisce una posizione centrale per la creazione, la personalizzazione e la gestione di determinate funzioni operative di un negozio.

#### **Pacchetto Loader**

Il pacchetto Loader consente il caricamento iniziale delle informazioni sul prodotto mediante file ASCII e XML e gli aggiornamenti incrementali di informazioni parziali o complete. I cataloghi in linea vengono aggiornati con questo strumento.

#### **WebSphere Commerce Accelerator**

Una volta creati i dati di negozio e di prodotto, utilizzare WebSphere Commerce Accelerator per gestire il negozio e semplificare le strategie di commercio. WebSphere Commerce Accelerator fornisce un punto di integrazione per tutte le funzionalità di WebSphere Commerce per il funzionamento di un negozio in linea, quali la gestione di un negozio e dei prodotti, il marketing, gli ordini clienti ed il servizio clienti.

#### **Console di gestione di WebSphere Commerce**

La Console di gestione consente a un responsabile di sito o a un responsabile di negozio di eseguire attività correlate alla configurazione del sito e del negozio, incluso quanto segue:

- v Gestione utenti e gruppi (controllo accessi)
- v Controllo delle prestazioni
- Configurazione della messaggistica
- Funzioni IBM WebSphere Payment Manager
- v Gestione di Brokat Blaze Rules

I seguenti prodotti sono forniti con WebSphere Commerce 5.4:

#### **IBM Payment Manager 3.1.2**

Payment Manager fornisce ai negozianti elaborazioni di pagamento via Internet in tempo reale mediante una varietà di metodi incluso SET (Secure Electronic Transaction) e il pagamento originato dal venditore.

#### **WebSphere Application Server 4.0**

WebSphere Application Server è un ambiente di applicazione basato su Java per la creazione, l'applicazione e la gestione delle applicazioni Web Internet e intranet.

#### **IBM WebSphere Commerce Analyzer 5.4**

IBMWebSphere Commerce Analyzer è una nuova funzione di WebSphere Commerce, installata facoltativamente. L'edizione base specifica di WebSphere Commerce di IBM WebSphere Commerce Analyzer fornisce i prospetti per le prestazioni di controllo campagna e profilo clienti. Non è possibile personalizzare i prospetti. Non è possibile inoltre installare IBM WebSphere IBM WebSphere Commerce Analyzer senza Brio Broadcast Server.

#### **Brio Broadcast Server**

Brio Broadcast Server è un server di elaborazione batch che automatizza l'elaborazione delle interrogazioni e la distribuzione dei prospetti. Sebbene Brio Broadcast Server sia in grado di distribuire grandi quantità di dati a molte persone, nel prodotto sono presenti misure di protezione che consentono ai responsabili di tenere sotto stretto controllo l'accesso al database e di documentare la distribuzione.

#### **Segue SilkPreview 1.0**

Segue SilkPreview fornisce una raccolta di informazioni per analizzare e restituire i risultati nello sviluppo dell'applicazione.

### **WebSphere Commerce 5.4 Recommendation Engine powered by LikeMinds**

Macromedia LikeMinds distribuisce consigli sul prodotto e promozioni per ogni singolo visitatore Web. Si tratta di un server di personalizzazione basato sul filtraggio collaborativo e su market basket analysis.
### **Informazioni particolari**

Queste informazioni sono state sviluppate per i prodotti e i servizi offerti negli Stati Uniti.

E' possibile che negli altri paesi l'IBM non offra i prodotti, i servizi o le funzioni illustrati in questo documento. Consultare il rappresentante IBM locale per informazioni sui prodotti e sui servizi disponibili nel proprio paese. Ogni riferimento relativo a prodotti, programmi o servizi IBM non implica che solo quei prodotti, programmi o servizi IBM possano essere utilizzati. In sostituzione a quelli forniti dall'IBM, possono essere usati prodotti, programmi o servizi funzionalmente equivalenti che non comportino la violazione dei diritti di proprietà intellettuale o di altri diritti dell'IBM. E' comunque responsabilità dell'utente valutare e verificare la possibilità di utilizzare altri programmi e/o prodotti, fatta eccezione per quelli espressamente indicati dall'IBM.

I riferimenti contenuti in questa pubblicazione relativi a prodotti, programmi o servizi IBM non implicano che l'IBM intenda renderli disponibili in tutti i paesi in cui opera. In sostituzione a quelli forniti dall'IBM, possono essere usati prodotti, programmi o servizi funzionalmente equivalenti che non comportino violazione dei diritti di proprietà intellettuale o di altri diritti dell'IBM. E' responsabilità dell'utente valutare e verificare la possibilità di utilizzare altri programmi e/o prodotti, fatta eccezione per quelli espressamente indicati dall'IBM.

L'IBM può avere brevetti o domande di brevetto in corso relativi a quanto trattato nella presente pubblicazione. La fornitura di questa pubblicazione non implica la concessione di alcuna licenza su di essi. Per eventuali domande sulle licenze, scrivere al seguente indirizzo:

Director of Commercial Relations IBM Europe Schoenaicher Str. 220 D-7030 Boeblingen Deutschland

Per richieste di informazioni relative alla licenza riguardanti informazioni double-byte (DBCS), fare richiesta scrivendo a:

IBM World Trade Asia Corporation Licensing 2-31 Roppongi 3-chome, Minato-ku Tokyo 106, Japan

Il seguente paragrafo non è valido per il Regno Unito o per tutti i paesi le cui leggi nazionali siano in contrasto con le disposizioni in esso contenute:

L'INTERNATIONAL BUSINESS MACHINES CORPORATION FORNISCE QUESTA PUBBLICAZIONE ″NELLO STATO IN CUI SI TROVA″, SENZA ALCUNA GARANZIA, ESPLICITA O IMPLICITA, IVI INCLUSE EVENTUALI GARANZIE DI COMMERCIABILITÀ ED IDONEITÀ AD UNO SCOPO

PARTICOLARE. Alcuni stati non consentono la rinuncia a garanzie esplicite o implicite in determinate transazioni; quindi la presente dichiarazione potrebbe non essere a voi applicabile.

Questa pubblicazione potrebbe contenere imprecisioni tecniche o errori tipografici. Le informazioni incluse in questo documento vengono modificate su base periodica; tali modifiche verranno incorporate nelle nuove edizioni della pubblicazione. L'IBM si riserva il diritto di apportare miglioramenti e/o modifiche al prodotto o al programma descritto nel manuale in qualsiasi momento e senza preavviso.

Tutti i riferimenti a siti Web non dell'IBM contenuti in questo documento sono forniti solo per consultazione. I materiali disponibili presso i siti Web non fanno parte di questo prodotto e l'utilizzo di questi è a discrezione dell'utente.

Tutti i commenti e i suggerimenti inviati potranno essere utilizzati liberamente dall'IBM e dalla Selfin e diventeranno esclusiva delle stesse.

Coloro che detengono la licenza su questo programma e desiderano avere informazioni su di esso allo scopo di consentire (i) uno scambio di informazioni tra programmi indipendenti ed altri (compreso questo) e (ii) l'uso reciproco di tali informazioni, dovrebbero rivolgersi a:

IBM Canada Ltd. Office of the Lab Director 8200 Warden Avenue Markham, Ontario L6G 1C7 Canada

Tali informazioni possono essere disponibili ma soggette a condizioni appropriate, che includono in certi casi il pagamento di una tassa.

Il programma su licenza descritto in questo manuale e tutto il materiale su licenza ad esso relativo sono forniti dall'IBM nel rispetto delle condizioni previste dalla licenza d'uso.

Tutti i dati relativi alle prestazioni contenuti in questa pubblicazione sono stati determinati in un ambiente controllato. Pertanto, i risultati ottenuti in ambienti operativi diversi possono variare in modo considerevole. Alcune misure potrebbero essere state fatte su sistemi di livello di sviluppo per cui non si garantisce che queste saranno uguali su tutti i sistemi disponibili. Inoltre, alcune misure potrebbero essere state ricavate mediante estrapolazione. I risultati possono quindi variare. Gli utenti di questa pubblicazione devono verificare che i dati siano applicabili al loro specifico ambiente.

Le informazioni relative a prodotti non IBM sono state ottenute dai fornitori di tali prodotti. L'IBM non ha verificato tali prodotti e, pertanto, non può garantirne l'accuratezza delle prestazioni. Eventuali commenti relativi alle prestazioni dei prodotti non IBM devono essere indirizzati ai fornitori di tali prodotti.

Tutte le dichiarazioni riguardanti la futura direzione o le intenzioni della IBM sono soggette a sostituzione o al ritiro senza preavviso, e rappresentano unicamente scopi e obiettivi della IBM stessa.

Queste informazioni hanno solo scopo di pianificazione. Queste informazioni possono essere soggette a variazioni prima che i prodotti descritti siano disponibili.

Questa pubblicazione contiene esempi di dati e prospetti utilizzati quotidianamente nelle operazioni aziendali, pertanto, può contenere nomi di persone, società, marchi e prodotti. Tutti i nomi contenuti nel manuale sono fittizi e ogni riferimento a nomi ed indirizzi reali è puramente casuale.

Le immagini di carte di credito e i nomi di marchi forniti con questo prodotto devono essere utilizzati solo dai venditori autorizzati dalla società fornitrice della carta di credito ad accettare i pagamenti effettuati mediante carta di credito.

#### **Marchi**

I seguenti termini sono marchi dell'IBM Corporation:

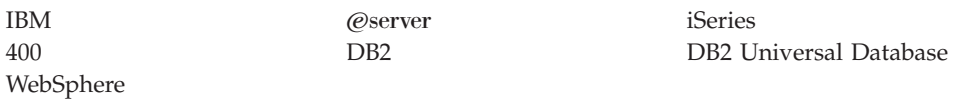

Adobe e Adobe Acrobat sono marchi della Adobe Systems Incorporated.

Blaze Advisor è un marchio della Blaze Software, Incorporated.

Notes e Lotus sono marchi della Lotus Development Corporation negli Stati Uniti e/o in altri paesi.

Microsoft, IIS, Windows, Windows NT e il logo di Windows sono marchi della Microsoft Corporation negli Stati Uniti e/o in altri paesi.

Netscape è un marchio della Netscape Communications Corporation.

Pentium è un marchio della Intel Corporation negli Stati Uniti e/o in altri paesi.

SET e il logo SET sono marchi della SET Secure Electronic Transaction LLC.

JDK, JDBC, Java, HotJava e tutti i marchi e i logo basati su Java sono marchi della Sun Microsystems, Inc.

VeriSign e il logo di VeriSign sono marchi e marchi di servizio o marchi registrati e marchi di servizio della VeriSign, Inc.

UNIX è un marchio di The Open Group.

Altri nomi di prodotti, società o servizi potrebbero essere marchi o marchi di servizi di altre società.

### **Indice analitico**

### **A**

[ambiente operativo specificato 93](#page-106-0) arresto [componenti di WebSphere](#page-84-0) [Commerce 71](#page-84-0) [IBM HTTP Administrator 76](#page-89-0) [IBM HTTP Server 74](#page-87-0) [istanza IBM HTTP Server 75](#page-88-0) [l'istanza di WebSphere Commerce 35](#page-48-0) [Payment Manager 77](#page-90-0)[, 78](#page-91-0) [Payment Manager Engine, uso di](#page-91-0) [WebSphere Application Server 78](#page-91-0) [WebSphere Application Server 74](#page-87-0) attività di gestione [avvio e arresto dei componenti 71](#page-84-0) [modifica della password di Gestore](#page-20-0) [configurazione 7](#page-20-0) avvio [componenti di WebSphere](#page-84-0) [Commerce 71](#page-84-0) [Gestore configurazione 25](#page-38-0) [IBM HTTP Administrator 76](#page-89-0) [IBM HTTP Server 74](#page-87-0) [interfaccia utente di Payment](#page-91-0) [Manager 78](#page-91-0) [istanza IBM HTTP Server 74](#page-87-0) [l'istanza di WebSphere Commerce 35](#page-48-0) [Payment Manager 77](#page-90-0) [Payment Manager Engine 77](#page-90-0) [WebSphere Application Server 23](#page-36-0)[, 71](#page-84-0)

## **B**

[Blaze Innovator Runtime vi](#page-7-0) [Blaze Rules Server vi](#page-7-0) [browser Web supportati vii](#page-8-0)

# **C**

[cassetta BankServACH vi](#page-7-0) [cassetta VisaNet vi](#page-7-0) [Cassette for CyberCash vi](#page-7-0) [Client Macromedia LikeMinds vi](#page-7-0) [comando nslookup IP 60](#page-73-0) [Commerce Accelerator vi](#page-7-0) configurazione [avvio e arresto dei componenti 71](#page-84-0) [istanze di WebSphere Commerce 25](#page-38-0) [modifica della password di Gestore](#page-20-0) [configurazione 7](#page-20-0) [opzioni aziendali 55](#page-68-0) [WebSphere Commerce Suite 21](#page-34-0) [Console di gestione vi](#page-7-0) [convenzioni utilizzate in questo](#page-6-0) [manuale v](#page-6-0) [createdb.log 87](#page-100-0) [creazione di più istanze di](#page-72-0) [Commerce 59](#page-72-0)

#### **D**

database [richiesta di informazioni sul](#page-24-0) [layout 11](#page-24-0) DB2 Universal Database [home page 90](#page-103-0) [nodo database in Gestore](#page-41-0) [configurazione 28](#page-41-0) [numeri di porta utilizzati vii](#page-8-0) [Direttore catalogo vi](#page-7-0) disinstallazione [componenti di WebSphere](#page-94-0) [Commerce 81](#page-94-0) [Payment Manager 81](#page-94-0) [WebSphere Commerce 81](#page-94-0) [DNS \(Domain Name Server\) 59](#page-72-0)

#### **E**

[Eliminazione di un'istanza di WebSphere](#page-96-0) [Commerce 83](#page-96-0) [errore di servizio IBM WS Admin](#page-102-0) [Server 89](#page-102-0)

## **F**

file di log [createdb.log 87](#page-100-0) [nodo Sistema log in Gestore](#page-59-0) [configurazione 46](#page-59-0) [populatedb.log 87](#page-100-0) [populatedbnl.log 87](#page-100-0) [utilizzato nell'individuazione dei](#page-100-0) [problemi di WebSphere](#page-100-0) [Commerce 87](#page-100-0) [WASConfig.log 87](#page-100-0) [wcs.log 87](#page-100-0) [wcsconfig.log 87](#page-100-0) [file README v](#page-6-0)

## **G**

Gestore configurazione [avvio 25](#page-38-0) [creazione di istanze 25](#page-38-0) [modifica della password di Gestore](#page-20-0) [configurazione 7](#page-20-0) [nodo Asta 34](#page-47-0)[, 45](#page-58-0) [nodo cache 46](#page-59-0) [nodo Commerce Accelerator 46](#page-59-0) [nodo Componenti 44](#page-57-0) [nodo Configura servizi del](#page-60-0) [negozio 47](#page-60-0) [nodo database 28](#page-41-0)[, 36](#page-49-0) [nodo istanza 27](#page-40-0)[, 37](#page-50-0) [nodo Messaggistica 34](#page-47-0)[, 39](#page-52-0) [nodo Payment Manager 30](#page-43-0)[, 38](#page-51-0) [nodo Programma di gestione della](#page-52-0) [sessione 39](#page-52-0)

Gestore configurazione *(Continua)* [nodo Proprietà dell'istanza 36](#page-49-0) [nodo Registrazioni 45](#page-58-0) [nodo server Web 29](#page-42-0)[, 37](#page-50-0) [nodo Sistema log 33](#page-46-0)[, 46](#page-59-0) [nodo Sottosistema membro 38](#page-51-0) [nodo Trasporti 47](#page-60-0) [nodo WebSphere 30](#page-43-0)[, 36](#page-49-0)

### **I**

IBM Developer's Kit, Java Technology Edition [percorso di installazione](#page-7-0) [predefinito vi](#page-7-0) [IBM HTTP Administrator, avvio e](#page-89-0) [arresto 76](#page-89-0) IBM HTTP Server [arresto 75](#page-88-0) [avvio 74](#page-87-0) [avvio e arresto 74](#page-87-0) [home page 89](#page-102-0) [numeri di porta utilizzati vii](#page-8-0) ID utente e password [Gestore configurazione 25](#page-38-0) [ID utente di Gestore](#page-10-0) [configurazione ix](#page-10-0) [Profili utente iSeries ix](#page-10-0) [ruolo del responsabile di Payment](#page-11-0) [Manager x](#page-11-0) [indirizzo IP, per più istanze 59](#page-72-0) [individuazione dei problemi 87](#page-100-0) informazioni [convenzioni utilizzate in questo](#page-6-0) [manuale v](#page-6-0) [documentazione stampabile 89](#page-102-0) [home page di DB2 Universal](#page-103-0) [Database 90](#page-103-0) [home page di IBM HTTP Server 89](#page-102-0) [home page di Payment Manager 90](#page-103-0) [home page di WebSphere Application](#page-103-0) [Server 90](#page-103-0) [home page di WebSphere](#page-102-0) [Commerce 89](#page-102-0) [panoramica del manuale v](#page-6-0) [percorsi di installazione](#page-7-0) [predefiniti vi](#page-7-0) [README v](#page-6-0) [Readme di Payment Manager 13](#page-26-0) [Sito Commerce Web v](#page-6-0) [Sito Web di WebSphere Commerce 1](#page-14-0) [ultime modifiche v](#page-6-0) [utilizzo della guida in linea di](#page-102-0) [WebSphere Commerce 89](#page-102-0) [WebSphere Commerce 89](#page-102-0) [informazioni su stampa 89](#page-102-0) installazione [avvio e arresto dei componenti 71](#page-84-0) [conoscenze richieste 3](#page-16-0)

installazione *(Continua)* [file di log di WebSphere Commerce](#page-100-0) [per l'individuazione dei](#page-100-0) [problemi 87](#page-100-0) [installazione di cassetta 15](#page-28-0) [installazione di cassetta](#page-28-0) [CyberCash 15](#page-28-0) [installazione di cassetta SET 15](#page-28-0) [operazioni preliminari](#page-16-0) [all'installazione 3](#page-16-0) [Prerequisiti hardware 3](#page-16-0) [prerequisiti software 4](#page-17-0) [problemi di WebSphere Application](#page-102-0) [Server 89](#page-102-0) [WebSphere CommerceWebSphere](#page-32-0) [Commerce Business Edition 19](#page-32-0) [Internet Explorer vii](#page-8-0) iSeries [concetti univoci di WebSphere](#page-22-0) [Commerce 9](#page-22-0) [file system, differenti 9](#page-22-0) [file system di WebSphere](#page-22-0) [Commerce 9](#page-22-0) [organizzazione file di WebSphere](#page-22-0) [Commerce 9](#page-22-0) [richiesta di informazioni sul layout](#page-24-0) [del database 11](#page-24-0) istanza, WebSphere Commerce [avvio di più 60](#page-73-0) [avvio e arresto 71](#page-84-0)[, 74](#page-87-0) [creazione di più 59](#page-72-0) [creazione di più istanze di](#page-72-0) [Commerce 59](#page-72-0) [operazioni per la creazione di più 60](#page-73-0) [requisiti della memoria per la](#page-73-0) [creazione di più 60](#page-73-0) [requisiti preliminari per la creazione](#page-72-0) [di più 59](#page-72-0) istanza di WebSphere Commerce [avvio e arresto 35](#page-48-0) creazione [avvio di più 60](#page-73-0) [più istanze mediante nomi host](#page-73-0) [virtuali 60](#page-73-0) [requisiti della memoria 60](#page-73-0) [creazione e aggiornamento 25](#page-38-0) [eliminazione 83](#page-96-0) [nodo Asta in Gestore](#page-47-0) [configurazione 34](#page-47-0)[, 45](#page-58-0) [nodo cache in Gestore](#page-59-0) [configurazione 46](#page-59-0) [nodo Commerce Accelerator in](#page-59-0) [Gestore configurazione 46](#page-59-0) [nodo Componenti in Gestore](#page-57-0) [configurazione 44](#page-57-0) [nodo Configura servizi del negozio in](#page-60-0) [Gestore configurazione 47](#page-60-0) [nodo database in Gestore](#page-41-0) [configurazione 28](#page-41-0)[, 36](#page-49-0) [nodo istanza in Gestore](#page-40-0) [Configurazione 27](#page-40-0)[, 37](#page-50-0) [nodo Messaggistica in Gestore](#page-47-0) [configurazione 34](#page-47-0)[, 39](#page-52-0) [nodo Payment Manager in Gestore](#page-43-0) [configurazione 30](#page-43-0)[, 38](#page-51-0)

istanza di WebSphere Commerce *(Continua)* [nodo Programma di gestione della](#page-52-0) [sessione in Gestore](#page-52-0) [configurazione 39](#page-52-0) [nodo Proprietà dell'istanza in Gestore](#page-49-0) [configurazione 36](#page-49-0) [nodo Registrazioni in Gestore](#page-58-0) [configurazione 45](#page-58-0) [nodo server Web in Gestore](#page-42-0) [configurazione 29](#page-42-0)[, 37](#page-50-0) [nodo Sistema log in Gestore](#page-46-0) [configurazione 33](#page-46-0)[, 46](#page-59-0) [nodo Sottosistema membro in Gestore](#page-51-0) [configurazione 38](#page-51-0) [nodo Trasporti in Gestore](#page-60-0) [configurazione 47](#page-60-0) [nodo WebSphere in Gestore](#page-43-0) [configurazione 30](#page-43-0)[, 36](#page-49-0) [operazioni preliminari alla](#page-36-0) [configurazione 23](#page-36-0) [wizard di creazione 27](#page-40-0) istanze di WebSphere Commerce multiple [avvio mediante nomi host virtuali 60](#page-73-0) [creazione 59](#page-72-0) [operazioni per la creazione mediante](#page-73-0) [l'uso di host virtuali 60](#page-73-0) [requisiti della memoria 60](#page-73-0) [requisiti preliminari per gli host](#page-72-0) [virtuali 59](#page-72-0) [uso di nomi host virtuali 59](#page-72-0)

#### **L**

LDAP (Lightweight Directory Access Protocol) [numeri di porta utilizzati vii](#page-8-0)

#### **M**

[messaggio di errore 10 specifico del](#page-102-0) [servizio 89](#page-102-0) [modifica della password di Gestore](#page-20-0) [configurazione 7](#page-20-0)

### **N**

[Netscape Communicator vii](#page-8-0) [Netscape Navigator vii](#page-8-0) [nodo Asta in Gestore configurazione 34](#page-47-0)[,](#page-58-0) [45](#page-58-0) [nodo cache in Gestore configurazione 46](#page-59-0) [nodo Commerce Accelerator in Gestore](#page-59-0) [configurazione 46](#page-59-0) [nodo Componenti in Gestore](#page-57-0) [configurazione 44](#page-57-0) [nodo Configura servizi del negozio in](#page-60-0) [Gestore configurazione 47](#page-60-0) [nodo database in Gestore](#page-41-0) [configurazione 28](#page-41-0)[, 36](#page-49-0) [nodo istanza in Gestore](#page-40-0) [Configurazione 27](#page-40-0)[, 37](#page-50-0) [nodo Messaggistica in Gestore](#page-47-0) [configurazione 34](#page-47-0)[, 39](#page-52-0) [nodo Payment Manager in Gestore](#page-43-0) [configurazione 30](#page-43-0)[, 38](#page-51-0)

[nodo Programma di gestione della](#page-52-0) [sessione in Gestore configurazione 39](#page-52-0) [nodo Proprietà dell'istanza in Gestore](#page-49-0) [configurazione 36](#page-49-0) [nodo Registrazioni in Gestore](#page-58-0) [configurazione 45](#page-58-0) [nodo server Web in Gestore](#page-42-0) [configurazione 29](#page-42-0)[, 37](#page-50-0) [nodo Sistema log in Gestore](#page-46-0) [configurazione 33](#page-46-0)[, 46](#page-59-0) [nodo Sottosistema membro in Gestore](#page-51-0) [configurazione 38](#page-51-0) [nodo Trasporti in Gestore](#page-60-0) [configurazione 47](#page-60-0) [nodo WebSphere in Gestore](#page-43-0) [configurazione 30](#page-43-0)[, 36](#page-49-0) [nomi host virtuali, avvio di più](#page-73-0) [istanze 60](#page-73-0) [nomi host virtuali, operazioni per la](#page-73-0) [creazione di più istanze 60](#page-73-0) [nomi host virtuali, requisiti](#page-72-0) [preliminari 59](#page-72-0) [nomi host virtuali, utilizzati per più](#page-72-0) [istanze 59](#page-72-0) [numeri di porta utilizzati da WebSphere](#page-8-0) [Commerce vii](#page-8-0)

**O**

[opzioni di configurazione avanzate 55](#page-68-0)

### **P**

[panoramica del manuale v](#page-6-0) Payment Manager [arresto 78](#page-91-0) [arresto di Payment Manager Engine](#page-91-0) [mediante WebSphere Application](#page-91-0) [Server 78](#page-91-0) [avvio dell'interfaccia utente di](#page-91-0) [Payment Manager 78](#page-91-0) [avvio di Payment Manager](#page-90-0) [Engine 77](#page-90-0) [avvio e arresto 77](#page-90-0) [disinstallazione 81](#page-94-0) [home page 90](#page-103-0) [installazione 13](#page-26-0) [installazione di cassetta 15](#page-28-0) [installazione di cassetta](#page-28-0) [CyberCash 15](#page-28-0) [installazione di cassetta SET 15](#page-28-0) [nodo in Gestore configurazione 30](#page-43-0)[,](#page-51-0) [38](#page-51-0) [numeri di porta utilizzati vii](#page-8-0) [passi precedenti l'installazione 13](#page-26-0) [ruolo del responsabile x](#page-11-0) [percorsi di installazione predefiniti vi](#page-7-0) [percorso di installazione \(impostazioni](#page-7-0) [predefinite\) vi](#page-7-0) [populatedb.log 87](#page-100-0) [populatedbnl.log 87](#page-100-0) [prefazione del manuale v](#page-6-0) preinstallazione [conoscenze richieste 3](#page-16-0) [Payment Manager 13](#page-26-0)

preinstallazione *(Continua)* [per più istanze mediante nomi host](#page-72-0) [virtuali 59](#page-72-0) [requisiti 3](#page-16-0) [requisiti hardware 3](#page-16-0) [requisiti software 4](#page-17-0) [Product Advisor vi](#page-7-0) [numeri di porta utilizzati vii](#page-8-0)

# **R**

[reinstallazione di WebSphere Commerce e](#page-94-0) [relativi componenti 81](#page-94-0) requisiti [conoscenze 3](#page-16-0) [hardware 3](#page-16-0) [ID utente di Gestore](#page-10-0) [configurazione ix](#page-10-0) [prima della configurazione](#page-36-0) [dell'istanza 23](#page-36-0) [Profili utente iSeries ix](#page-10-0) [ruolo del responsabile di Payment](#page-11-0) [Manager x](#page-11-0) [software 4](#page-17-0) [requisiti del profilo utente iSeries ix](#page-10-0) [requisito ID utente di Gestore](#page-10-0) [configurazione ix](#page-10-0) risoluzione dei problemi [file di log di WebSphere](#page-100-0) [Commerce 87](#page-100-0) [problemi di WebSphere Application](#page-102-0) [Server 89](#page-102-0) [ruolo del responsabile di Payment](#page-11-0) [Manager x](#page-11-0)

# **S**

[SET vi](#page-7-0) [Sito Commerce Web v](#page-6-0) [specifiche del programma 93](#page-106-0) SSL (Secure Sockets Layer) [abilitazione su IBM HTTP Server per](#page-70-0) [la produzione 57](#page-70-0)

## **U**

[ultime modifiche v](#page-6-0)

# **W**

[WASConfig.log 87](#page-100-0) [wcs.log 87](#page-100-0) [wcsconfig.log 87](#page-100-0) WebSphere Application Server [avvio 23](#page-36-0) [Console di gestione, avvio e arresto](#page-48-0) [dell'istanza di WebSphere](#page-48-0) [Commerce 35](#page-48-0) [home page 90](#page-103-0) [individuazione dei problemi 89](#page-102-0) [messaggio di errore 10 specifico del](#page-102-0) [servizio 89](#page-102-0) [nodo Messaggistica in Gestore](#page-47-0) [configurazione 34](#page-47-0)[, 39](#page-52-0)

WebSphere Application Server *(Continua)* [nodo WebSphere in Gestore](#page-43-0) [configurazione 30](#page-43-0) [numeri di porta utilizzati vii](#page-8-0) [percorso di installazione](#page-7-0) [predefinito vi](#page-7-0) WebSphere Commerce [attività di gestione 7](#page-20-0) [avvio e arresto 71](#page-84-0)[, 74](#page-87-0) [avvio e arresto dei componenti 71](#page-84-0) [configurazione 21](#page-34-0) [creazione e aggiornamento di](#page-38-0) [istanze 25](#page-38-0) [disinstallazione 81](#page-94-0) [disinstallazione dei componenti 81](#page-94-0) [file system e organizzazione 9](#page-22-0) [dati nel file system QSYS.LIB 9](#page-22-0) [dati nel file system Root 10](#page-23-0) [fonti di informazioni 89](#page-102-0) [home page 89](#page-102-0) [individuazione della documentazione](#page-102-0) [stampabile 89](#page-102-0) [installazione 19](#page-32-0) [numeri di porta utilizzati vii](#page-8-0) [operazioni preliminari alla](#page-36-0) [configurazione 23](#page-36-0) [opzioni di configurazione,](#page-68-0) [avanzate 55](#page-68-0) [percorso di installazione](#page-7-0) [predefinito vi](#page-7-0) [prodotti inclusi vi](#page-7-0) [reinstallazione 81](#page-94-0) [specifiche del programma e ambiente](#page-106-0) [operativo specificato 93](#page-106-0) [utilizzo della guida in linea 89](#page-102-0)

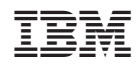